### 144 pages of Array Programming

- <sup>+</sup> Dyalog APL/M reviewed 37
- <sup>+</sup> APL2000 at Orlando 61
- <sup>+</sup> Tool of Thought X at New York 69
- <sup>+</sup> Smillie on Weaving Designs 71
- $\cdot$  Sullivan on the Windows Registry 98
- <sup>+</sup> Lescasse on OOPS(concluded) 109

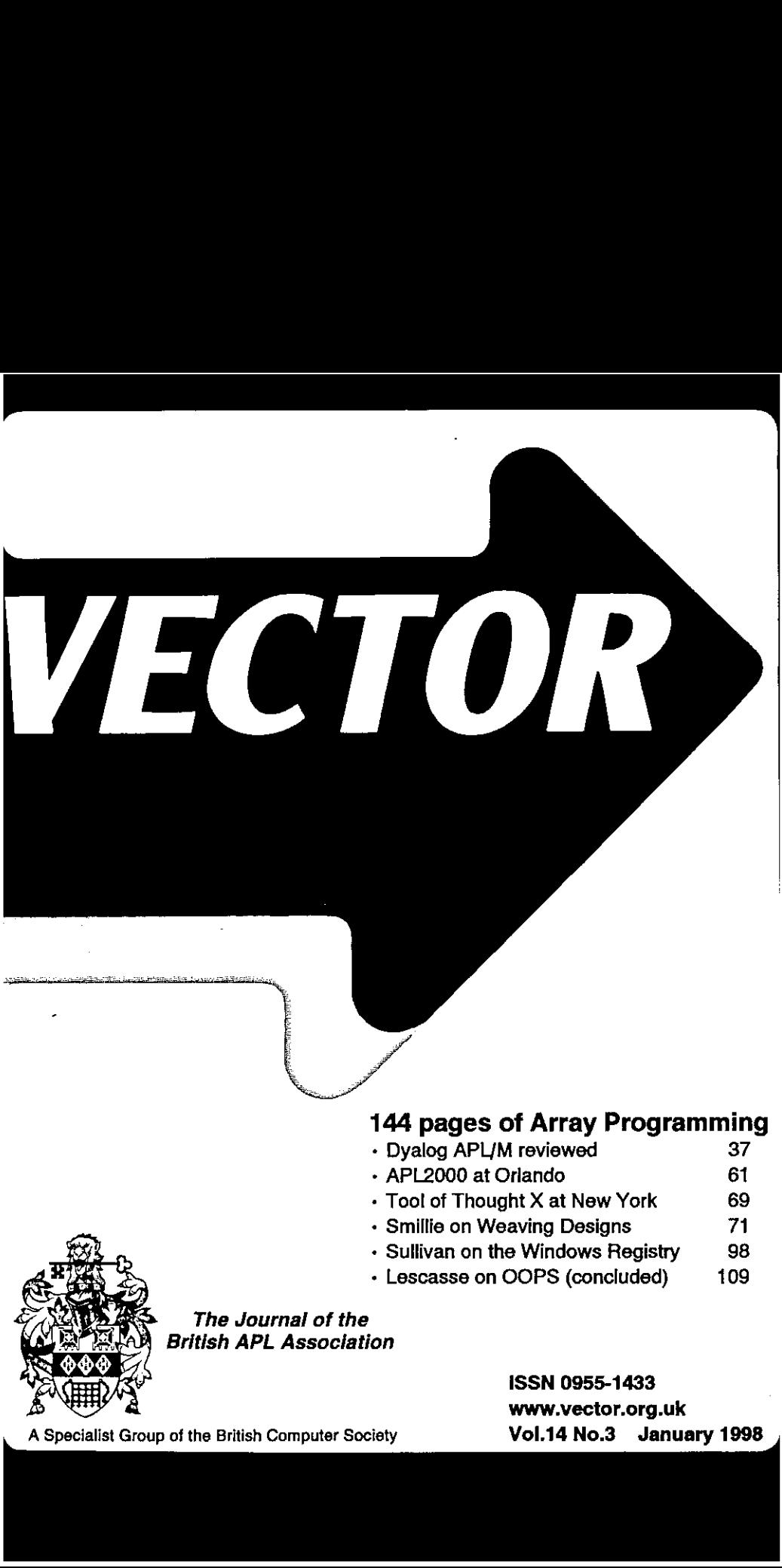

The Journal of the British APL Association

VECTOR

ISSN 0955-1433 Vol.14. No.3 January 1998 ļ

A Specialist Group of the British Computer Society

### **Contributions**

<u> 1989 - Andrea Station Station (b. 1989)</u>

All contributions to VECTOR may be sent to the Journal Editor at the address on the inside back cover. Letters and articles are welcome on any topic of interest to the APL community. These do not need to be limited to APL

Please supply as much material as possible in machine-readable form, ideally as a simple ASCII text file on an IBM PC compatible diskette (any format). APL code can be accepted as camera-ready copy, in workspaces from I-AP

Except where indicated, items in VECTOR maybe freely reprinted with appropriate acknowledgement. Please inform the Editorofyour intention to re-use material from VECTOR.

### Membership Rates 1997-98

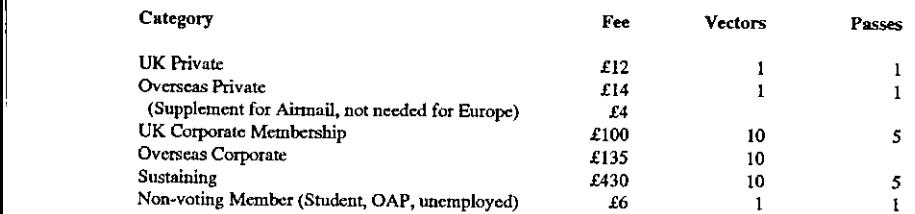

The membership year normally runs from 1st May to 30th April. Applications for membership should be made to the<br>Administrator using the form on the inside back page of VECTOR. Passes are required for entry to some associat recommendation from the course supervisor, Overseas membership rates cover VECTOR surface mail, and may be paid in sterling, or by Visa, Mastercard or JCB, at the prevailing exchange rate,

Corporate membership is offered to organisations where APL is in professional use. Corporate members receive 10 copies of VECTOR, and are offered group attendance at association meetings. A contact person must be identifie

Sustaining membership is offered to companies trading in APL products; this is seen as a method of promoting the growth of APL interest and activity. As well as receiving public acknowledgement for their sponsorship, susta

### Advertising

Advertisements in VECTOR should be submitted in typeset camera-ready format (A4 or A5) with a 20mm blank<br>border after reduction. Illustrations should be photographs (b/w or colour prints) or line drawings. Rates (excl VAT

Deadlines for bookingsandcopyare given under the Quick Reference Diary. Advertisements should be booked with, and sent to: Gill Smith, Brook House, Gilling East, YORK YO6 4IJ. Tel: 01439-788385 Email: apl385@compuserve.com

I

the contract of the contract of the contract of

ł,

 $\frac{1}{1}$ 

 $\blacksquare$ 

# **Contents**

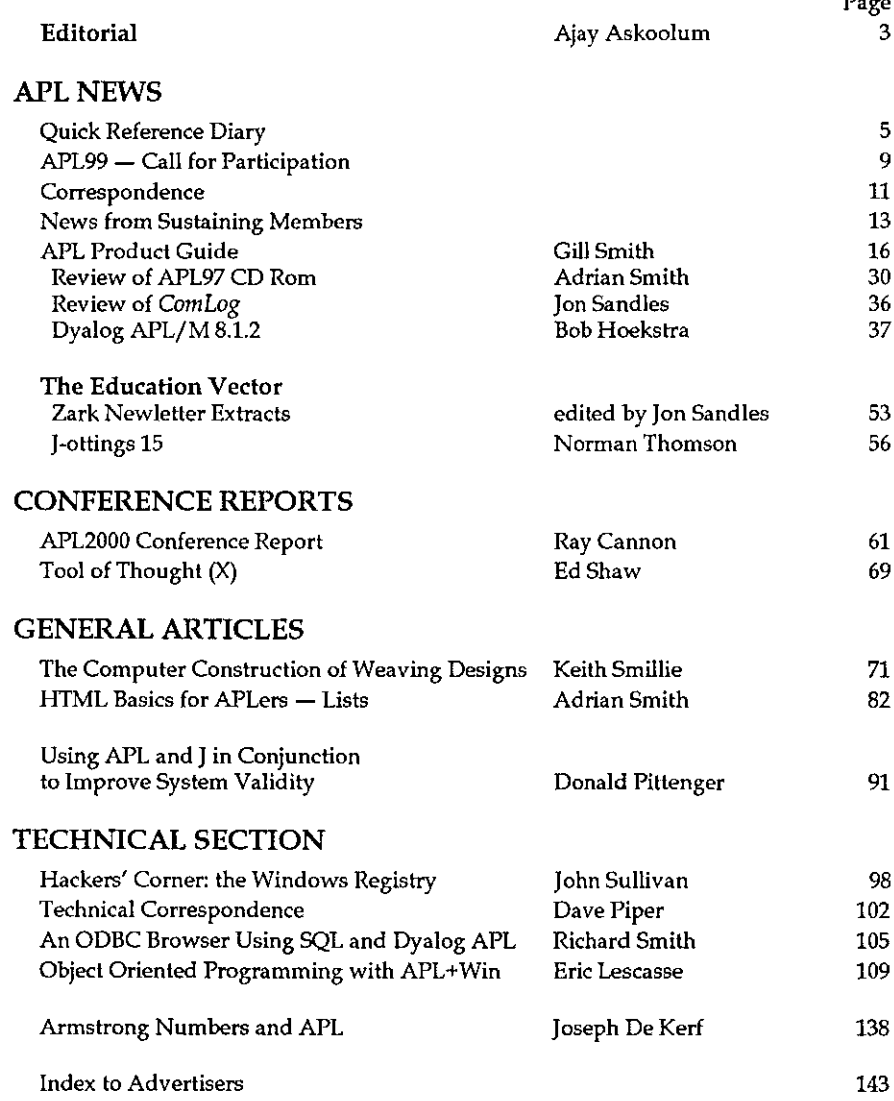

# $J + OOP =$ J Release 4

software Release 4 from Iverson Software promises to be the best ever. This version brings true Object Oriented Programming to J, making it much easier to write large and complex systems. Extensions to locales include hierarchical paths and object locales that can be dynamically created and referenced, This allows you to extend and customize a host of built-in facilities such as the plot and grid objects. **Solution**<br> **Facture Control of the Control of the Control of the Control of the Relegation**<br> **Facture Control of the best ever.** This with projects and coesing stacks<br>
the best left best ever. This with projects and coes

Contact state books

The new grid object implements a ideal for data entry and formatting.

We have also improved the development environment to simplify working with projects and creating standalone systems.

rere<br>Erere een van die besch

はいしょう あいまく しんじょう

Many new Labs, have been added to get you up and running quicker. We have also added the ability to create a LAB in RTF format, for example, to include standard math symbols.

The documentation has been completely revised for this release. It will be available in printed form, and in Windows Help file format.

Watch for the<br>Release of J for Windows CE!

www.jsoftware.com

Distributed by: Strand Software Inc. 19235 Covington Court Shorewood, Minnesota USA 55331 Tel (612) 470-7345

L

the contract of the contract of the contract of the contract of the contract of the contract of the contract of

## Editorial

### by Ajay Askoolum

APL. This acronym either evokes a sense of comfort or one of confusion. When confused (state of lacking information), the typical reaction is 'What is APL?'.

Indeed, what is APL? It is a commercial language which is available on all platforms, from mainframes, MACs, Unix to Personal Computers running DOS,  $OS/2$ , Windows 3.1x, 95 and NT (including some shareware versions). In the infancy of personal computers, APL interpreters were available for CP/M machines too. APL is some 30 years old, and has offered a core level of consistency which can only be envied by other major programming languages which have evolved.

Today's APL strives for compatibility with IBM's APL2, irrespective of operating system platform. APL2 is <sup>a</sup> mainframe interpreter. However, the PC offerings, notably APL+Win from APL2000, Dyalog APL/W from Dyadic and APL.68000 from MicroAPL offer 'core' language compatibility with APL2 as well as Windows (or MAC in the case of APL.68000) established standards. IBM's Windows 95/NT version of APL2 is in Beta test level 7; the OS/2 version has been available for a long time.

Therefore, APL, irrespective of its tokens or specialised characters is now DDE, ODBC and Windows API compliant. APL can have <sup>a</sup> conversation with Microsoft Access, Word, Excel, Lotus123 (to name but a few) and can use third party add-ons such as FarPoint's VBX (Spread) and Visual Components ActiveX OCX (Formula One) with remarkable ease. TrueType fonts have eliminated the frustration of communicating written APL. APL had maturity from the start, in spite of the adversity of slow CPU, limited memory, storage and expensive hardware such as custom printer heads and character set chips; it has now come of age and works seamlessly, without requiring specialist hardware.

With this level of integration, APL is neither the 'stick' to be confronted with, nor is it the fledgling of a protective species which requires a protective environment. Why is it not more successful? More visible? It would be easy to suggest that this is entirely due to not having Microsoft as a benefactor. <sup>I</sup> can put forward three alternative explanations.

First, is the APL publicity organ (the marketing of APL vendors/distributors as well as the numerous international APL journals, including *Vector*) in the wrong hands? Possibly so, because this is an agent preaching to the converted.

 $\mathbf{l}$ 

If not so, perhaps the medium of communication is not on <sup>a</sup> wavelength that reaches the wider world. Indeed the standard clichés that 'APL works with you, not against you' or 'APL takes one tenth of any other language, namely, volume of code and time to develop it' are only meaningful to the converted.

Second, APL is still in the primitive age when the written word had not been invented. APL users have vendors' manuals to hand, usually. The uninitiated will not come across APL anywhere else or when they do, they tend to read the epitaph of APL. On the other hand, a novice is spoilt for choice when attempting to find third party reference on any aspect of the world of computing, except APL. An APL user either no longer needs any reference, has become stagnant for the lack of it or knows exactly where to find it through his/her specialist network of contacts, such as Vector's product guide. Now <sup>I</sup> can useall the methods, properties and events of Formula One OCX version 5.0 but first I had to find out how to by guesswork: its documentation does not refer to APL, its help desk does not support APL per se and APL2000's documentation of it could not be more sparse. A viable alternative to finding out is to give up...

Thirdly, the inherent nature of APL is suicidal. It solves problems very quickly and therefore its requirements such as mainframe CPU, which can have a year's lead time for planning and budgeting, are more immediate. A longer time cycle can be beneficial because it does not create a 'crisis'; it allows for a more leisurely approach to planning and development. But, the immediacy of<br>APL ought to be an asset not a liability. I suspect that it is not the development cycle but poor APL coding which is the real culprit. APL is the least prescriptive language I know and it is completely oblivious of programmer abuse. Given that most APL programmers have crafted their skill with a great<br>deal of personal effort (because you have to do everything, you learn<br>everything), it is easy to understand not only the individual style of APL<br> enough to confirm a sense of recurring crisis with the maintenance of APL systems.

### Where Next for APL?

The Vendors' concession to control structures or keywords is a major step<br>forward not only for programmer productivity but also for easing the<br>introduction of APL to other programmers. Core compatibility with APL2 also<br>all

 $\overline{4}$ 

**Linda and a straight and a straight and a straight and a straight and a straight and a straight and a straight** 

From the point of view of attracting new members to the APL fold, a major leap of faith is required of APL vendors: tutorial manuals. These should provide worked examples and commentary on realistic applications using today's APL. The objective would not be to teach but to illustrate techniques. A stock control or book club application with a GUI front end or indeed other standard exercises on programming courses would be suitable. Demonstration workspaces such as APL+Win's REL20 are fine for illustrating the power of APL but they make no effort in teaching how to harness the same power (reverse engineering is not a recommended alternative to tutorials).

Vector and other journals need a re-juvenated approach. This can only come from new people getting involved in writing for the journals, or by simply taking the way forward. APL needs to be seen, seen not just by decision makers but especially by passers by. Quite literally, we need to enable APL material to fall into the hands of casual browers in bookshops, newsagents etc. The emphasis needs to be on teaching good standards and promoting today's basic APL where nested arrays and Windows GUIare no longer specialist topics but integral to the language.

In future, Vector plans to organise issues by themes such as 'Windows Programming With APL', 'APL Basics' and 'Sustainable APL Programming Standards'. Additionally, Vector will organise a number of tutorial/demonstration sessions (see APL News). This requires your contribution, in fact it requires the wider participation of the international APL community. Vector will endeavour to make good APL material accessible to as wide an audience as possible, has considered electronic distribution of material and has a web site for this and other purposes (www.vector.org.uk). Your individual contribution is a vital requirement for the continued success of APL. It is imperative to share/publicise APL insight and expertise, and that implies that the culture for APL development must evolve from being driven by keen individuals to being team based. That is, APL should evolve from the 'Here's the solution, what is the problem?' ideology to the 'For this problem, APL is demonstrably the effective solution' ideology.

Finally, an incentive: Vector will give one year's complimentary subscription for each article which is accepted for and published in a future issue. The forthcoming AGMis an ideal opportunity to express your ideas for Vector and the Association; please avail yourself of the opportunity and come forward.

### A World of Opportunities...

 $\mathbf{r}$  , and the contract of the contract of the contract of the contract of the contract of the contract of the contract of the contract of the contract of the contract of the contract of the contract of the contract o

Reuters Information Services in Toronto builds and operates one of the largest historical databases in the world. It serves the Financial industry through a variety of Reuters delivery products. Our Toronto unit has recently been overwhelmed with new requirements to enhance our offerings, while undertaking an effort to organise and catalogue our systems in preparation for Y2000 testing.

### Programmer/Analysts

**A World of Opportunities...**<br> **Example 18 and 20 Constrained Services in Translational builds and uperative one of the largest fristencial<br>
dialasses in the world. It serves the Franciscal chatery theories one of the l** Full time positions will involve many aspects of the software development life cycle, including writing functional specifications, coding, testing and providing support. The focus will be on the maintenance of complex database systems, and will involve both applications and systems programming. You need two years of programming experience plus a degree in Computer Science, Computer Engineering, or Mathematics, or equivalent industry experience. You enjoy, and are challenged by, the prospect of solving complex problems, and your communication skills enhance your ability to work effectively in <sup>a</sup> team environment. APL experience, database management and knowledge ofthe financial data and information industry would be assets. If you are interested in full time opportunities, respond quoting file C0918. **Example 18 and the set of the set of the set of the set of the set of the set of the set of the set of the set of the set of the set of the set of the set of the set of the set of the set of the set of proparation for Y20 EVALUATION**<br> **EVALUATION** Computering convictions in the consideration performance of the large state information of the consideration of the consideration of the section of the section of the section of the section of t ne software development life cycle,<br>
t, testing and providing support. The<br>
soase systems, and will involve both<br>
two years of programming experience<br>
timeering, or Mathematics, or<br>
echallenged by, the prospect of solving<br>

Consulting positions are also available at Reuters, and this is one of the best timesto become involved! Learn about the entire system and make yourself an asset for future contracts too. If you already know the Reuters applications then we want to hear from you. Considerations will be made for remote or on-site consulting. Strong APLskills (ideally Sharp APL) and experience are <sup>a</sup> must. Assignmentscan often be tailored to challenge and take advantage of the consultants experience and interests. If you are considering consulting opportunities, respond quoting file D0918.

These are superb career opportunities with an industry leader that recognizes achievement in very tangible ways. To apply, please send your résumé to:

**Human Resources** Reuters Information Services (Canada) Limited The Exchange Tower, Suite 2000 Toronto, Ontario M5X 1E3 Fax: (416) 364-9017

the contract of the contract of the contract of the contract of the contract of

We appreciate your interest and will contact you if a meeting is appropriate. REUTERS is an equal opportunity employer.

# Quick Reference Diary 1998-1999

Date Venue Event May 22nd **RSS, London** BAA Vendor Forum and AGM duly 27-31 Rome APL98 August 10-14 1999 Scranton, Penn. APL99 Vector<br>
Vol.14 No.3<br>
Quick Reference Diary 1998–1999<br>
Date Venue Event<br>
May 22nd RSS, London BAA Vendor Forum and AGM<br>
July 27-31 Rome APL98<br>
August 10-14 1999 Scranton, Penn. APL99 Vector<br>
Vol.14 No.3<br>
Quick Reference Diary 1998–1999<br>
Date<br>
May 22nd<br>
RSS, London<br>
BAA Vendor Forum and AGM<br>
July 27.31<br>
August 10-14 1999 Scranton, Penn.<br>
APL98<br>
Dates for Future Issues of VECTOR<br>
Vol.14<br>
Vol.15<br>
Copy da CONSIDER SERVICE CONSIDER SERVICE SERVICE SERVICE SERVICE SERVICE SERVICE SERVICE SERVICE SUPPOSE SUPPOSE SUPPOSE SUPPOSE SUPPOSE SUPPOSE SUPPOSE SUPPOSE SUPPOSE SUPPOSE SUPPOSE SUPPOSE SUPPOSE SUPPOSE SUPPOSE SUPPOSE SUP Voltaires (Victor Point Party 1998–1999<br>
Venue Event<br>
22nd RSS, London BAA Vendor Forum and AGM<br>
22nd RSS, London BAA Vendor Forum and AGM<br>
17-98<br>
22nd Rome<br>
4 A1 1999 Scranton, Penn. APL99<br>
23 10th April 37d July 4th Sep<br>

### Dates for Future Issues of VECTOR

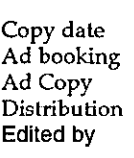

the contract of the contract of the contract of

 $\mathbf{I}$ 

10th April 3rd July 4th Sept Ad booking 17th April 10th July 1ith Sept Ad Copy 24th April 49th July 18th Sept 24th April 19th July 18th Sept<br>May 98 August 98 October 98 Lanzavecchia Camacho Alan Mayer

No.4 No.1 No.2 No.2

Vol.14 Vol.15 Vol.15 Stefano Anthony Alan Sykes &

# Vector Back Numbers

Back numbers of Vector are available from:

Vol. 2731<br>
Pack Reference Diary 1998–1999<br>
Pack Reference Diary 1998–1999<br>
Pack Biss, Cordon Experiment AGM<br>
Ist 10-14 1999 Scranton, Penn. APL98<br>
Copy date<br>
or Future Issues of VECTOR<br>
Vol.14 Vol.15 Vol.15<br>
Copy date<br>
Ad British APL Association, c/o Gill Smith, Brook House, Gilling East, YORK YO6 4II Vector<br>
Experience Diary 1998–1999<br>
Note<br>
Note 25d<br>
Note 25d<br>
Note 25d<br>
Note 25d<br>
Note 25d<br>
Note 1998 Scratter, APL89<br>
Note<br>
Note 1998 Scratter, APL89<br>
Note<br>
Note 100 Apple<br>
Note 100 Apple 100 Apple 100 Apple 26d<br>
Note 10

Price in UK: £10 per complete volume (4 issues); £12 (overseas); £16 (airmail) including postage.

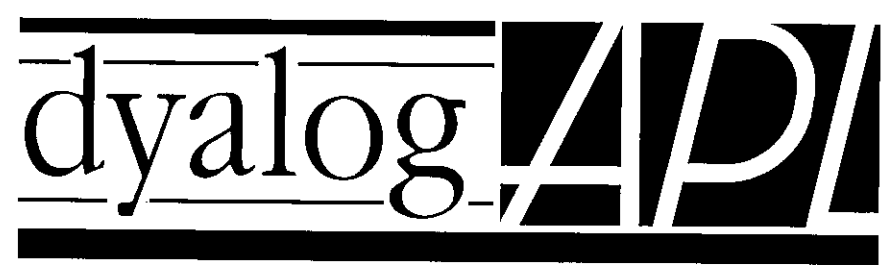

# The Definitive APL for Windows<sup>™</sup>

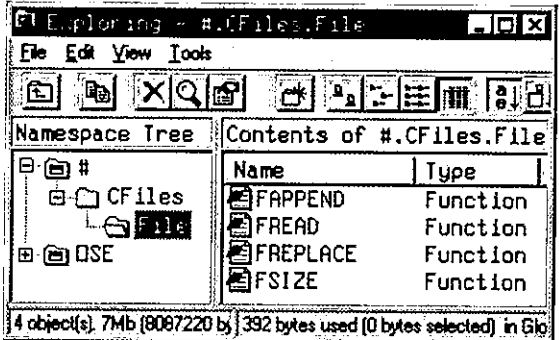

Have you ever wanted to call your **APL** functions from **Excel, Visual Basic,** or  $C_{++}$ ?

Z Microsoft Visual Basic cliles xls [FileFns (Code)] 46 Fis Edit Yow Insert Formet Debug Run Tools Window Hob  $-101$   $\times$ SPEFTLED START X TO (General)  $=$  Fopen Public CF As Object Public File As Object Dim Data As Variant Sub FOpen () Well now you can! Set  $CF = CreateObject("dyalog.CFILES")$  $f =$  Cells (1, 2). Value Set File =  $CF. OpenFile(f)$ End Sub Sub FAppend () Dim Rslt As Variant Data = Selection. Value  $RsIt = File.FAppend(Data)$ End Sub 自止

That's why Dyalog APL/W remains the professional choice. For further information, contact Dyadic or your local distributor today.

Dyadic Systems Limited, Riverside View, Basing Road, Old Basing, Basingstoke, Hants. RG24 7AL, United Kingdom. Tel:+44 1256 811125 Fax:+44 1256 811130 Email: sales@dyadic.com Microsoft is a registered trademark and Windows and the Windows Logo are trademarks of Microsoft Corporation

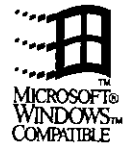

# APL99

# On Track to the 21st Century

August 10-14, 1999 - Scranton, Pennsylvania

### Call for Participation

### Papers

the contract of the contract of the contract of

Papers are invited on a full range of topics concerning array processing languages (APL, J, K etc.). Papers which emphasize productivity and entrepreneurship are particularly desired. Since this will be the last APL conference before the start of year 2000, when many millennium bugs will manifest, papers which reflect solutions to year 2000 problems are encouraged. Paper topics can include but are not limited to:

- <sup>+</sup> Novel uses of APL in the Business Environment
- <sup>+</sup> APL Legacy Applications
- <sup>+</sup> Can APL be used successfully with Web applications?
- <sup>+</sup> APL readiness for Year 2000
- <sup>+</sup> Distributed APL over <sup>a</sup> Network
- <sup>+</sup> Remote Procedures and Workspace Concerns
- <sup>+</sup> Mathematical Algorithms
- APL and I in Education

Abstracts for planning purposes are requested by September 1, 1998. Preliminary abstracts are welcome now.Final drafts are due by January 15, 1999. Papers will be impartially reviewed and selected by a distinguished panel of referees. Pending further arrangements, abstracts may be sent to NY/SIGAPL at P.O. Box 2697;New York, NY; USA; 10163-2697, or to David E. Siegel at Siegel@ACM.ORG. The final submission address may well change.

 $\mathbf l$ 

### Tutorials

90 minute interactive sessions lead by a PC-equipped instructor. Abstracts due by March 1, 1999.

### Workshops

Hands-on sessions in PC-equipped lab facilities. Abstracts due by March 1, 1999.

### **Vendor Forums**

Vendors are encouraged to exhibit their products and discuss new developments.

APL99 is co-sponsored by NY/SIGAPL (a chapter of ACM) and the University of Scranton.

Stephen Mansour - Conference Chair David Siegel - Conference Proceedings Editor Garth Foster - Conference Program Chair Vol.14 No.<br>
Tutorials<br>
90 minute interactive sessions lead by a PC-equipped instructor. Abstracts due<br>
by March 1, 1999.<br>
Workshops<br>
Hands-on sessions in PC-equipped lab facilities. Abstracts due by March 1, 1999.<br>
Vendor Susan Trussler, PhD - University of Scranton Liaison

**Line Communist Communist** 

# **CORRESPONDENCE**

# Finding an Elephant

From: George MacLeod 8 February 1998

The son of a friend of mine found this item on the Internet. I therefore have no knowledge of its provenance. I am responsible for the bits on APL and J.

A study was done to find out the different methods computer programmers use to solve problems. The study consisted of taking different programmers to South Africa and telling them to go and find an elephant.

The COBOL programmers immediately adopted <sup>a</sup> simple strategy; they took <sup>a</sup> picture of an elephant, faced east and started walking. Each time they encountered an animal they compared it to the picture, and if it did not match they tossed it aside and kept walking. When they came to an ocean they took one step north and started back to the west, repeating the algorithm with each ocean. The more experienced programmers placed a knownelephant in Cairo to keep themselves from walking off into the Mediterranean.

The Assembly Language programmers used the same method as their COBOL brethren, but executed it on their knees  $-$  insisting it was more efficient that way.

The Database programmers hired thousands of natives at enormous expense, and gave themall <sup>a</sup> picture of an elephant and sent them running off in different directions. Some of the things they brought back did indeed resemble elephants.

The Artificial Intelligence programmers sat down and developed <sup>a</sup> complex and complete definition of what an elephant was, and what were its attributes, and the procedure one would follow to create a mathematical ratio of "not an elephant at all" to "absolutely an elephant" for any one animal. At no time did they actually attempt to find an elephant.

The Object Oriented programmers went to the library and took out the book ☜Finding Kangaroos in the Australian Outback☝. They carefully changed every occurrence in the book of the words "Australia" to "Africa", and "Kangaroo" to "Elephant".

Because of the power of their language the APL programmers only needed one instruction to find all of the elephants at once. The instruction was:  $A$ frica  $\epsilon$ Elephant.

Two <sup>J</sup> programmers, who claim to be reborn APLers, unfortunately took <sup>a</sup> wrong fork and were never seen again. A planned search had to be aborted as no further <sup>J</sup> programmers could be found.

37 Newhouse Road Bovingdon Herts HP3 OE Tel: 01442 834015; Email: 100412.1305@compuserve.com

### APL Null

From: Ajay Askoolum January 1998

 $\mathbf l$ 

APL character null '' (or  $0$ /'anystring') and numeric null  $\theta$  (or  $0/any$  numeric vector) surprised me. I have checked this with APL\*PLUS III, APL\*Win, Sharp APL and Dyalog/APL: all these interpreters behave identically. Therefore, tempted as I am, I cannot call this a bug. However, I would like to be able to express what is happening in words.

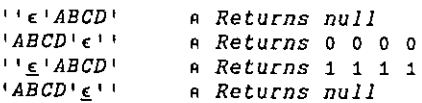

The results are consistent when  $1 \quad 2 \quad 3 \quad 4$ , say, is substituted for 'ABCD'.

'A'a,=0/'ABCD' a Returns a surprise i

as does

 $(0/ABCD') \wedge . = 'A'$ 

What is APL doing? The surprise result which prompted me to look into this was

 $2 \wedge = 0/1$  1

or more generally,  $2 \wedge . = \text{condition}/\text{value}$  which caused my function to branch to a routine I had not expected. I would have expected the result to be null or zero.

Can you express what APLis doing in words?

the contract of the contract of

## Newsfrom Sustaining Members

### Dyadic Systems Ltd

Dyadic is pleased to announce the successful launch of a new Dyadic Support Service (DSS) for Dyalog APL. This is primarily an electronic service based on email and the World Wide Web.

One of the key features of the service is that users may download patches containing enhancements and problem corrections from the Dyadic web site http:/ /www.dyadic.com. The process of downloading and applying a patch is completely automated (it's written in Dyalog APL, of course) and convenient to use. Furthermore, the patch files are updated on a daily basis, so DSS users can stay absolutely up-to-date with the latest Dyalog APL developments. In addition, Dyadic's new change control system issues email messages to DSS users, informing them of changes, enhancements and fixes automatically as code is released.

Behind the new service is a totally new *incremental* approach to the development, enhancement and maintenance of Dyalog APL. This technique allows small changes to be made, tested, and safely released to users in a much shorter timescale than was previously possible. As a consequence, Dyadic is able to deliver a steady stream of enhancements, as well as fixes, that would previously have had to wait for a new software release.

Since the start of the service, some of the enhancements made for the benefit of DSS subscribers are as follows:

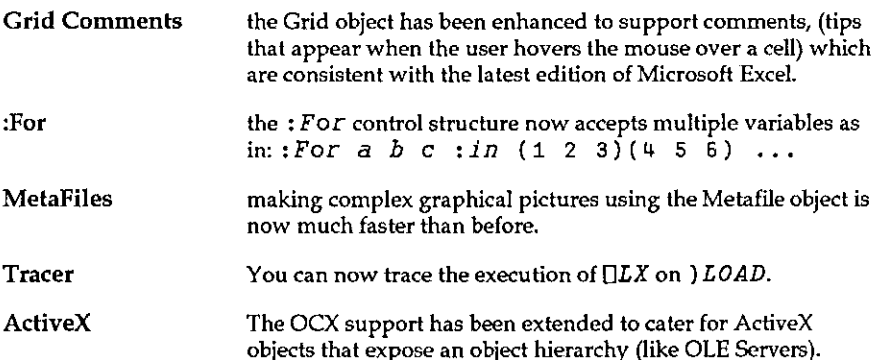

l

Syntax colouring Improvements have been made to the colouring of compound names (e.g. NAMESPACE . SUB. FOO) and dynamic functions and operators.

Further enhancements in the pipeline include a facility to reformat a function during editing, and a significant improvement in the efficiency of cloning namespaces using  $\Box$ OR and of making new instances of OLEServer objects.

Naturally, there will still be new majorreleases of Dyalog APL issued at roughly 12-monthly intervals, and Dyadic intends to announce some exciting new features at APL98.

### Insight Systems / Adaytum Software

SQAPL Client Version 3.0. Available at APL98. Work on the next release of SQAPL(previously announced as version 2.1, now renumbered to 3.0), has now reached <sup>a</sup> stage where we can commit to a release date: the release will be available by the APL98 conference in Rome (July 1998). We hope to see you all there! Initially, the release will be available for 32-bit Windows (Windows NT, 95 and 98), for the APL systems available in these environments (APL+Win, APL2 and Dyalog APL).

Key features of version 3.0 are:

- <sup>+</sup> Nolimits on the size of bind variables or record length, except those imposed by the drivers themselves (and "Workspace Full" of course).
- + Support for the ODBC ExecDirect, allowing execution of statements without preparing them first, and improved support for stored procedures.
- <sup>+</sup> GetInfo and PutInfo calls, which allow you to inquire about the capabilities of a particular data source, and set options after connection.
- + Support for "BrowseConnect", allowing the ODBC driver to provide dialog \_ boxes to guide the user through connection to a data source.
- <sup>+</sup> Bulk Input, allowing insertion or update of multiple rowsofdata (sets of bind variables) in a single operation.
- <sup>+</sup> For advanced users, we will make the Environment, Connection and Statement handles available so that you can extend the product from APL by making direct ODBC DLL calls.
- <sup>+</sup> Installation Script

**Contract Contract Contract** 

the contract of the contract of the contract of the contract of the contract of the contract of the contract of

Adaytum Software. We believe that Adaytum Planning is en route to becoming one of the biggest APL-based businesses ever. Adaytum Software now employs almost <sup>100</sup> people world wide. In January, our US revenues exceeded UK revenues for the first time, after about eighteen months of operation in the US market, <sup>a</sup> period in which the UK has also experienced substantial growth. The total number of customers world wide is now in excess of 450.

Our development team has grown to about 15 people, our goal is to more or less double this number during the next twelve months. If you have a knowledge of APL and C++, Visual Basic or Java (or preferably <sup>a</sup> combination of these), please contact mkrom@adaytum.dk or check our Web site: www.adaytum.dk for an upto-date list of open positions. We are also recruiting technical writers, product designers and testers. Positions will exist in Denmark, the UK and in North America.

The next major product release is due at the end of 1998. The focus of development for this release is "large, distributed customers": Workflow, Distribution of Reports and Data Entry Tools for organisations with hundreds of widely distributed users. A multi-user Server architecture will provide <sup>a</sup> Web Server, and an ODBC Server.

Another major theme is "Open Systems": A COM Automation API to allows VB, C++ and other "third party" developers to call our "Planning Server" and build custom planning applications.

### Causeway Graphical Systems Ltd

The autumn and early spring have been a period of consolidation and plain hard work for all of us. It may be the approach of  $1/1/2000$ , or maybe the advantages of array programming are again getting noticed. Either way, the result has been that the "Products Department" (Adrian) has been lagging behind the software in getting CPro out of beta and into production.

The good news is that the software itself is proving fast, stable and reliable. Watch the website (the release notes are posted with every significant update) for progress on the tutorial and help files. NewLeaf and RainPro updates are also available for both Dyalog and  $+W$ in to all users on current maintenance  $-$  email us for the ZIP passwords, or to receive your copy by diskette if you prefer.

The other good news is that we are now happy to accept both VISA and Mastercard, which greatly simplifies payment from non-UK customers. Finally, congratulations to Eric Lescasse who has sold more copies of RainPro and NewLeaf than anyone else, including us!

 $\blacksquare$ 

I

# The Vector Product Guide

compiled by Gill Smith

VECTOR's exclusive Product Guide aims to provide readers with useful information about sources of APL hardware, software and services. We welcome any comments readers may have on its usefulness and any suggestions for improvements. Vol.1<br>
The Vector Product Guide<br>
compiled by Gill Smith<br>
COR's exclusive Product Cuide aims to provide readers with<br>
mation about sources of APL hardware, software and services. We wo<br>
comments readers may have on its usef

We reserve the right to edit material supplied for reasons of space or to ensure a fair market coverage. The listings are not restricted to UK companies and international suppliers are welcome to take advantage of these pages.

For convenience to readers, the product list has been divided into the following groups ('poa' indicates 'price on application'):

- <sup>+</sup> Complete Systems (Hardware & Software) <sup>+</sup> APL andJ Interpreters
- 
- <sup>+</sup> APL-based Packages
- <sup>+</sup> Consultancy
- <sup>+</sup> Other Products
- <sup>+</sup> Overseas Associations
- <sup>+</sup> Vendor Addresses
- <sup>+</sup> World Wide Web and FTP Sites

Every effort has been made to avoid errors in these listings but no responsibility can be taken by the working group for mistakes or omissions.

We also welcome information on APL clubs and groups throughout the world,

Your listing here is absolutely free, will be updated on request, and is also carried on the Vector web site, with a hotlink to your own site. It is the most complete and most used APL address book in the world. Please help us keep it up to date!

All contributions and updates to the Vector Product Guide should be sent to Gill Smith, at Brook House, Gilling East, York, YO6 4JJ. Tel: 01439-788385, Email: apl385@compuserve.com

### COMPLETE APL SYSTEMS

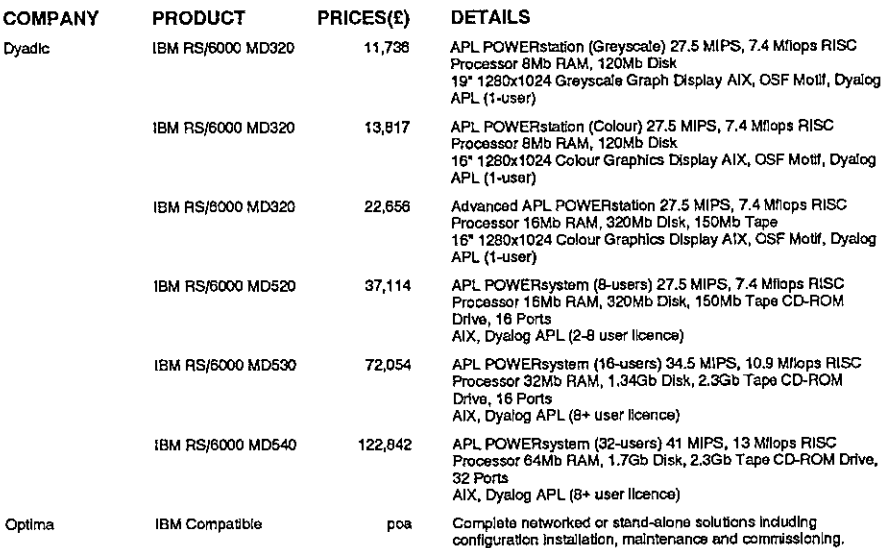

### APL INTERPRETERS

Listen and the control of the control

 $\frac{1}{2}$ 

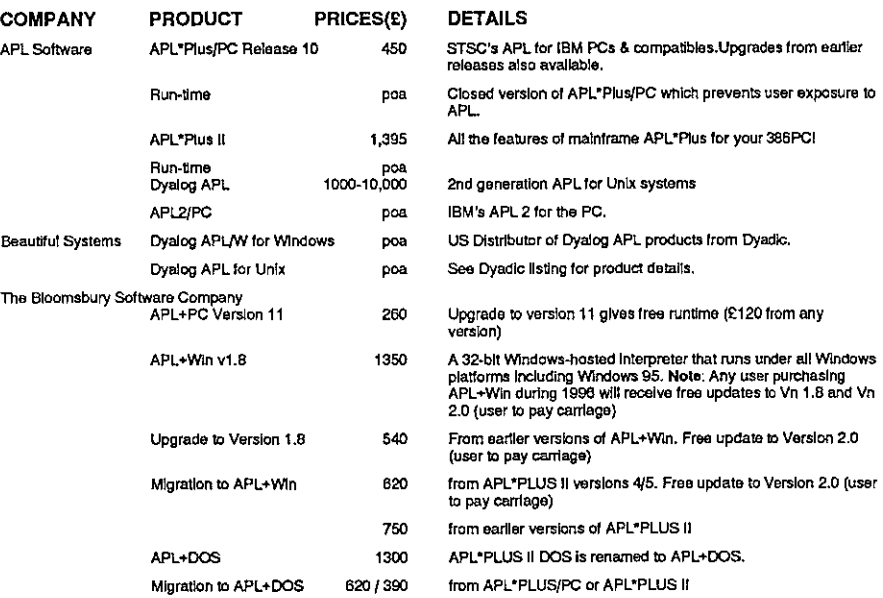

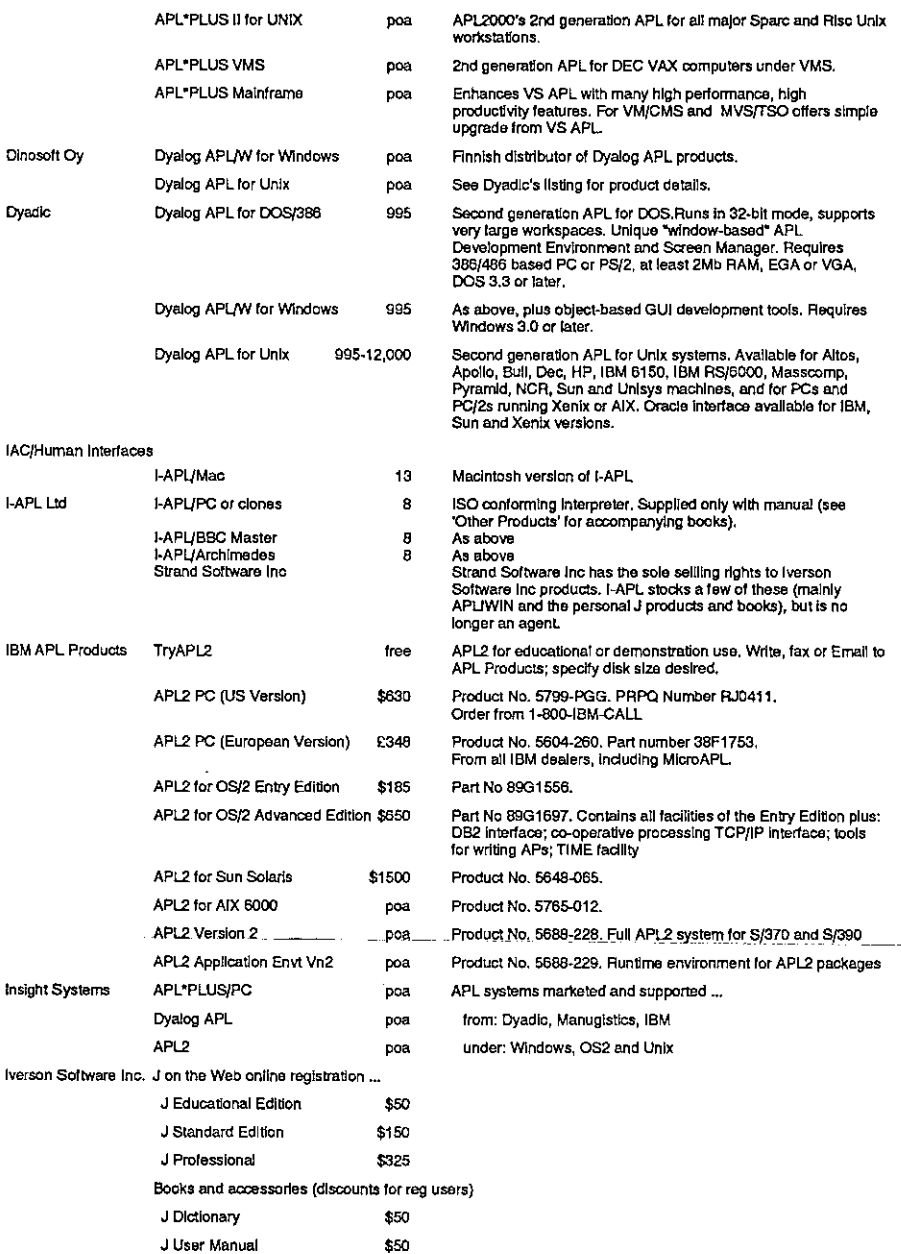

 $\mathbf{I}$ 

**International Contract** 

 $\hat{\vec{r}}$ 

 $\overline{1}$ l,

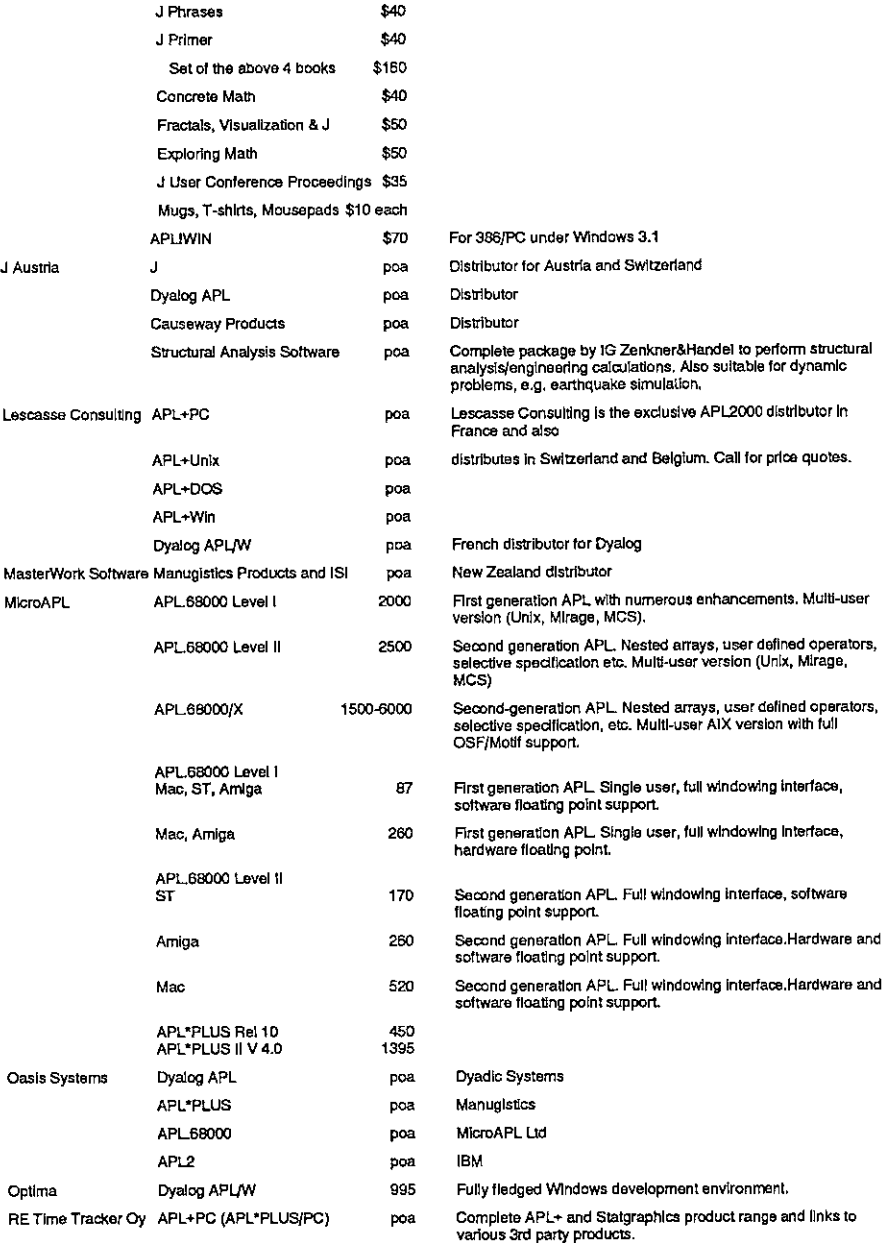

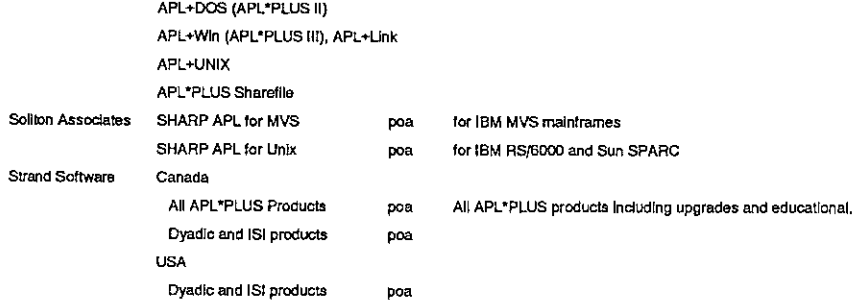

### **APL PACKAGES**

L,

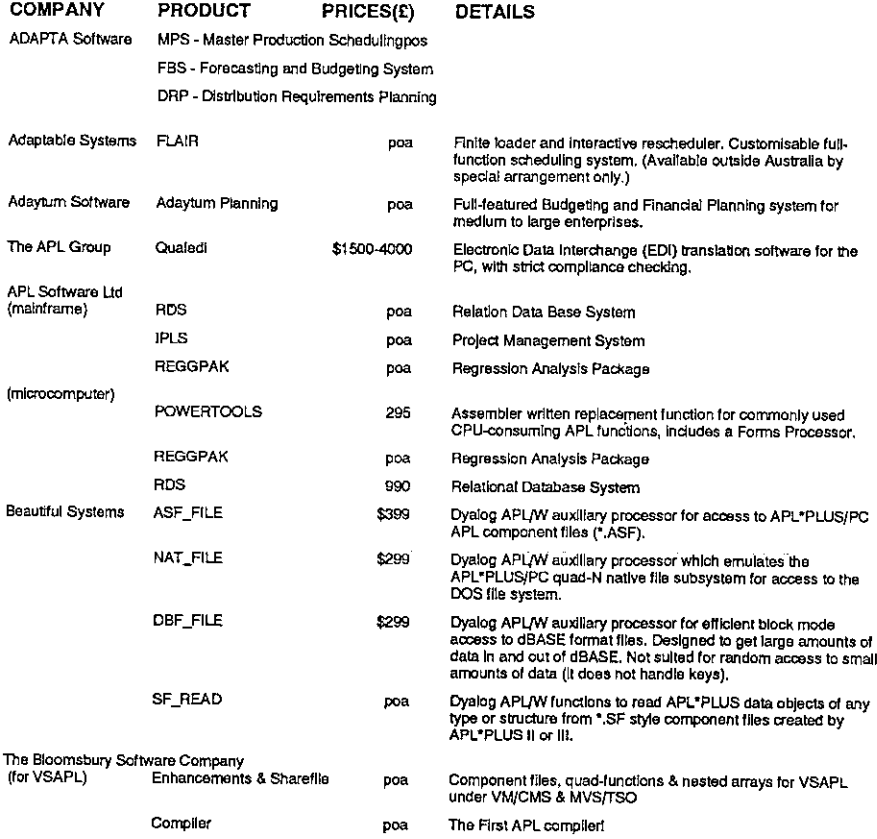

# Vector Product Guide Vol.14 No.3

**Line and State State** 

 $\hat{\mathbf{r}}$ 

 $\overline{1}$ 

 $\begin{array}{c} \hline \end{array}$ 

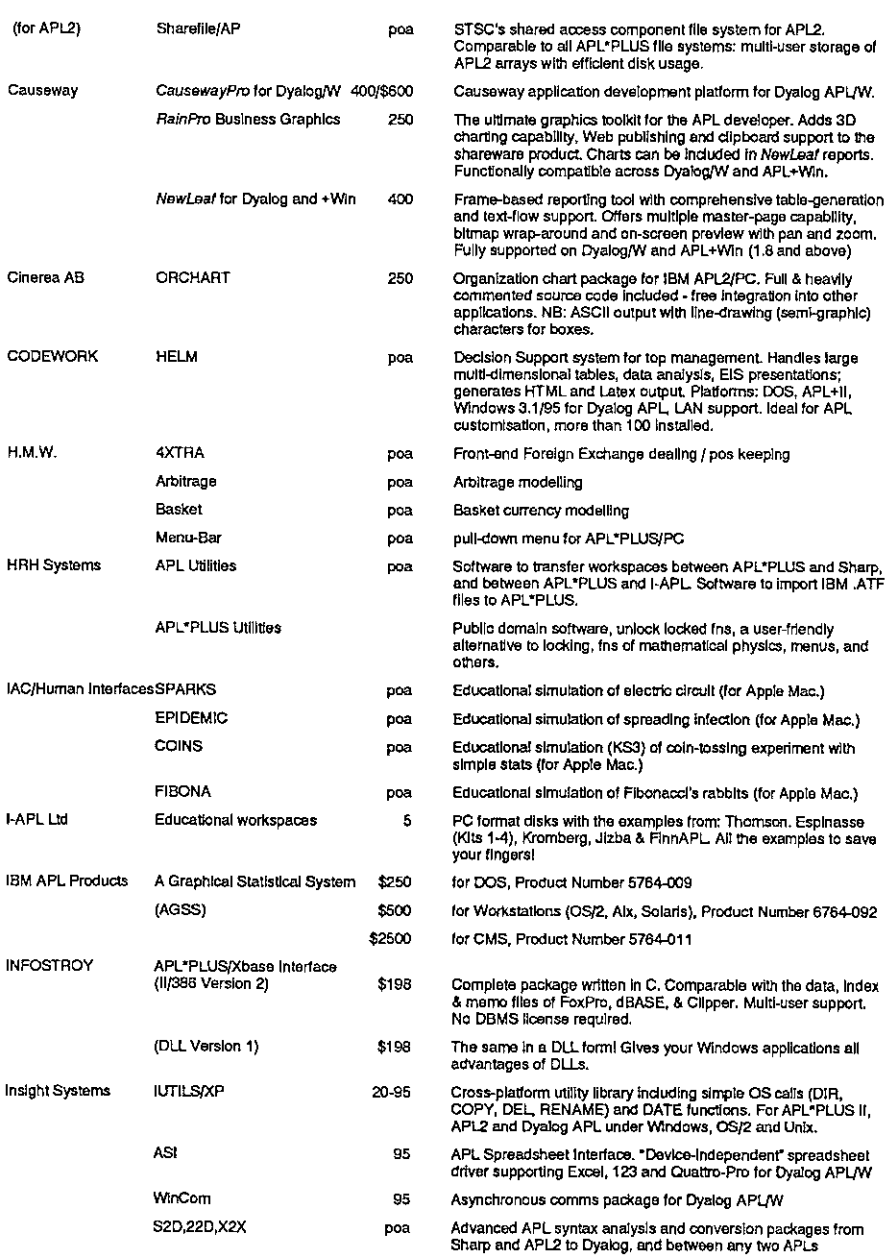

### **Vector Product Guide**

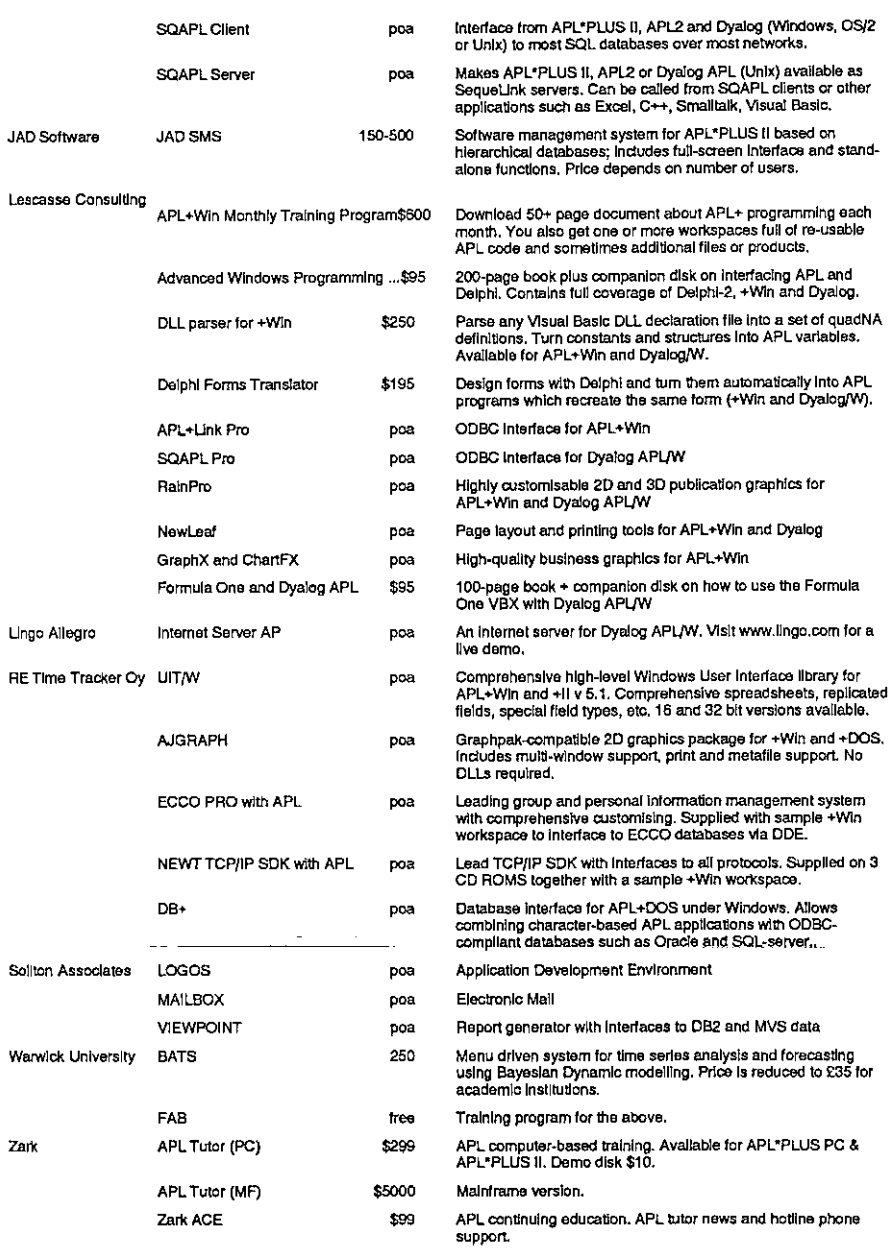

 $\bar{\bar{1}}$ 

 $\overline{\mathbf{r}}$  $\overline{1}$  APL Advanced Techniques... \$59.95

488pp. book, (ISBN 0-9619067-07) including 2-disk set of utility<br>functions (APL\*PLUS PC format).

Communications \$200 pc, \$500 mi Move workspaces or files between APL environments.

### APL CONSULTANCY AND DEVELOPMENT

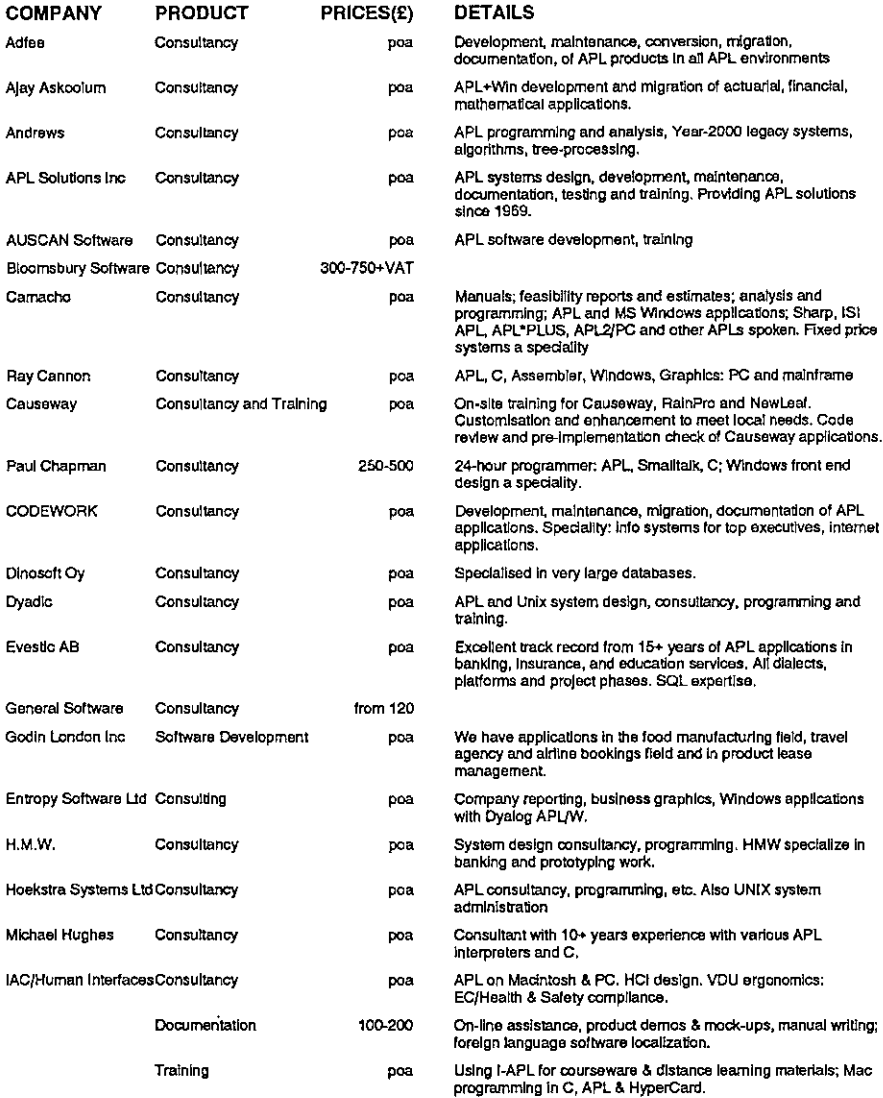

### **Vector Product Guide**

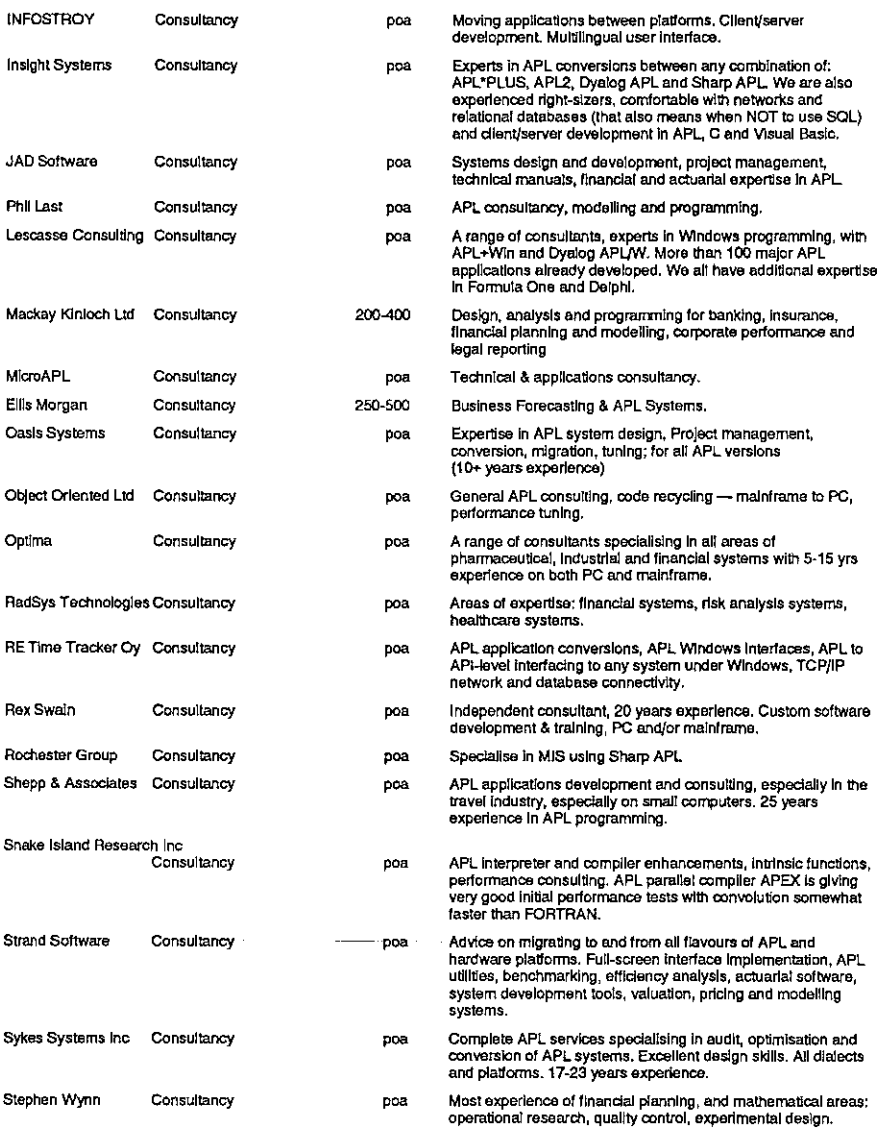

### OTHER PRODUCTS

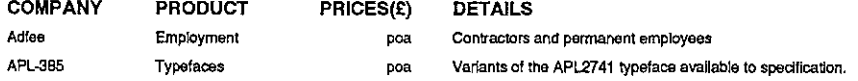

# Vector Product Guide Voi.14 No.3

í. t,

ļ i. í.

í.

í.

 $\overline{\phantom{a}}$ 

ŗ

Ī.

ı

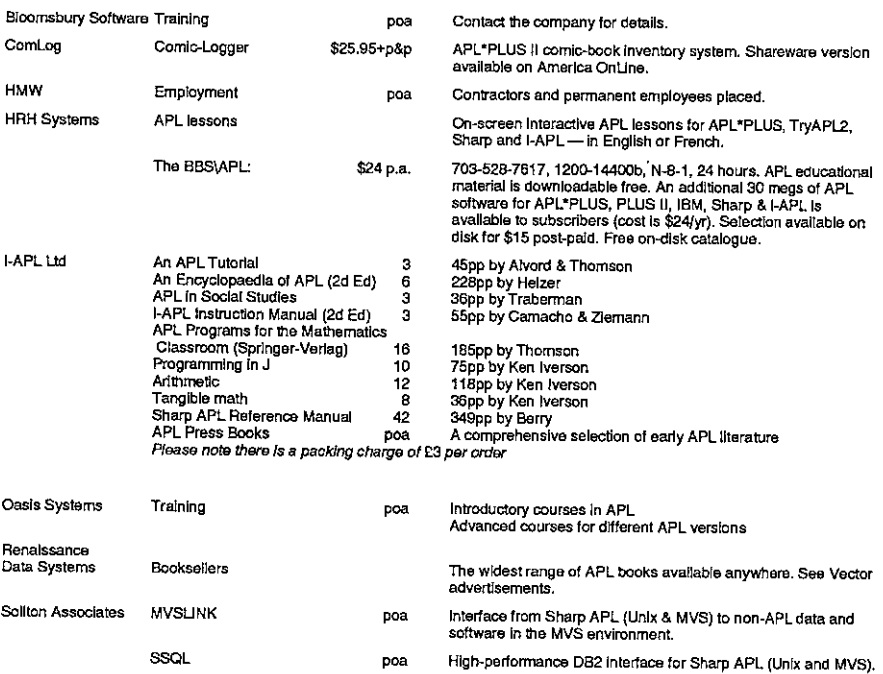

### OVERSEAS ASSOCIATIONS

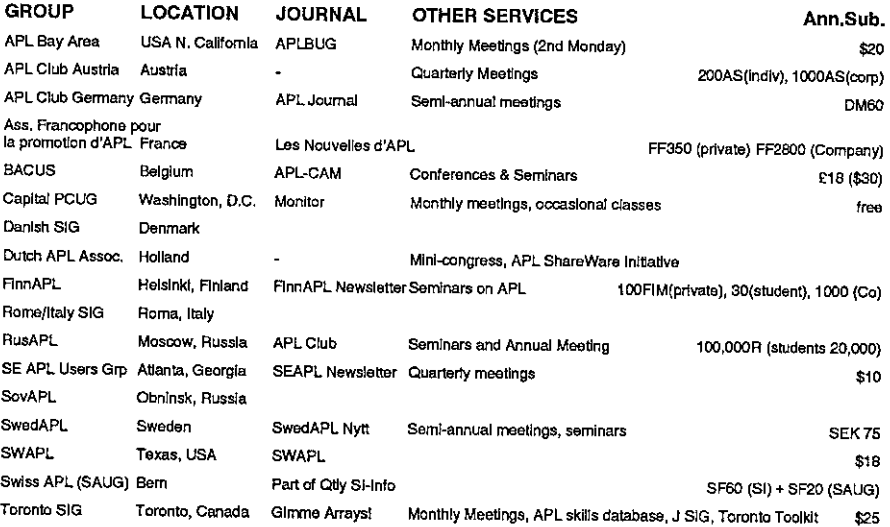

ł

### ADDRESSES

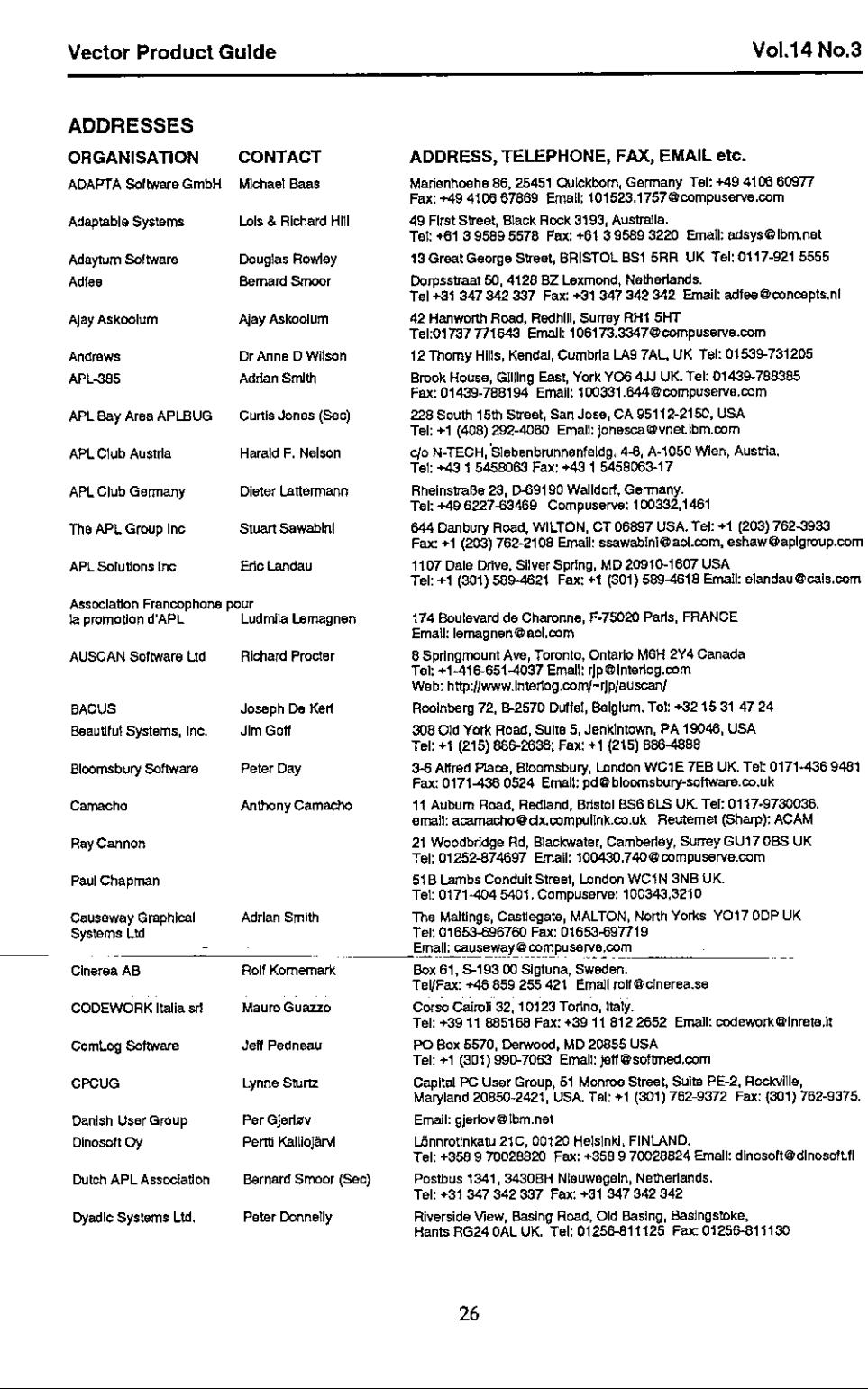

# Vector Product Guide Vol.14 No.3

**Line and the contract of the contract of the contract of the contract of the contract of the contract of the contract of the contract of the contract of the contract of the contract of the contract of the contract of the** 

í.

ł,

 $\begin{array}{c} \hline \end{array}$ 

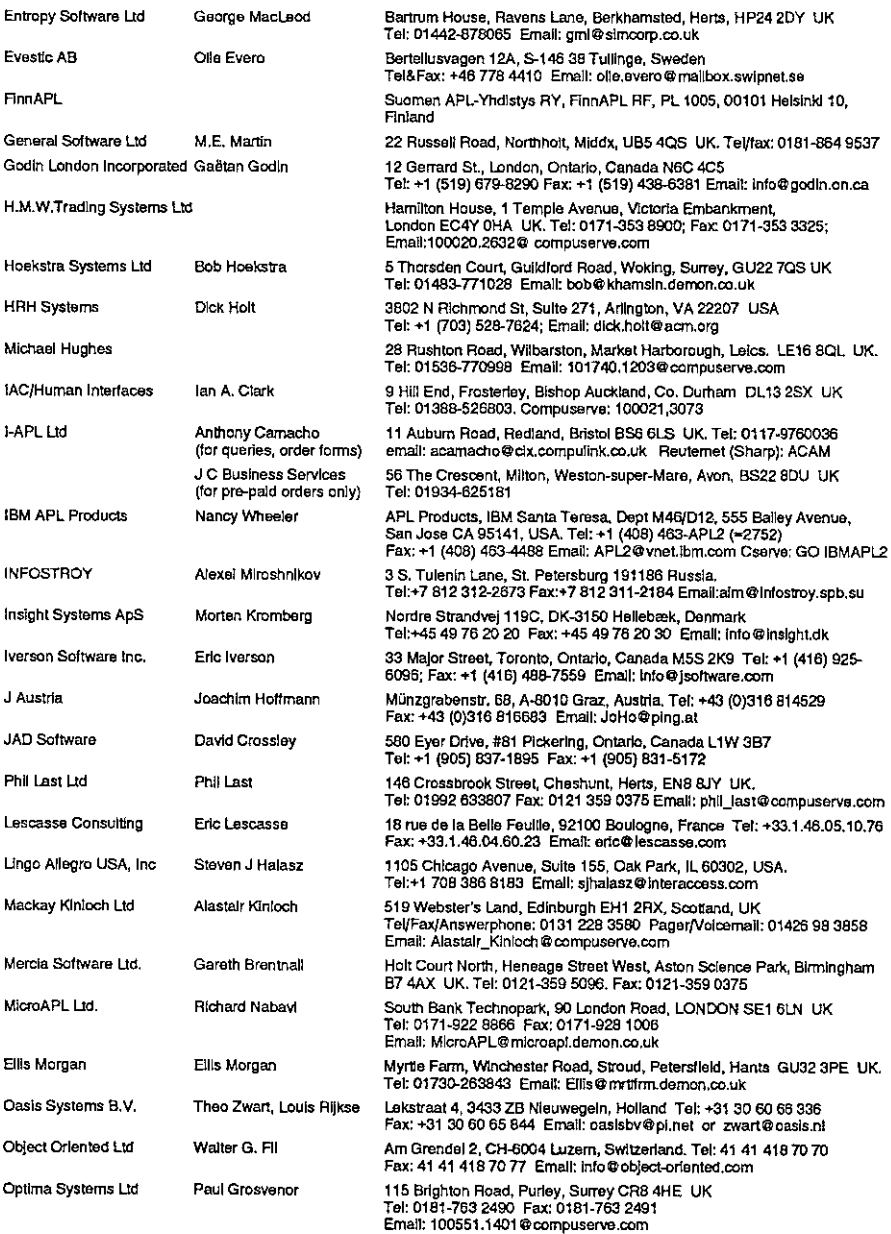

# Vector Product Guide Vol.14 No.3

 $\overline{a}$ 

J

 $\overline{1}$ 

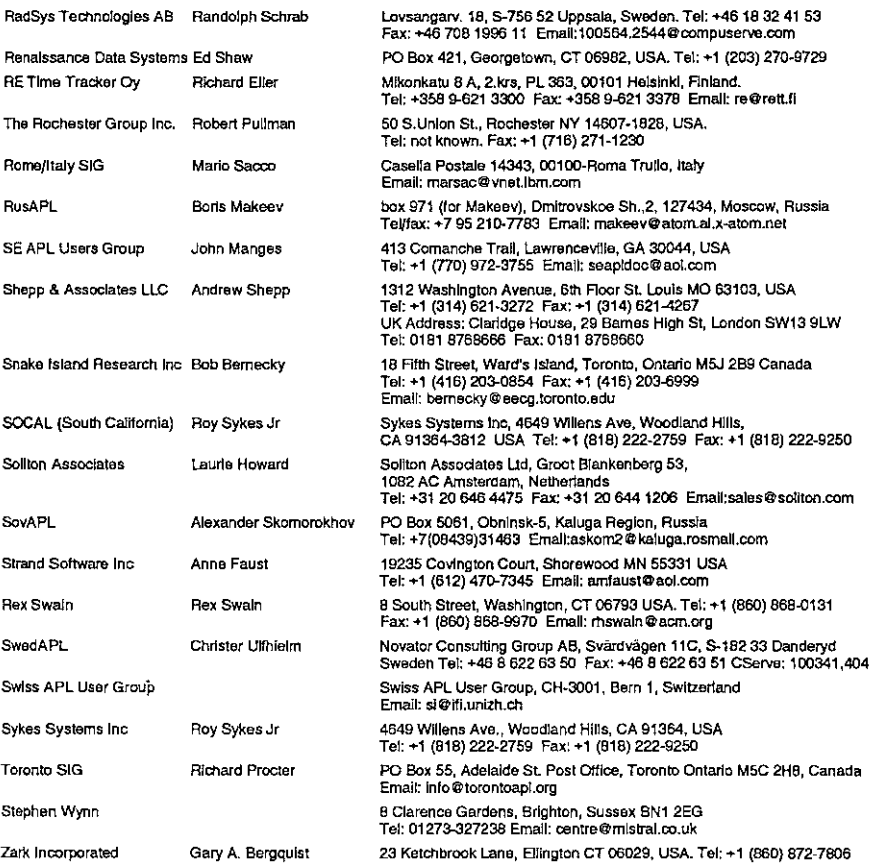

### **Vol.14 No.3**

### **WORLD WIDE WEB SITES**

### **ORGANISATION** للمروات

### URL

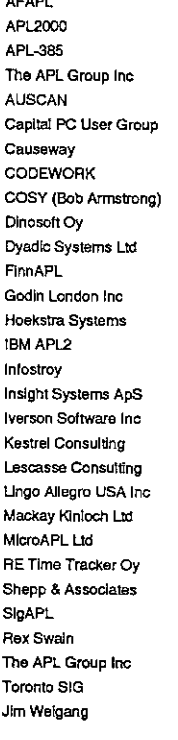

 $\overline{1}$ 

www.APL2000.com www.demon.co.uk/api385 www.apigroup.com www.interlog.com/~rjp/auscan http://cocug.org www.causeway.co.uk www.codework.de www.cosv.com http://yritys.kolumbus.fl/dinosoft www.dvadic.com http://personal.eunet.fi/pp/apl www.godin.com www.khamsin.demon.co.uk/about/hsl/noframe.html www.torolab.ibm.com/ap/apl/apl2.html www.insight.dk/infostroy www.insight.dk www.jsoftware.com www.kestrel-consulting.com www.lescasse.com www.lingo.com ourworld.compuserve.com/homepages/Alastalr\_Kinloch www.microapt.co.uk www.rett.fi www.dloitravel.com www.acm.org/sigapl www.pcnet.com/~rhswaln www.aplgroup.com www.torontoapl.org www.chilton.com/~limw

www.ensmp.fr/-scherer/langlet/ (Journal available on line)

### **FTP SITES**

### **ORGANISATION**

IBM APL2 Toronto toolkit Waterloo Archive APL-to-ASCII

### **DOMAIN NAME**

ps.boulder.lbm.com/ps/products/apl2/ see Toronto SIG home page archive.uwaterloo.ca/ftparch/languages/apl archive.uwaterloo.ca/languages/apl/workspaces/aplascii

I

## APL97 CD ROM

### reviewed by Adrian Smith

### Introduction

The APL97 CD is much more than just a conference programme in a fancy shape  $-$  it contains many valuable APL resources, mostly with code that you can easily paste into your interpreter and use in applications. This review is actually more of a catalogue, really just to give you an idea of whether it is worth a few Canadian dollars to get the disk for your own use.

In general, the catalogue on the CD is comprehensive and effective; here is the readme.txt from the root directory:

### IF YOU HAVE A WORLD WIDE WEB BROWSER:

Select the INDEX.HTM file on the root directory of this CD. You should be able to browse the contents of this CD from here.

IF YOU DO NOT HAVE A WORLD WIDE WEB BROWSER: Get one.

### PROBLEMS VIEWING FILES:

Check the TOOLS.HTM file for useful pointers. Most of the contributions came in MS Word format, so we have included the latest Word97 Browser for 32 bit Windows, plus a pointer to Microsoft's website for the rest of the possible platforms.

... actually you can just root around in File Manager and double-click the interesting DOCs.In fact not all the hot-links work, so if the index mentions something then fails to find it, just take an educated guess and go digging. Don't try the MSIE Win3.1 browser installation  $-$  instant death and loss of about 15 minutes editing on the text below!

30

### Howto OrderIt

You may order the APL97 CD ROM from www.torontoapl.org for \$C20 <sup>+</sup> shipping, via cheque, money order, Visa, Master, or Amex.

Shipping Costs: please add the following amounts to your order for shipping costs:

 $Canada/U.S. - $3.00, Other countries - $5.00$ 

You may submit an order from the web site, or for greater security, please FAX your order to: +1-416-781-5732, or send via postal mail to:

The Toronto APL Special Interest Group P.O, Box 55, Adelaide St. Post Office Toronto, Ontario, M5C 2H8, Canada

### APL97 CD Contents

<u> Linda Linda</u>

The following list includes any material associated with workshops and tutorials, and a complete set of abstracts of contributed papers, marked "not on CD" if no extra material is available.

W4: Creating Images in J by Cliff Reiter, Lafayette College: This was a hands-on workshop designed to give participants experience with creating visual images. Exercises for beginners include creation of fractals, plasma

X\CONFRNCE\REITER\W4|MAGESW4IMAGES.TXT

T8: An Introduction to J for APLer's by Richard Levine: The subject is the J language and system. The objective is to assist the participants to understand and assess the basic concepts and details. The observed strong com

710: APL+WIN Training Program, OO Programming, etc. by Eric Lescasse, Lescasse Consulting: Published in<br>Vector 14.1 and 14.3. See the workspaces:

X\CONFRNCE|LESCASSE\QWI.W3 X:\CONFANCE\LESCASSE\PLAYMIDIPLAYMIOI.W3

T12: Electronic Commerce, Electronic Data Interchange, and the Internet by Ed Shaw, APL Group: Electronic Commerce encompasses email, FAX, and EDI. Business transactions are conducted over a communications link, whether it

T13: An APLToolkit by Richard Levine: The primary subject is the new Release <sup>4</sup> of the Toronto Toatkit, <sup>a</sup> collection of APL freeware APL utilities now approaching 15 years. The expected audience is those who use APL in a

I

 $\frac{1}{2}$ 

programming mode, who use or wish to use a "toolkit" approach. Besides a demonstration of new functions (e.g. function development tools) and features, documentation, and architecture of the Tooikit, the tutorial will offer a unique opportunity to present and discuss the software philosophy guiding the Toronto Toolkit. Connections with APL (various dialects) and J language and system features, and other toolkits will also be covered. This tutorial has<br>general appeal to those interested in collections of APL "utility" functions.

115: Mathematical Roots of <sup>J</sup> by Roger Hui & Ken Iverson,Iverson Software Inc.: The massive Handbookof Mathematical Functions [1] has now served mathematicians for over thirty years. For several years, work on a companion volume of executable functions has spurred many innovations in the J system. This three-hour workshop companion volume of executable functions has spurred many impovations in the J system, This antee-hour worksh<br>provides a review of these developments, presential in a live, interactive manner. Previous knowledge of both th

Extended Precision Integers. A calculus of Inverses, Derivatives, Integrals, and Duals, for a wide range of standard monadic functions, including families (such as the power functions  $\land$  &n) derived from dyadic functions. Taylor and Weighted Taylor coetficients for a similar range of tunctions, including rational functions (quotients of polynomials) Smoothing (interpolation) and Quadrature operators for efficient calculation of integrals of arbitrary functions. An operator used (in the form  $\wedge$  ). s) to provide generalizations of the "rising factorial functions" used in the definition ot Hypergeometric tunctions (provided by the operator H. ). Elaborate graphic facilities for the presentation of mathematical functions.

T16: How to Write an APL Utility Function by Stephen M Mansoor, the Carlisie Group: In today's business climate, reusable code is essential. But many programmers often don't use existing utility functions because they find them difficult to use or not general enough. Also, they may not know that such functions exist, Instead, programmers, often clone lines of code from other functions. This results in sloppy, undocumented code which is full of errors. To<br>avoid this, the author of a utlitty function must make an extra effort to ensure that his function is de

T17: GUI Programming in APL+WIN by David Slegel, LEX2000:Thistalk is intended for APLers new to windows/GUI programming, but familiar with APL. It would cover the event-driven model used by windows, and how to create simple windows applications in APL+WIN, using hands-on examples with several of the APL+WIN GUI controls in place. Assorted APL+Win utilities on:

### X:\CONFRNCE\SIEGEL\UTILS97\

(not on CD) Pi: SHARP APL Malnframe and the TCP/IP Revolution by Dave Mitchell, Xerox: Sharp APLat Xerox has always been networkdriven. At Xerox, TCP/IP has brought APL from IPSANET, RJE, TYMNET and SNA into the world of Internet and the Web. Terminal access, file transfer, mail exchange, network printing, Web serving and direct application to application support are someof the successful accesses being done daily. Methodologies, experiences, pitfalls and plans are presented.

(not on CD) P2: Creating Embedded Applications with the NIAL Tools by Mike Jenkins, NIAL Systems: The Nial Tools consist of several compatible versions of the Q'Nial interpreter organized to support the rapid development and deployment of data-intensive applications. The tools are:

Q'Nial, the interactive interpreter for Nial used for program development; the Nia! Data Engine, a package for activating Nial applications from other software; RunNial, a runtime version of the interpreter invoked from the command line; CGI-Nial, a version of the interpreter to support Web applications.

P3: Data Transfer between Java Applets and Legacy APL Applications by Bruce Amos,Gavin Disney and Duane Sorrey, Reuters: The rise of Internet technologies (particularly Java) provides many benefits for the development and deployment of user interfaces. In many cases, however, the back end system is behind the times: {ntarnet hostile, no object orientation, etc. How can data be transferred betweenthe new generation front end and the old generation back end without compromising the strengthsorintegrity of either? This paper discusses the use of customised Java data serialisation to achieve this goal against a large [BM MVS Sharp APL system.

P4: APLIDE: A WindowsInterface to Mainframe APL Systems by Dennis Paproskl, Reuters: When| joined I.P. Sharp In <sup>1988</sup> there were two interfacesto the Sharp APL. mainframe:

1. through proprietary terminal emulation software written for DOS called PC108 which emulated an HDS108 terminal as well as providing some extra functionality and

2. through a 3270 terminal or PC 3270 emulation. In 1997 my choices are essentially the same while other PC technology has improved immensely. The goalof the APL IDE project is to provide the Sharp APL programmerat Reuters with a new interface to the mainframe thatwill improve productivity. This will be achieved through:

1. A Microsoft Windows interface. Multiple function editing windows, drag and drop functionality, search and replace, an improved editor etc. These features are the expected norm for Windows users and are a marked improvement over the current software. The APL IDE should be comparable in ease of use to IDEs available for other programming languages such as C, Pascalor even Cobol.

2. The IDE will be closely integrated with features available in LOGOS, a software management environment within Sharp APL This includes an Improved intertace to a utility library available in LOGOS which will promote the Teusability ot common code.

3. Improved on-line help for the programmer. Sharp APL manuals will be available through the Windows helpfacility. 4. Improved debugging tools, a visual step debugger and watch windows.

5. Accessto powerful APL tools on the mainframe through <sup>a</sup> GUI, ie. WSDOC, or quad FM. The APL IDEwill be mostly written in Dyatog APL for Windows with some functions written in Microsoft Visual C++ available through a DLL. The development of the IDE will also provide additional benefits beyond improving programmer productivity: 1) We can add additional functionality through further upgrades i.e. sockets connections, 2) We can expand the usability to other plattorms i.e. Windows NT or Unix.

P5: Computer Construction of Weaving Designs by Keith Smillle, Unlv, of Alberta: J algorithms are developed for deriving the weave of a piece of cloth from the instructions for setting up a loom, for the converse operation of deriving the setup instructions from the weave, and for introducing colour into the weave. Published in Vector 14.3,

P6: About Recurrent Calculations in APL by Andrei Buzin, RusAPL: It is known that APL gives the possiblity to think glabally, in termsof arrays. It has powerful operators which process arrays as a whole, Unfortunately, notall problems of array processing can be solved elegantly by APL. APL is oriented to regular array processing, which meansthatall elements are processed similarly. Howeverfrom timeto time the researcher who uses arrays requires singular or recurrent array processing, in which the algorithm of single element processing depends either on this elementitself or on the other elements of array. As examplesof singular processing we can mention calculating the logarithm of a numerical vector or the derivation of a piecewise-smooth function in points among which there are the points of non-differentiability. It is obvious that the points where the function or operator is not defined must be<br>excluded from the processing. APL does not do this, nor inform us which element can't be processed. To ob a result we must use looping, but loops in any interpreter work very slowly. It would be fine if this iteration was programmed as part of the language, as in the case of reduction, scan or each operator. In this article we shall discuss the othertype ofirregular array processing, namely, the recurrent calculating of the elements ofarray, See:

### XACONFANCE\BUZIN\RECURE\RECURE.DWS

P7: TimeSquare Tables - A New Data Type by Doug Forkes, Soliton Associates; While developing the TimeSquare project, we found It quite useful to define a special datatype, and a set of functions to act uponit. The new datatype is somewhat analogous to an SQL table, so we call it a table. A table can be thought of as essentially two-dimensional, with a finite number of ordered rows, and an infinite numberofidentified but unordered columns. The Identifier of a column of a table may be any APL object. Each element of a table may be any APL object, or may be null. This paper will describe a set of APL functions to manipulate such tables, and provide some examples,

(not on CD) P8; Global Limits Control System at Deutsche Bank by Michael Kornacker, Deutsche Bank AG; GLCS (global limits control system) is a part of risk management in the business with financial Institutions counterparty and country risk monitoring In the trading products mm,fra,fx, spot, Ix forward and commercial paper; history, present, future.

P9: Interactive Design of Structures - A Program for Everyone by J. Riebenbauer & J. Hoffman: We will present Intraplan V2 - a graphical DyalogAPL/W application for the design and analysis of planar member frame structures. Wewill demonstrate how to input and optimize a load bearing structure using the complete visual and intuitive GUI of Intraplan. We will also talk about the program development history, 6.g. about our experiences we<br>made during the migration from APL\*PLUS II to DyalogAPL/W, with its object oriented Windows Interface and namespaces. Published in Vector 14.2,

P10: Alvin Surkan Univ.of Nebraska-Lincoln: A Concise APL Function View of <sup>a</sup> Constructive Algorithm for Neural Networks that Generalize: APL functions are provided as descriptions of constructive algorithmsfor optimizing the synthesis of neural networks while improving their generalization capabilities. Programsof these algorithms construct networks of binary weights for classifying or partitioning sets of arbitrarily-high dimensional binary pattems in the closer of two classes. The study of constructive algorithms for identitying such networks is of direct interest to designers whobuild array processing hardware classifiers from fast two-level digital circuits. Provided is an APL exposition of a constructive algorithm for synthesizing minimal neural networks. One of our objectivesis to Introduce creative APL usersto this emerging application area and the language's potential for describing array-based software and hardware, This constructive method Incorporates a minimum overlap pattern separation and a target switching algorithm. Prototypes of constructive algorithms implemented with typical , scalarbased procedural languages typically require hundreds of statements. Array based formulations with functionalstyle programming languages like APL and J require a few short functions. See ...

### X:CONFANCE\SURKAN(SURKAN.DWS

the contract of the contract of the contract of the

ı

(not on CD) P11: J vs. Mathematica by Murray Eisenberg, Univ, of Massachusetts-Amhesst: APL and J have had limited success in penetrating mathematics education, especially at the college level. By contrast, in recent years Mathematica has received increasingly wide acoeptance. Why? How do <sup>J</sup> (as a representative of the APL family of dialects) and Mathematica stack up against one another - as tools for getting answers; as programming languages; and as tools of thought? These are among the questions to be addressed by the presenter, who has taught linear algebra for many years using APL or J and, most recently, using Mathematica.

(not on CD) Piz: Nested Array Internals and Efficlency by Roy Sykes, Sykes Systems: The adventof nested arrays has given APL users an even richer repertoire of ways ta store and manipulate data, especially for small or ad hoc problems. But heavy usage of large datasets still demands efficient processing. By examining the internal architecture and implementation of APL, we canevaluate different storage strategies to predict their efficiency. This talk will uncover these hidden aspects of APL and use several examples to illuminate our findings.

P13: APL and Nested Arrays - A Dream for Statistical Computation! by Alan Sykes & T. Stroud, Univ. of Wales, Queen's Univ.: Many papers have been produced in the last 10 or more years extolling the virtues of APL for statistical computing. Such papers have stressed APL's array-handling operations, the use of user-defined operators, and the often transparent flow from mathematical notation to APL's equivalent computational notation. The use of nested arrays figures relatively little in this. (Of course, the current Windows-oriented computing medium means that a function's argument may well be, often Is, a long nested array!) This paper demonstrates why APL with nested numeric arrays is just whatthe statistician needs in order to deal with missing data In a sample survey analysis. One. technique of dealing with missing valuesis that of multiple imputation in which each missing value Is replaced by a set of between five and ten 'typical values', APL with nested arrays provides just the right medium for the efficient storage of the resultant database, Moreover, because array operations on nested arrays employ scalar extension, the paper shows that typical statistical functions, such as the calculation of means, standard deviations, regression estimates, can be programmed, often with little or no change, so that they will operate on the nested databaseto provide multiple answers (each answer corresponding to oneof the chosen typical values representing the missing values). The multiple answers can then be used to give answers required that truly reflect the variability induced by<br>the missing data. The statistical knowledge required to appreciate the content of the paper is minimal —

(not on CD) P15: Evolution of CoSy by Bob Armstrong, Coherent Systems: CoSy is the NoteComputing environment I have evolved since meeting APL in the mid '70s, for general support in the business of life. Currently CoSy is constructed in old STSC flat PC-APL in 1984 as an open-source hypertext browser of its own objects although that vocabulary was not yet in use. The target now is to rip the organs of Window95 (OLEs) open into a although that vocabulary was not yet in use. The target now is to rip the organs of Window95 (OLEs) open into a<br>coherent linguistic structure down to the hardware — creating an environment providing the user/programme:<br>com language community and all the algorithms its members are interested in sharing.

P16: War on the Workspace - a Databased Commercial Application by Ed Shaw, APL Group: How do you properly support thousands of dispersed users of a PC application without losing control and yet provide timely and apparently customized features? How do you continus to maintain and enhance a commercial application over a period of many years, including a conversion from DOS ta Windows and theinevitable changes in personnel without falling off a cliff? There are probably as many answers as there are developers to this question. The APL Group has chosen to ignore the workspace andto store all control data functions in <sup>a</sup> highly structured mannerin its proprietary database writien in APL tt has alsa adopted <sup>a</sup> numberof procedures and controls which have allowed it to continue fo succeed over 14 years with a continually evolving product, The techniques adopted will be described with the hope that some of them may be of use to others and also that they may stimulate a discussion of alternatives for the mutual benefit of all who attend.

P17: J Phrases for Statistics et a Glance by Giltiro Suzuki, Institute of Statistical Mathematics: In my talk, many functions for statistical data analysis are presented. These functions are mainly written by tacit definitions. These are then convenient as a J primer. Main contents are as fallows:

mean, median, mid-range, moving average, range mean deviation, standard deviation, coefficient of variation mean difference, quantile deviation dispersion measure fer categorical data histogram, Irequency polygon, stem-and-leaf diagram correlation ratio, Pareto curve scatter diagram, correlation coefficient regression analysis, principal component analysis of variance, discriminant analysis, etc.

P18: J Installed String Manlpulations Applied to English-Esperanto MachineTranslation, by Toshio Nishtkawa, Chiba Institute of Technology (Toshio Nishikawa nisikawa@ism.ac.jp): J has been widely used for
mathematical computations. However, it's less often used to do string manipulations such as machine translation. The author developed a smali machine translation system using APL, and tested its adaptability through English-Esperanto and Japanese-Chinese translations. Given the growing popularity of J, we made a plan to convert the system to J. First, we thought it could be easily converted in line-by-line code, but we soon realized this to be impossible. Therefore, we rebuilt it as almost a new version, starting from making several function tools for manipulating characterstrings, although we aim for machine transtation. We adopt English-Esperanta as <sup>a</sup> pair of translation, because of simplicity and regularity. Thanks to the power of J, especially 'box' and 'each' codings, we can expect a compact translation system.

.<br>D1: Chaos with Symmetry — a visual exhibit by Nathan Carter, Richard Eagles, Stephen Grimes, Andrew<br>Hahn, and Cliff Reiter, Lafayette College: In recent years mathematicians have found ways to construct images o attractors resulting from function iteration, that have both symmetry and chaos. We extend, explore and refine those methods to allow us to look at attractors with rotational symmetries, shift symmetries and tiling symmetries. The images in this visual exhibit were constructed in J and selected for their provoking appearance. See ...

X:\CONFRNCE\REITER\CHAOSSYM\FIG?.GIF

## $APL97$  Software Library  $-$  contributions of software or documentation

Contributor Contents

Mike Jenkins a file-based version of the Q'Nial Web site Mike Jenkins a demoversion of  $Q'$ Nial for Windows, complete with libraries Richard Levine programsfortransferring functions and data between various APL systems (some restrictions apply) Keith Smillie  $\mathcal{B}$  =  $\mathcal{B}$  =  $\mathcal{B}$  = an article in PC Word 6 format, with two script files

- $\lim$  Weigang  $\qquad$  APL Newsreader  $-$  the complete archive of comp. lang. aplarticles from Feb 89 to the present, along with Jim Weigang's APL Newsreader for browsing and searching the articles. (Run-time APLinterpreter included.)
- Jim Weigang APLASCII Workspaces utilities for converting APL symbols to {keywords} and back. Greatfor imbedding APL programsin e-mail and newsgroup postings and for moving workspaces between different APL systems. Versions are provided forall major contemporary APLs.
- Jim Weigang Jim Weigang's Web Site described by Vector as the "definitive APL home Web Site pages", this website has nearly a megabyte of useful information, example programs, and amusing diversions. Browse it from the CD without the usual Internet delays.

#### The Waterloo Archives

**Experimental Contract Contract Contract Contract Contract Contract Contract Contract Contract Contract Contract Contract Contract Contract Contract Contract Contract Contract Contract Contract Contract Contract Contract C** 

The complete contents of the Waterloo APL/J Archives, as of July, 1997

and the contract of the contract of the

# APL Shareware Review: ComLog Comic Logger

reviewed by Jon Sandles

Sometimes I have cast my eye down the Vector product list and seen things that sound quite interesting, but I have no idea what they are. ComLog's Comic Logger is listed in the OTHER PRODUCTS section and is described as "APL\*PLUS II comic-book inventory system".

Intriguing stuff, I am sure you will agree, so I thought it would be nice to obtain a review copy of this software just to see what it was. <sup>I</sup> e-mailed the creator explaining I wanted to review ComLog for Vector and shortly after I received a review copy over e-mail. Everything installed just great, even under NT4.0, although <sup>I</sup> did experience some random hangs with the software, but <sup>I</sup> put this down to NT's DOS session being very much not a real DOS box.

The software is a DOS menu-driven system, in fact, rather good for a shareware DOS product. It is basically a database product for cataloging Comics. What is so special about comics you might ask - why not use <sup>a</sup> generic database product? Comics have some interesting relations in their database structure, things like the fact that you get the same artists (wrong technical term probably but <sup>I</sup> do not want to get into that!) working on the same story lines most of the time, but every now and again switching to different story lines, the same artists and writers also tend to stay together in the same "teams" but again not always. The whole area of re-issues of past stories in different comics also causes great problems, so cross referencing to old issues needs to be possible. APL was presumably the perfect tool to provide the search facilities that allow the userto find given artists, price ranges and story lines.

The product is presumably invaluable to both professional and amateur comic collectors and although it is DOS-based it is cheap enough to be a good starting point in setting up a comic database. You would be hard pushed to produce an application that has this sort of functionality using just Microsoft Access for example. And, of course, if it helps publicize esoteric transatlantic comics like the mighty Silver Surfer it has to be a good thing!

If anybody else fancies reviewing a piece of APL software mentioned in the product guide, we would be happy to obtain review copies in exchange for a couple of paragraphs.

## Dyalog APL for Motif Version 8.1 Release 2 for Sun Solaris 2.5

reviewed by Bob Hoekstra (bob.hoekstra@khamsin.demon.co.uk)

#### Abstract

Dyadic Systems had been a major force in the UNIX APL market for some years when theyleft it to concentrate on developing APL interpreters for Microsoft Windows. With their latest offering they again target the UNIX users, giving them the benefits of the last few years of Windows development.

#### Introduction

Those readers who have met me(even only briefly) will know that <sup>I</sup> am very enthusiastic about two things in computing: APL and UNIX. When these two interests combine (as in this case) I can become positively fanatical.

At home <sup>I</sup> run Solaris 2.5 on <sup>a</sup> Sun SPARCstation 2 (the SPARC processor upgraded to a Weitek Power  $\mu$ P). This machine provided the test bed for the software under review, Dyalog APL/M 8.1.2 for Sun Solaris 2.5. I also have PCs with Linux (the Debian distribution), Windows NT 4 and Windows 3.11. This is relevant as they provide a basis for comparison  $-$  Dyalog APL/M is a UNIX port of APL/W 8.1, which I use under Windows NT.

In fact, <sup>I</sup> use several versions of APL on manyplatforms (including mainframes when my clients require this). <sup>I</sup> have been waiting to get my teeth into this particular APL interpreter ever since I heard of the APL/M project.

#### This Review

**Linda and a straight and a straight of the straight of the straight of the straight of the straight of the straight of the straight of the straight of the straight of the straight of the straight of the straight of the st** 

This is an attempt at providing <sup>a</sup> comment on <sup>a</sup> new product.It is targeted at an audience of APL users, many of whom will probably know little or nothing about UNIX. <sup>|</sup> will try to provide adequate notes and explanations where necessary.

As a separate exercise, <sup>I</sup> will also be publishing a very similar review in Browser, the magazine of the Sun User Forum (previously known as the Sun UK User Group). This will cater for the UNIX (mainly SunOS) users who may be unfamiliar with APL. Of course, there may be <sup>a</sup> small number of readers who,

ı

like me, use both APL and UNIX. Some time after both publications appear in print a version of this review will also appear on my web site, and this version will be kept as up-to-date as my circumstances (and Dyadic Systems) allow. See www.khamsin.demon.co.uk.

Readers are assumed to be familiar enough with Microsoft products not to require any explanatory notes.

Please note that the review is not intended as a vehicle for expressing my views on the qualities of the interpreter itself (which are very favourable) but rather the implementation of that interpreter under the Solaris 2.5 operating system.

#### What is UNIX?

Note: This is <sup>a</sup> quick introduction to UNIX. Thosereaders familiar with UNIX or UNIX-like operating systems may want to skip this section. Please feel free to do so.

UNIX is an operating system with <sup>a</sup> heritage dating back to the 1960s. It originated in the AT&T laboratories in the USA, but it was a long time before it was offered as <sup>a</sup> commercial product, first having been taken on board by many universities, scientific laboratories, etc. Each institution added its own features, and as <sup>a</sup> result the standard UNIX distribution has become an interesting combination of smallish programs, which are not all consistent in their interface. The general idea in UNIX is to have <sup>a</sup> smallish kernel which provides essential services and to have separate simple programs or tools to provide everything else. This is in sharp contrast to DOS and related operating systems, where all commonly used functions reside in the kernel.

There was some competition as to what <sup>a</sup> standard UNIX distribution should consist of and this eventually concentrated about two rival camps: those who followed the AT&T line of thought and supported what became known as System V UNIXes, and those who followed the adjustments favoured by the University of California at Berkeley and supported BSD (Berkeley Software Distribution) UNIXes. In many cases, one would use the same or similar command to perform a task on the two types of system, but the command would react slightly differently. Sun Microsystems' operating systems up to and including SunOS 4 were BSD compliant. However, SunOS 5 (the operating system that underpins the Solaris 2 product) is a System V Release  $\frac{1}{4}$  (SVR4) compliant UNIX. SVR4 is becoming the "standard UNIX", with other vendors following suit.

At first there was no UNIX GUI interface, but soon X Windows (developed at MIT and descended from work doneat the Xerox Palo Alto Research Centre or PARC) was adopted almost universally. Unlike the Microsoft operating systems, no UNIX vendor chose to "integrate" the windowing system with the operating system itself. It remains a separate entity, necessary if support for terminals and terminal emulators is to continue. Initially there was much diversity between different vendors' implementations of  $X$  Windows (see Notes 4 and 6) but recently many vendors are becoming CDE compliant (see Note9).

#### Why use UNIX?

the contract of the contract of the contract of the

<sup>T</sup> could write a separate article on this subject, but <sup>I</sup> think I☂d better stop at a short list of some of the reasons why (in my opinion) UNIX is a better choice than any Microsoft operating system for the APL developer. Note that none of these features are new but have been in UNIX for years. Some of them are slowly creeping into WindowsNT, but (my opinion again) the implementation under NT is never as elegant or easy to use.

- 1. UNIX has always been <sup>a</sup> multi-user operating system. This means that more than one user can use the computer simultaneously. Proper account is taken of the rights of different users and their ability to protect their data from, or share it with, their fellow users. Only the superuser, root, would normally have the ability to override this security system.
- 2. The file system supports decent locking facilities which may be used in conjunction with the locking capabilities of the APL interpreter, simplifying the writing of multi-user applications.
- 3. UNIX is network aware. Proper security exists for logins and resource sharing across networks (this includes the Internet) and so networked applications can be written simply.
- 4. A version of UNIX is available for almost every computer imaginable (please don't bombard me with exceptions). Some examples:
	- a. SunOS 5 (Solaris 2) runs on PCs(☁486 or better) right up to 64-processor SPARC machines. Sun have announcedtheir intention to providea far greater number of processors (around 1,000!) soon (new hardware, same operating system). And Microsoft say that NT is scalable?
	- b. Linux (a free UNIX-like operating system) will run happily on a 4MB 386 machine, SPARC boxes and Alphas. A Macintosh port is in progress.
	- c. Talking about Apple, their latest operating system, Rhapsody, is a derivative of what used to be NeXTStep, a Mach-kernel UNIX.
	- d. Even IBM have <sup>a</sup> UNIX (AIX) and <sup>I</sup> once saw a report of an OSF <sup>1</sup> derivative UNIX that IBM had running on <sup>a</sup> 360 mainframe!

ł

- 5. UNIX systems have a single file system. Devices (hard disks, CD ROMs and perhaps even floppies) are "mounted" at points in the file system so that the file system becomes a cohesive single unit. This is extended to remote disks, where machine A may allow machine B to mount part of its file system, which then becomes part of B's file system also. Note that this is (to the user) a much simpler concept than "mapping" a remote machine's shared directory to a logical device name as is done under Windows or NT, and that the security implications have (in my humble opinion) been resolved in a far more flexible and satisfactory way. Along with the ability to create symbolic links (see Note 8) and automounting (see Note 13) this makes for a very powerful file system.
- 6. While there are significant differences between one vendor's UNIX and another's, they also share manysimilarities so that they will very happily share resources over a network. <sup>I</sup> have worked with networks where machines running SunOS (4.x and 5.x), HP-UX (Hewlett Packard's UNIX), IRIX (Silicon Graphics's UNIX), and Linux all share resources in such a way that the users were (blissfully) unaware of the physical location of the disk they were reading from or writing to.
- 7. The window system (X Windows) is also network aware, allowing the running of a program on one machine with the userinterface displaying at another machine altogether. This allows the developer to make full use of the client-server concept. Note that the  $\degree$ display $\degree$  machine need not be a UNIX box  $-$  a PC running Windows 3 and an X server will do nicely.
- 8. Administration is a lot easier on a UNIX machine. I'm not talking here about opening windows and clicking on buttons to create a new user, but the resolution of real problems which occur in real life. In particular, th power to personalise his own working environment in a safe way.
- 9. UNIX is a mature, stable operating system. From a recent survey, it was noted that no users of Solaris 2 on PCs had ever seen the equivalent of NT's "blue screen of death". Not one. Yes, crashes occur, the user may get

I have really only scratched the surface here. If pressed, I may write a further article justifying my comments, but that would be of little interest to APLers in general.

A little fact that may be of interest is the early tie between UNIX and APL. Apparently Ken Thompson (oneof the great names of both UNIX and C) wrote an APL interpreter, APL/11, while at Bell Labs. I have no idea when this was, but to quote Michael Cain (who currently maintains APL/11) "...it spent some time at Yale and finally arrived at Purdue University. Since 1976 it has been modified by Jim Besemer and John Bruner at the School of Electrical Engineering, Purdue, under the direction of Dr. Anthony P. Reeves...". This interpreter lives on as a free APL for UNIX and Linux, and in its latest incarnation as FreeAPL, for Windows as well. Any who are interested may contact the "Licensor" of FreeAPL, Tauno Ylinen, Helsinki, Finland (email: tylinen@mits.mdata.fi).

#### About Dyalog APL

 $\blacksquare$  . The contract of the contract of the contract of the contract of the contract of the contract of the contract of the contract of the contract of the contract of the contract of the contract of the contract of the

<sup>I</sup> first came into contact with Dyalog APL in 1990, running version 5 under AIX on an IBM 6150 RT/PC (see Note 1) using dumb terminals. <sup>I</sup> immediately realised (despite limitations in the hardware) that this was an excellent implementation of the language, in many ways superior to the VSAPL, APL2 (see Note 2) and APL\*Plus (see Note 3) that I had been using in the past. Shortly thereafter <sup>I</sup> enjoyed using Dyalog APL/X version <sup>6</sup> under SunOS 4 with OpenWindows(see Note 4).

<sup>T</sup> have subsequently used the Dyadic products under several UNIX variants (see Note 5) as well as MS-DOS and Windows(3, 95 and NT) and have always been impressed by the interpreters. Prior to Dyalog APL version 7, Dyadic Systems' products had been mainly for various UNIXes. They switched their main development effort on the Windows platform after Version 6. Version 6.x was ported to DOS and later to Windows, and this developed into version 7. Version 8 camelater and is intended for 32-bit Windows(i.e. Windows 95 and NT). As far as <sup>I</sup> am aware, there was never <sup>a</sup> Dyalog APL version 7 for any UNIX operating system. Perhaps this was not surprising as version 7 saw the introduction of a GUI programming interface under MS Windows. Nevertheless, there have been interesting non-GUlI-related developments in version 7 and version 8. When I heard that version 8 was to be ported back to the UNIX operating systems, I breathed a sigh of relief.

Currently available are version 7.3 for 16-bit Windows(i.e. Windows 3) and version 8.1 for 32-bit Windows: Windows 95, Windows NT and now some versions of UNIX using  $X$  Windows, with restrictions on the window managers (see Note 6) in use.

Dyalog APL 6.2 (the character version) is also still available for many UNIX platforms, though APL/X 6.2 (the X Windows version) is no longer sold  $-$  its

J

place in the product line has been taken over by APL/M.I suspect that <sup>a</sup> non-X version 8 will appear soon to offer the non-GUI related benefits to those developers and users who do not need the Gui.

#### The Software

The interpreter supplied here is, as far as I can tell, identical to the version 8.1 supplied to Windows 95 or NT users. It is an ISO 8485 compliant APL interpreter and development environment with the usual Dyalog extensions to the ISO standard. The latest of these extensions include namespaces, dynamic functions, coloured function and variable editors and a complete implementation of the MS-Windows GUI tools as implemented by Dyadic Systems in the Windows 95/NT product.

Some readers may be surprised by the last addition. The Windows GUI tools are implemented by the use of the MAINSoft Corporation's MAINWin Cross Development Kit (CDK). This CDK is based upon Microsoft source code ported to UNIX and is constantly updated as new features are added to Windows. Dyadic Systems stress that MAINWin is not an emulator. It executes native machine language and makes direct calls to Xlib.

Use of this CDK entails paying Microsoft <sup>a</sup> royalty for the use of their code. This is part of the purchase price and is done by the suppliers, not the purchaser. This is no doubt the reason why a freely distributable run-time interpreter, which cannot be used for development, is nof included in the package. In Windows versions this run-time interpreter is a big selling point.

#### The Package

The review copy of Dyalog APL/M arrived on a single compact disk, accompanied by some 10 A4 pages of installation and setup instructions specific to the platform. A purchaser would also receive the same documentation that accompanies an interpreter intended for Windows, which consists of 3 soft-cover books of good quality as well as some additional material. While this is very good documentation for those familiar with APL, it is probably inadequate for those wanting to learn the language, who will have to turn to more suitable literature or attend a language training course.

#### Loading the Software

The instructions are clear and easy to follow. The installer should ideally have root access. A quick cpio command and a little less than 35 MB is installed on the disk (in my case, in /usr/mdyalog, but see Note 8). This took just <sup>a</sup> few minutes on my machine, even though <sup>I</sup> was NFS-mounting (see Notes <sup>13</sup> & 14) the CD from my Linux box over my home network.

Next you are instructed to edit the apl. ini file in order to set the values for LFTn so printing can be performed. While this may seem disappointingly "Windowsish" to the readers, let us remember that APL/M is a port of the APL/W product. Only PostScript printers are supported. Lastly, <sup>a</sup> shell script (see Note 7) has to be executed for each user in order to set up their environment, and you are ready to run.

I would have been a little happier if the disk had contained a Solaris-style package, which <sup>I</sup> think is an extremely neat way to install and remove software. However, given that this software is available for several UNIXes, most of which do not support packages, <sup>I</sup> am quite happy that Dyadic Systems made the installation as simple as possible.

#### Running the Software

**In the contract of the contract of the contract of the contract of the contract of the contract of the contract of the contract of the contract of the contract of the contract of the contract of the contract of the contra** 

<sup>I</sup> symbolic linked (see Note 8) /usr/mdyalog/map1 (a Bourneshell script) to /bin/map1 so that I didn't have to adjust my PATH, and entered this command in a dtterm session (I usually run CDE). The software immediately started creating <sup>a</sup> font cache, analysing each of 1254 fonts installed on my system when running CDE!(see Note 9). This took several minutes, but fortunately this is not repeated <sup>~</sup> on subsequent loads, but it may be repeated if the fontpath changes. This happens to me if I change to the twm, olwm or ol vwm window managers. **FECTOR** Vol.1<br>
We disk (in my case, in /usr/mdyalog, but see Note 8). This took just<br>
ninutes on my machine, even though I was NFS-mounting (see Notes 13<br>
he CD from my Linux box over my home network.<br>
Next you are instr **ECTOR** Political Comparison and the space in  $\sqrt{\text{star}}$  and  $\frac{\text{Vol.}}{\text{in}}$  and  $\frac{\text{Vol.}}{\text{in}}$  and  $\frac{\text{Vol.}}{\text{in}}$  and  $\frac{\text{Vol.}}{\text{in}}$  and  $\frac{\text{Vol.}}{\text{in}}$  and  $\frac{\text{Vol.}}{\text{in}}$  (see CD from my linux box over my home Example the disk had contain<br>appier if the disk had contains are supposed as the disk had contains<br>avare is available for several UNI<br>am quite happy that Dyadic<br>ble.<br>8) /usr/mdyalog/mapl (a Bou<br>we to adjust my PATH, and e

| to not support packages, I am quite mappy una Dyame systems mat<br>nstallation as simple as possible.                                                                                                    |  |
|----------------------------------------------------------------------------------------------------|--|
| Running the Software                                                                                                    |  |
| . symbolic linked (see Note 8) /usr/mdya1og/map1 (a Bourne shell scri<br>bin/map1 so that I didn't have to adjust my PATH, and entered this comm <b>r</b><br>i dtterm session (I usually run CDE). The software immediately started cr<br>a font cache, analysing each of 1254 fonts installed on my system when ru<br>CDE! (see Note 9). This took several minutes, but fortunately this is not rep<br>on subsequent loads, but it may be repeated if the fontpath changes<br>nappens to me if I change to the twm, olwm or olvwm window managers. |  |
| Dyalog APL/M - CONTINUE                                                                                                    |  |
| Tools<br>windows Session Action<br>Options<br>Help<br>Elle<br>Fdlt Vlew                                                                                                    |  |
| ■個個々国<br>회<br>$Q[Q]_A[H]$<br>းအေးမျ<br>D - 더 더 티 옵!<br>e <sub>r</sub> ejesi                                                                                                    |  |
| Dyalog APL/M Uersion 8.1.2<br>XXXII TO ALL LEED                                                                                                    |  |
| Thu Jan 8 23:28:03 1998<br>CONTINUE saved Thu Jan 8 21:39:08<br>Dyadic Systems Ltd.                                                                                                    |  |
| Dyalog APL for Motif<br>Version 0.1 rel. 2<br>Build ID: a9bb5eb4.                                                                                                    |  |
| ٥ĸ                                                                                                    |  |
| ाका<br>About Dyalog APL/H<br>The                                                                                                    |  |
| 000:0 0TRAP 0SI:0 000:1 0HL:0<br>Cur0bj:                                                                                                    |  |
| Figure 1: The Session Manager and the "Help/About" box<br>43                                                                                                    |  |

Figure 1: The Session Manager and the "Help/About" box

ı

After <sup>a</sup> short delay, the APL session appears, complete with motif adornments (see above). The window adornments are hard-wired into the system, although you do have the option of choosing a "Windows Look" (see below). Even if using OpenWindows(o1wm, olvwm or twm), the user sees only Motif or Windows widgets attached to the APL session manager, and trying something more exotic by way of window managers (see next section) really brings problems. Vol.14<br>the APL session appears, complete with motif adorn<br>dow adornments are hard-wired into the system, alth<br>tion of choosing a "Windows Look" (see below). Ev<br>(olym, olywm or tym), the user sees only Motif or Wind<br>the APL fter a short delay,<br>ee above). The win<br>bu do have the op<br>sing OpenWindows<br>idgets attached to t<br>v way of window m<br>Exator<br>Mexicon<br>Strate<br>Strate<br>Strate

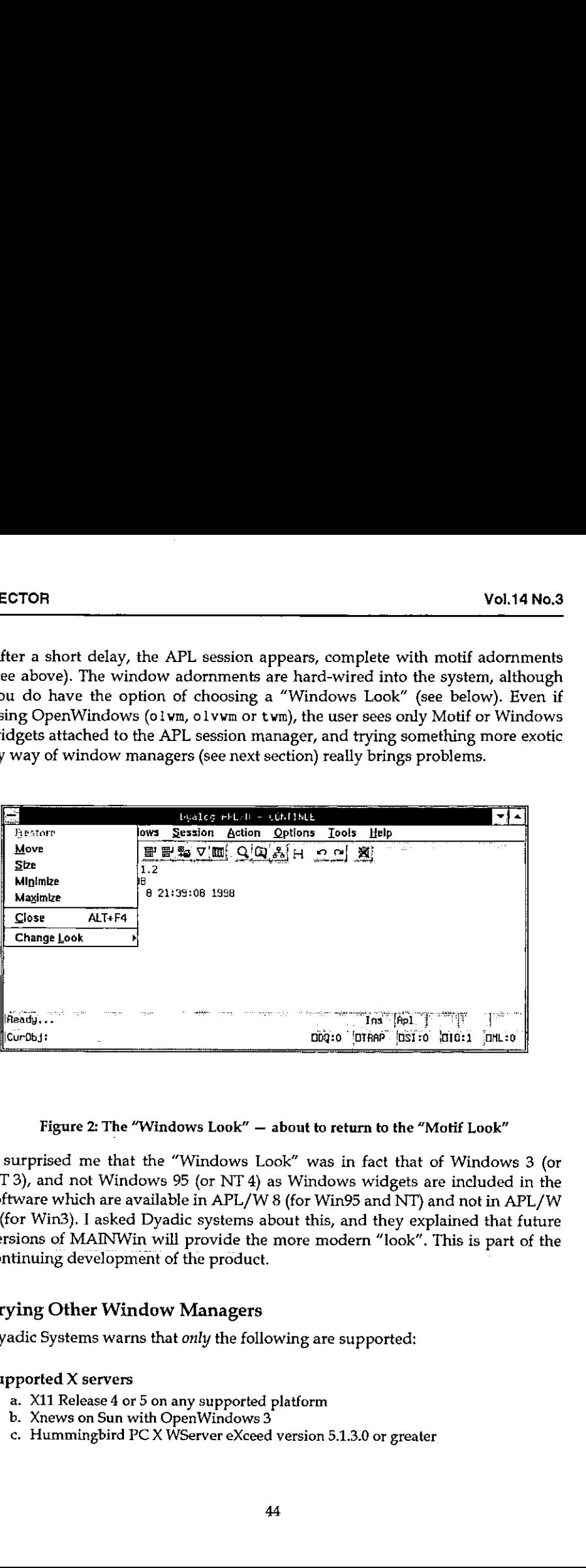

Figure 2: The "Windows Look"  $-$  about to return to the "Motif Look"

It surprised me that the "Windows Look" was in fact that of Windows 3 (or NT 3), and not Windows <sup>95</sup> (or NT 4) as Windows widgets are included in the software whichare available in APL/W8(for Win95 and NT) and not in APL/W 7 (for Win3). <sup>I</sup> asked Dyadic systems about this, and they explained that future versions of MAINWin will provide the more modern "look". This is part of the continuing development of the product.

#### Trying Other Window Managers

Dyadic Systems warns that *only* the following are supported:

#### Supported X servers

- a. X11 Release 4 or 5 on any supported platform b. Xnews on Sun with OpenWindows3
- 
- supported:<br>1.3.0 or greater<br> b. Xnews on Sun with OpenWindows 3<br>c. Hummingbird PC X WServer eXceed version 5.1.3.0 or greater

#### Supported window managers

- . mwm version 1.2
- a. mwm version<br>b. olwm on Sun
	- . vuewm on HP HP-UX
- c. vuewm on HP HP-<br>d. 4Dwm on SGI IRIX<br>e. CDE 1.0
- CDE 1.0

From my experience, olvwm (on Sun) also works and <sup>I</sup> experienced no problem with twm, although Dyadic Systems tell me that this last window manager has caused problems.

I tried to run the software on my Sun box, displaying on my Linux machine (using XFree86 and several window managers, including afterstep, fvwm2, kwm, olwm and wmaker), but failed. The mouse pointer turned into a black rectangle and the colours were all wrong. In particular, white was sometimes turned into black, but not the reverse, meaning that I was often left with black text on <sup>a</sup> black background! <sup>I</sup> am told that XFree86 does not implement the complete set of X intrinsics,

I would have liked to try an X terminal as well as a PC X Server, but I couldn't due to lack of availability. <sup>I</sup> also cannot confirm whether <sup>I</sup> would have been able to display on the other supported configurations, e.g. running on a Sun and displaying on a Silicon Graphics or Hewlett Packard box because <sup>I</sup> did not have access to the hardware required.

#### Performance

 $\blacksquare$  . The contract of the contract of the contract of the contract of the contract of the contract of the contract of the contract of the contract of the contract of the contract of the contract of the contract of the

<sup>1</sup> had been warned that the hardware <sup>I</sup> was using was not really powerful enough for displaying APL/M at its best. Nevertheless, as <sup>I</sup> had run other versions of Dyalog APL on slower machines, I was keen to try it. I had a copy of  $APL/X$  version 6.2.0 at my disposal, and this seemed like the ideal benchmark for the new product,

It was obvious that APL/M takes a long time to start. Repeatedly timing the start gave about 35 seconds for the first time after logon, and about 20 seconds thereafter. <sup>I</sup> am sure <sup>a</sup> more powerful machine would have helped here! However, this is something a user does only once or twice per day, so is probably not very important. It certainly becomes insignificant compared to the time taken to start CDE or OpenWindows. By comparison, APL/X was up and running within 2 seconds on my SPARCstation 2.

Once up and running, differences between the two version on my SPARCstation evened out, My tests were not exhaustive, but it appears that APL/X is about

ı

50% faster on simple arithmetic operations and almost twice as fast on creating some (not all) X windows. Again, I mentioned this to Dyadic Systems, who tell me that they are aware of the problem and intend to resolve it. They are confident that  $APL/M$  will soon be as fast if not faster than  $APL/X$ .

Bearing in mind that the new interpreter (version 8.1.2) has a lot more functionality than the older one (version 6.2.0) and that the original version 8 had been written for a totally different platform, <sup>I</sup> had been expecting some differences. However, these differences were much larger than I had anticipated.

Someone expecting to do development on this interpreter or use it on large amounts of data is likely to have a more modern workstation and the speed differences would be less important. Generally, <sup>I</sup> found it quite usable on my machine, except for the initial start-up time, and I don't see execution speed as a serious problem, although it might be in certain circumstances.

#### Porting Code

In the past, porting Dyalog APL code from one platform to another had been <sup>a</sup> problem. Workspaces had an incompatibility over little and big endian machine architectures and had to be ported between workstations (see Note 10) and PCs. This version of the interpreter can read either little or big endian workspaces, transparently converting the workspace on reading from disk. This means that I could read workspaces saved with APL/X without <sup>a</sup> problem. However, porting the opposite way (APL/M to APL/X) is more problematic, as they are not compatible. However, <sup>1</sup> doubt that anyone would want to do this (well, not often, anyway).

Even more useful is the fact that <sup>I</sup> could swap workspaces with my APL/W on NT without any problematall in either direction.

Unfortunately, component files (see note 11) are not portable between architectures. To me this seems more important than providing workspace portability, as this means that sites using both architectures will have to maintain separate data sets for each! Utility workspaces are provided which make the porting of component files simple. There are alternatives to this (i.e. creating an APL data server  $-$  TCP/IP code is also built into the interpreter and very easy to use). I asked about this and was told that Dyadic Systems intend to implement a platform-independent component file system for both the Windows and the UNIX product in a future release.

<sup>I</sup> tried running several workspaces that had been created with APL/X and had no problem with any except those that tried to implement X11 graphics routines.

This functionality is not included with APL/M. Again, this is not surprising given its heritage, and other ways of producing similar graphics are provided (see Figure 3). Rain graphics (from Causeway) also worked without problems.<br>Ethnology and the problems. CTOR<br>
is functionality is not included with APL/M. Age<br>
ven its heritage, and other ways of producing simi<br>
ee Figure 3). Rain graphics (from Causeway) also work

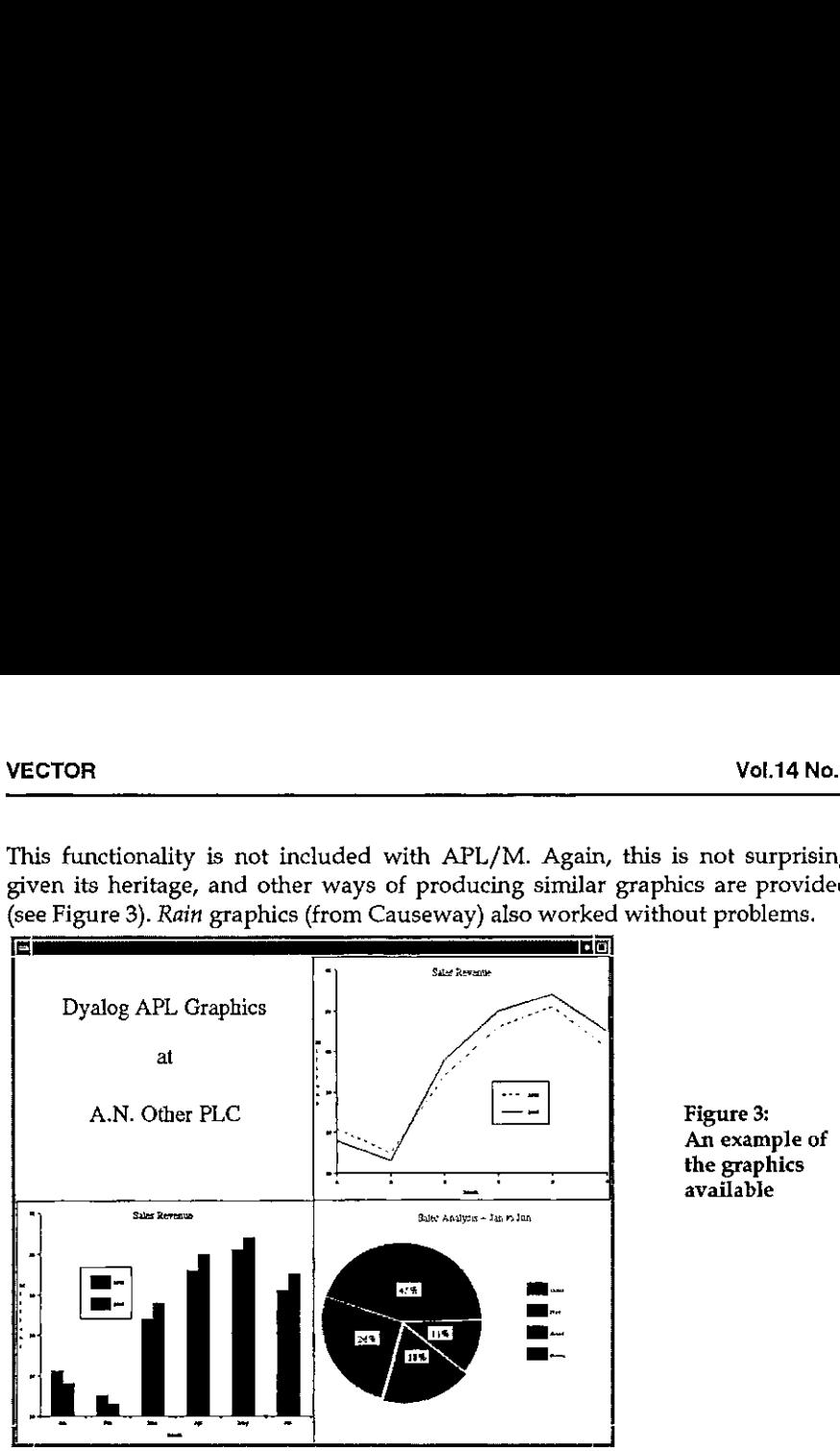

Next I tried running code produced using APL/W under NT.This produced few problems and was, on the whole, surprisingly simple. As a final test, ] ported a large application (the result of about 3 months' work) from NT to Solaris. This took me about 24 hours, or 3 man-days. The result worked, although rather slower than on my NT box. It is difficult to be objective about the performance as my NT machine is <sup>a</sup> modern, fast PC (Cyrix <sup>686</sup> P150+ with 96MB RAM). <sup>I</sup> suspect that, had I been using an UltraSPARC machine, the performance would have been quite similar.

The following are some of the danger areas I ran into:

#### Path separators

**I** and the second contract of the second

m, fast PC (Cyrix 686 P150<br>g an UltraSPARC machine, if<br>danger areas I ran into:<br>() rather than the DOS (\) p<br>Dyalog APLs for DOS and<br>e you were asking the inte<br>path, you could use either<br>ant to run on either platform<br>out i my NT machine is a moder<br>uspect that, had I been using<br>ave been quite similar.<br>The following are some of the<br><sup>9</sup>ath separators<br>APL/M has to have UNIX (/<br>may think this obvious, but<br>poth! This meant that, where<br>tring that w  $APL/M$  has to have UNIX (/) rather than the DOS (\) path separators. Readers may think this obvious, but Dyalog APLs for DOS and Windows understand both! This meant that, where you were asking the interpreter to parse a text string that was obviously a path, you could use either forward or backward slashes.

Of course, code that was meant to run on either platform should be written in a platform-independent way, but if you are porting code that isn't, it could take

ŗ

some time to correct. Note that both slashes have specific meaning in APL code, so a simple "search and replace" will not do.

#### Executing operating system commands

Again, this hazard may seem obvious. In a hurry, I had produced sloppy code which obtained the name of my current directory by capturing the response from the DOS cd command. When the same workspace did not run successfully under UNIX, it took just <sup>a</sup> few moments to find the problem: cd is also <sup>a</sup> UNIX command, but the effect on my APL code was quite different!

#### Reading ini files

One has to be careful with taking these files from a Microsoft environment, as they contain carriage return/line-feed pairs terminating eachline. In a UNIX file system, the carriage return must be removed (or the code which reads the file must remove it) since the extra character can cause problems. On the other hand, <sup>I</sup> was pleased to find that code using Microsoft utilities to read and write these files worked without any problems.

#### Case in file names

This is <sup>a</sup> tricky one, as many of the DOS utilities that return <sup>a</sup> file name may do so in upper case. Of course, DOS/Win is not case sensitive, so it doesn't matter there, but UNIX is. Furthermore, if ] move <sup>a</sup> file from my PC to my Sun box using ftp it comes across in upper case, whereas if I boot the PC in Linux and NFS-mount (see Notes <sup>13</sup> & 14) the NT partition is in lowercase! The whole problem is not as trivial as it seems!

#### Conclusions

Dyalog APL version 8.1 provides an excellent implementation of the APL language, and this port maintains that standard. Consequently, this is a great choice for sites wanting to port existing APL (especially the most recent version of Dyalog APL) from Microsoft operating systems to any of the supported UNIX systems.

For APL development on <sup>a</sup> UNIX platform, APL/M provides an easy-to-use interface which lends itself to high productivity from the developer. The creation of GUI interfaces is particularly easy, and the code will be easy to port to a PC should this ever be necessary. Note that the PC version includes <sup>a</sup> freely distributable run-time interpreter which is not provided with the version being reviewed. Developers would benefit from fairly powerful workstations.

For sites which have high power requirements, processing a lot of data, possibly with a multi-user system running on large UNIX servers, the older APL version 6 may prove more successful as it is faster at present. However, this would mean missing out on some of the excellent recent developments in the language. Personally I am confident that the performance issue will be solved soon.

Lastly, I was expecting just a little bit more from this product. The fact that Ym limited in my choice of window manager is irritating, as is the failure to let me display on my Linux machine's  $X$  server. I plan to take up this matter with XFree86, the producers of the X server used under Linux, and this maystill be resolved in a future release. I like many of the features, and even admire some that I don't like very much. Fancy making an X application look like an MS-Windows one on my X screen!

On balance, I feel that  $D$ yalog  $APL/M$  is a success. I am confident that it will become even better as it matures.

#### **Notes**

#### Note 1: AIX and the IBM 6150 RT/PC

AIX is IBM's version of UNIX. This runs mainly on IBM's RS/6000 range of machines. The 6150 RT/PC was a forerunner to these computers.

#### Note 2: VSAPL and APL2

VSAPL and APL2 are IBM products. <sup>I</sup> used them on a mainframe under the VM/CMS operating system. APL2 is also available for other operating systems, including other mainframe operating systems, OS/2, AIX and SunOS. A Windows version is currently in the beta testing phase.

#### Note 3: APL\*Plus

APL\*Plus is <sup>a</sup> family of APL interpreters created by STSC (originally <sup>a</sup> timesharing company that no longer exists). The UNIX and DOS implementations are now in the hands of APL2000, while the mainframe product now belongs to Manugistics.

#### Note 4: OpenWindows

**Contract Contract Contract Contract Contract** 

OpenWindows is Sun's implementation of the X Windows environment of the Open Look window manager. This was the standard Sun user environment until Solaris 2 became CDE compliant. It is still an option provided with the Solaris 2 distribution.

l

#### Note 5: UNIXes where Dyalog APL is supported

Dyalog APLis available for many UNIX variants. <sup>I</sup> have used it running under AIX (IBM), SCO Unix, Dynix (Sequent), SunOS <sup>4</sup> & Solaris <sup>2</sup> (Sun), Xenix (SCO), and <sup>I</sup> know that it is available for IRIX and HP-UX. There may be other supported operating systems that <sup>I</sup> am not aware of. From the supported window managers listed in the literature provided with the review software, I gather that at least Sun (Solaris 2), Hewlett Packard (HP-UX) and Silicon Graphics (IRIX) are supported platforms for APL/M.There may be others that <sup>I</sup> am not aware of  $-$  interested parties would have to contact Dyadic Systems.

#### Note 6: Window managers

Just as UNIX vendors do not integrate X Windows with the operating system, so<br>the windowing systems leaves the window manager unbundled. This means that<br>a user may conceivably use a different window manager than those prov buttons, drag/drop and copy/cut/paste implementation, the mapping of the viewable to the logical screen, icon positioning and more. Many free window managers are available on the Internet, and for a taste of these I recomm looking at "Window Managers for X", http: //www. PLIG. org/xwinman/.

#### Note 7: Shell scripts

Shell scripts are the UNIX equivalent of the batch file in DOS. However, unlike \*. bat, the shell supports a very rich and complete programming language of its own. The shell itself is the command interpreter (command.com in DOS) and will, even on the command line, allow the competent user an amazing amount of power and flexibility. In addition, most versions of UNIX come supplied with more than one shell and more are available on the Internet, each with its own<br>features. All UNIXes are supplied with a Bourne shell and the Korn shell is becoming very popular. Other well known shells include the C shell, bash, rsh and more. Possibly the most interesting is dtksh, the Desktop Kornshell (included with all CDE compliant systems) which provides a full GUI wind

#### Note 8: Symbolic links

Symbolic linking is one of the few UNIX file system capabilities that Windows NT has not managed to copy. This feature is nothing more than a pointer in the file system, but can be extremely useful. On my system, for insta

its logical place (in the partition mounted as /usr as /usr/mdyatog) although this was where I wanted to make it available. I did have more than enough space on another disk's partition, which is mounted as /export/home, so I created the directory /export/home/mdyalog, symbolically linked this to /usr/mdyalog, and just installed in this last directory. Problem solved!

#### Note 9: CDE

The Common Desktop Environment, or CDE, is the result of an agreement between many of the major UNIX vendors to provide a common "desktop" as a standard. Among other things this includes the use of dtwm as the window manager (derived from nwm, the motif window manager), dt login to provide a graphical login screen, dtksh (Desktop Kornshell) as an optional shell for GUI interfaces and a variety of desktop tools (editors, shell interface windows, email readers, etc.), All these features are (of course) changeable by the user (except that only the superuser, root, has the ability to change the login interface).

#### Note 10; Workstations

The term "workstation" was in use in the UNIX community to denote a powerful desktop machine running UNIX long before PCs started to be described as such. <sup>1</sup> useit strictly in this form. For me, <sup>a</sup> PC is <sup>a</sup> PC, and will forever remain <sup>a</sup> PC, even if running <sup>a</sup> UNIX or UNIX-like operating system. A workstation would typically have at least a 19 inch monitor and a decent frame buffer (advanced graphics card to the PC users), <sup>a</sup> fast processor, lots of memory, and <sup>a</sup> build quality that PC users can only dream about. Old workstations (like my SPARCstation 2) may be much slower than current PCs, but are still more than capable of doing a good day's work and will probably run problem-free for another decade at least  $-$  now who can say that about the 80286 or even  $'386$ based machines that were current when the SPARC 2 was new?

#### Note 11: Component files

Most APLs provide some form of component file system. These files are the most natural and convenient way to store data for APL applications.

#### Note 12: Linux

 $\mathbf{I}$ 

This is a free UNIX-like operating system namedafter its creator, Linus Torvalds. Development was done across the Internet and progressed very rapidly. It is now a stable system which will run on many platforms and use the system resources efficiently. It is usually distributed with <sup>a</sup> free X Server from XFree86 and much software from the Gnu stable.

 $\overline{\phantom{a}}$ 

#### Note 13: Automounting

When sharing file resources with other machines across a network, it is often not desirable to have the other machine's disks mounted continuously. Many UNIXes now provide an automounter, which will mount resources transparently when required. Probably the most obvious (but by no means only) use for this is to mount the user's home directory (where his/her personal files are stored, including all initialisation scripts) so that the user will have the same environment on any machine on the network.

#### Note 14: NFS

The Network File System, NFS, originated from Sun Microsystems in the early 1980s. Essentially (and very simplistically) this is <sup>a</sup> protocol whereby two UNIX machines may share resources, especially file/disk resources, while maintaining an acceptable level of security. It has also been ported to PCs (Sun hasa product an acceptable level of security. It has also been ported to PCs (Sun has a product called PC-NFS) to allow cross-platform resource sharing as well.

#### Web Site References

These may be useful for those who want more information:

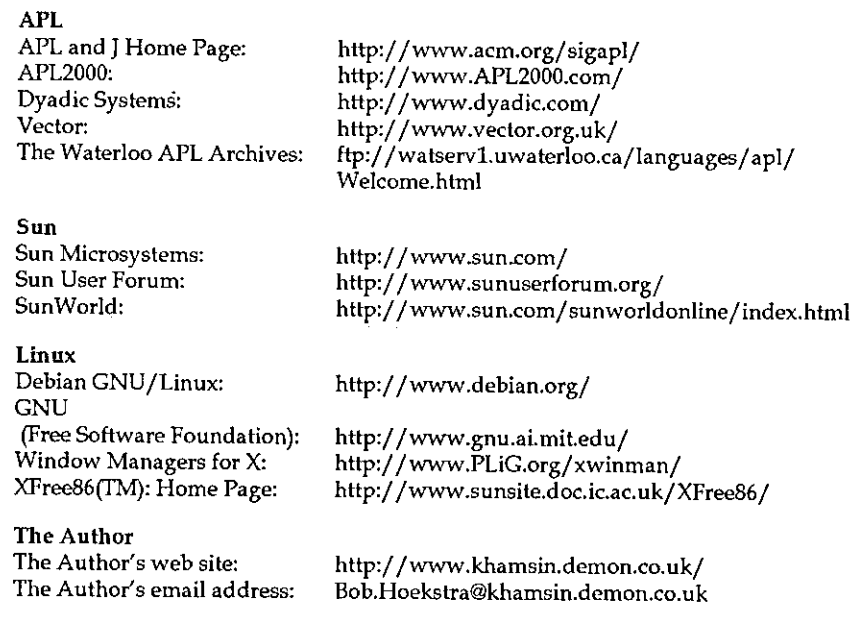

**Line and Community** 

# THE EDUCATION **VECTOR**

## ZARK Newletter Extracts

introduced by Jon Sandles

The ZARK APL Tutor is a computer-based tutorial for learning APL for the PC. If you bought the tutorial package you would also receive free subscription to the ZARK APL newsletter for one year. This quarterly newsletter provided additional tutorial exercises and an excellent series of APL crosswords.

Vector has been granted permission to reproduce extracts from the ZARK APL newsletter and we have decided to run <sup>a</sup> series of re-prints in every issue. We currently have issues from 1989 to 1994 and we will reprint crosswords and exercises that are still relevant. We welcome letters with new solutions and comments to the problems presented (maybe in J?) and we will publish the solutions that ZARK published in subsequent issues.

The training package was an interactive tutorial, teaching you about all aspects of APL programming. One of the advantages of APL being interpreted is that it is effectively already an interactive environment for learning the language. ZARK took this a stage further by providing a number of tutorials explaining different parts of the language and then prompting for the trainees' attempts at solving <sup>a</sup> number of simple problems. Often when the APL approach to <sup>a</sup> problem is non-intuitive ZARK would explain the APL solution by simulating the arguments that the APL creators would have had when designing the language. This is both enlightening and amusing (and more than likely involves a large slice of artistic licence).

Although the tutor was based around the APL\*PLUS II interpreter it provided a good grounding for any APL dialect. When <sup>I</sup> worked at Nestlé, the tutor was used for training both mainframe and PC programmers and seemed to be reasonably well liked (I happened to just miss out  $-1$  was the last graduate to be trained by the more traditional "sit down and read Gilman and Rose" method).

ı

The newsletter was equally as popular, its arrival being greeted by something resembling enthusiasm (a reaction the arrival of Vector rarely received). **Example 12**<br>
etter was equally as popular, its arrival being greeted by<br>
genthusiasm (a reaction the arrival of *Vector* rarely received)<br>
: reprint we present the Crossword from issue 1989:4

In this first reprint we present the Crossword from issue 1989:4

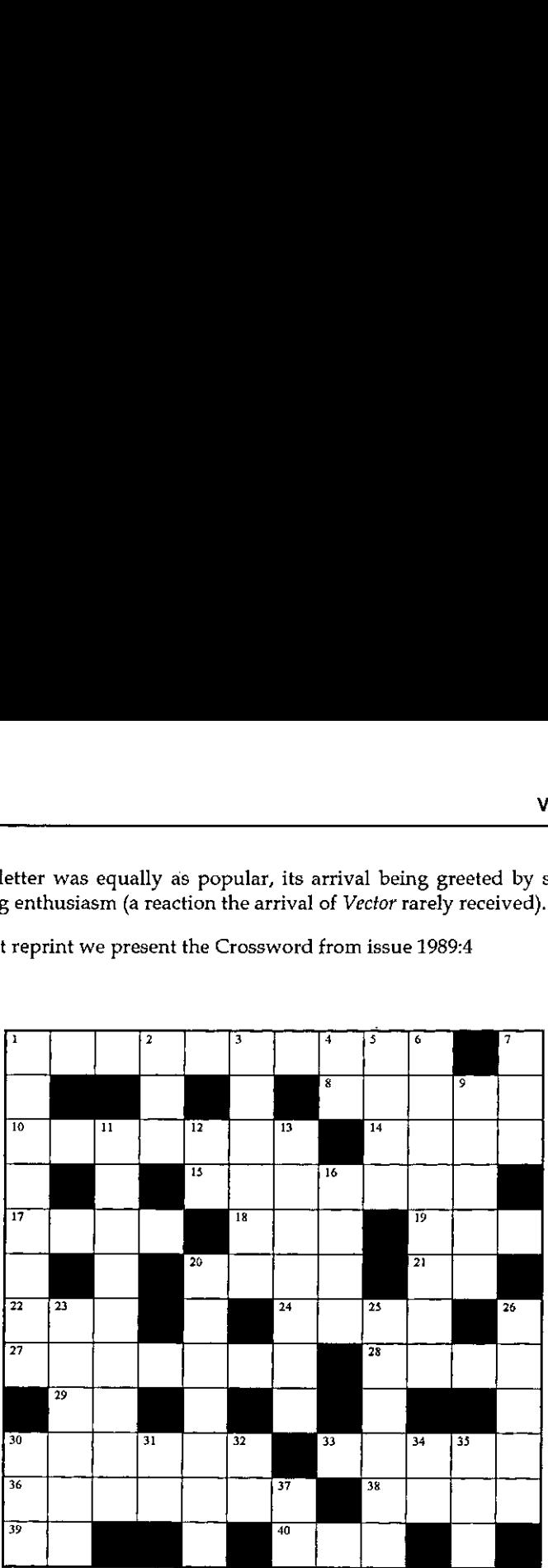

#### Across

- 1. The indices of the elements in the vector  $R$  containing integers between 1 and 9.
- 8, MV is <sup>a</sup> matrix of monthly totals. Annualize them.
- 10. The number of dimensions in TABLE,
- 14. Identify the elements of the matrix  $N$  not found in the list  $L$ .
- 15. Identify the elements of the integer matrix  $ME$  that match the elements of the corresponding matrix  $M$ , after scaling (dividing)  $M$  by the scalar  $N$  and truncating fractions.
- 17. The available programs.
- 18. It's simpler than  $2 \times A$ , and gives the same value.
- 19. Identify the elements of  $\bar{\nu}$  that are smaller than the corresponding elements of  $K$ .
- 20. Return all or none of the columns of M, depending on whether BR is 1 or 0.
- 21. The pointless inverse of the pointless expression -0.
- 22. The rankings of the elementsofthe vector ¥, <sup>1</sup> for largest, <sup>2</sup> for next largest, and so on.
- an<br>24, (±'±''''''BT'''',vp''''BT''''''''),'~'
- 27. Theend-of-year balances of an investment amountA, given the annual interest rates 28. The area ofa circle having radius 2. in the vector I.
- 
- 26. The area of a circle having factures.<br>29. . 2 1p 2 1o 2 1o '*TUVH*', [.21] '1234'

```
30. \overline{2} \overline{7} \overline{1} \overline{2} \overline{1} \overline{1} \overline{2} \overline{1} \overline{1} \overline{2} \overline{1} \overline{2} \overline{1} \overline{2} \overline{1} \overline{2} \overline{1} \overline{2} \overline{1} \overline{2} \overline{1} \overline{2} \overline{1} \overline{2}
```
- 33. Round each numberin the matrix ¥ to the nearest integer.
- 36. Draw onecard froma deck of playing cards and then putit back. Dothis 100 times.
- 38. 2825.07) p¥
- 39. -/32 12 <sup>3</sup>
- 40. Fivefives

#### Down

- Are the elements of the vector A in ascending order?
- Saw Air and the vector A in ascending order?<br>
Saw Air a non-negative scalar. Return 1 if A is positive, or an empty vector if A is zero.<br>
3. Throw it all away!<br>
4. The indices of the rows of a matrix with  $M$  rows.<br>
5. Th
- 3. Throw it all away!
- 4. The indices of the rows of a matrix with  *rows.*
- 5. The number of elements of the vector  $V$  not in the matrix  $M$ .
- 6. R is a Boolean matrix that flags the non-zero elements of D. Return the quotient  $N+D$ , returning 0 whenever  $D$  is 0.
- $7. 1$   $183$  4 p'MY  $32NDBOLT$ '
- yon . Are any ofthe elements of the matrix negative?
- 11. Multiply each element of  $Y$  by 250, replicate them  $N$  times each and add the scalar  $T$  to the result.
- 12. logical namefor a logical array of rank 2.
- 12. Construction of the logical many continuous control of the logical vector BIT?
- 16. The nere exactly B is in the logical vector BIT.<br>16. The value to be subtracted from the scalar AMT to leave just its fractional portion.
- 20. If BVi+¥<400, what expression can you insert between the brackets in ¥[]+0 to zero out the elements of V less than 100?
- 23. The indices that will re-order the vector V, movingthe values above <sup>10</sup> to the front of the vector and the values below 10 to the end.
- . The cosine of 45 degrees.
- 26. All but the last two elements of the vector NV.
- 30. Re-order 13 randomly.
- 31. The sign of zero.
- $32.$   $(5 \times 2 \times 3)$ ++/ $10$
- 34. 5×12-9\*6\*6
- 35. The total for each row of the matrix M.
- <sub>00</sub>. 112.0.11<br>37. +/3 4\*2

**Line and Community Community** 

I

## J-ottings 15

by Norman Thomson

And now for something totally logical — meaningless maybe, but logicians don't give a toss about that! I am indebted to Eddie Clough for setting me off on a trail through one of the more entrancing by-roads of J.

This piece is about sorties into sorites, which, in case you didn't know, is a word which means a string of related premises, for example:

No Vector reader eats porridge. All Englishmen are Vector readers. Nodevolutionist ever declines porridge.

Sorites are much associated with Lewis Carroll who published <sup>a</sup> stream of delightful nonsense in the format, the gist of which is: given the truth or falsity of a compound premise such as "p1 and p2 and p3" where p1, p2 and p3 are simple premises such as those above,

- (i) what combinations of truth and falsity in the elementary propositions which underlie the premises are required to legitimise the sorites?
- (ii) what further true premises can be made?

A nice feature of <sup>J</sup> is b. which, in spite of being called an adverb, takes as its argument an integer in the range 0 to 15 (actually \_15 to 15 with modulo 16 conversion) and produces the corresponding logical binary verbs. The most familiar binary verbs are

and=.1 b,  $or = .7 b.$ imp=.13 b. NB. implies eq=.9 b, NB. equals xor=.6 b, NB. exclusive or

complemented with the unary operator

 $not = .$   $[:-.]$ 

The argument of b. when rendered as a four-bit binary number can be read as the truth table of the corresponding verb, interpreting 0/1=false/true, and reading the truth table entries as corresponding to the proposition value pairs 00,

01, 10 and 11. (The b. verbs can also be used monadically, in which case the result is the same as for a left argument of zero in the binary case.)

The complete set of sixteen logical operations is given in the following table in which ' represents "not",  $\land$  represents "and", and alternative meanings are given in some cases, for example 7 and 11.

0 False  $\leftarrow$  4 a<sup>t</sup> A<sup>b</sup> 8 nor, a<sup>t</sup> A<sup>b</sup> 12 a<sup>t</sup> 1 and,  $a \wedge b$  5 b 9 eq, = 13 imp,  $a = b$ ,  $b' = a$ t 2  $a \cdot b'$ ,  $(a = b')'$  6 xor,  $not =$  10  $b'$  14  $a = b'$ ,  $b = a'$ 3 a 7 or, b' = > a, a' = > b 11 b = > a, a' = > b' 15 True

Observe the distinction between the verbs False and True and the values false and true. The former always return the latter, regardless of their arguments.

Symbolically the premises in the above sorites, in terms of elementary propositions are:

A:is a Vector reader B: is an Englishman C: favours devolution D: eats porridge

and using this condensation, the sorites can be summarised

Aimp not D Bimp A Cimp D

Write the compound proposition

si=.(A imp(not D}) and (B imp A) and (C imp D)

Now ask question (i) above, namely  $-$  what combinations of true/false values of A, B, C and D are consistent with the truth of si? At this point digress to consider a verb which generates a list of the first i. 2^y. binary numbers:

binlists, #:@1.0(26A) binlist 3  $0$   $0$   $0$ 000011111  $0 \quad 0 \quad 1$  $0$ <br>1<br>0<br>0<br>1<br>1  $\begin{bmatrix} 1 & 0 & 1 \ 0 & 1 & 0 \ 1 & 0 & 1 \end{bmatrix}$  $0 1 0$  $0 \t1 \t1$  $100$  $101$  $110$  $1 \quad 1 \quad 1$ 

**Experience of the Community** 

I

I

For presentation purposes it is more convenient to transpose this, hence the verb bintab:

bintab=. {:@binlis Jbu=,bintab <sup>4</sup> a d = 01 m d = 01 m d = 01 m d = 01 m d = 01 m d = 01 m d = 01 m d = 01 m d = 0<br>تا 1 1 1 1 1 1 1 1 1 1 1 1 1 1 0 m d = 0 m d = 0 m d = 0 m d = 0 m d = 0 m d = 0 m d = 0 m d = 0 m d = 0 m d =  $\begin{bmatrix} 1 & 1 \\ 0 & 0 \\ 0 & 0 \\ 0 & 1 \end{bmatrix}$ 00000000011111111<br>00011001100110011<br>001101010101010101 0110011 101010101010101 0011110000<br>1100110011<br>0101010101 NB. binary numbers in ordered columns NB,list of (1,244) as 4-digit binary numbers 1 1 1 1<br>0 0 1 1<br>0 1 0 1

 $b4$  is not only a representation in binary form of the integers i. 16, it is also an array whose columns in order are the truth tables as described above for the sixteen logical verbs, and whose rows correspond to four propositions, all of whose combinations of truth and falsity are represented in the array. Remembering that b. provides all possible logical verbs, the truth of any logical operation involving two propositions can be obtained by selecting two rows, and applying the required operation. For example the logical "and" of the first and third rowsis given by

(o{b4) and 2{b4 oooo0cvo0goOoOOOL1A1OCA☂l

A nice device is to define

 $B = 16$  $A = .064$  $C = 26$  $D = 36$ 

so that the above operation is simply A and  $C$ , and  $S$  above now becomes a directly executable verb:

 $s1$   $b4$  $1101000010001000$ 

which can be extended to include the proposition combinations by using a hook with .

(, s1) b4<br>00000000011111111<br>0000111100001111 oo1to01d G1010101 1tiit 11010000 BoaoR Oracr oorPeoR erRRoR ioodo 1111<br>0011<br>0101 It is useful also to be able to select only those columns for which s1 is true, or alternatively only those for which s1 is false. Recalling that si is a verb, this suggests the following adverbs to qualify such premise verbs:

```
true=.1 5 '#"i~x.! NB, adverb gives cols for which x, true
 false=.1 :'#"1~(not x.) NB. adverb gives cols for which x. false
  si true b4
0 0 0 1 1
0 0 0 10 0 1 0 0
o1ioo0
```
which says in substantive terms that s1 is confirmed provided Vector readers neither favour devolution nor eat porridge (cols. 4/5), porridge eaters are neither English nor read Vector (cols. 2/3), and there are no English devolutionists.

Question (ii) concerns what further information can be deduced. Confining attention to pairs of propositions, the original three premises connected AD, CD and AB respectively. In order to make statements about the other three proposition pairs, namely AC, BC and BD (glimmerings perhaps of artificial intelligence here!), first convert a string such as 'AB' into numerical indices, and then apply these to the columns of si true b4, Upper-case characters are selected by

caps=, (65+1.26){a.

and the conversion and indexing processes by

```
ones=, }:@({~capsai. )
      (si true b4) ones 'AC'
 0<sub>0</sub>\begin{bmatrix} 0 & 0 \\ 0 & 0 \\ 1 & 1 \end{bmatrix}Qo
 0<sub>1</sub>1\quad°
```
Now determine which of the columns of the truth table for two propositions are represented in the above columns:

```
lbin2=,binlist 2
9<sub>9</sub>\begin{bmatrix} 0 & 0 \\ 0 & 1 \\ 1 & 0 \\ 1 & 1 \end{bmatrix}o
 i
     bin2 e.{(si true b4)ones "AC?
 1iio
```
 $\mathbf{I}$  and  $\mathbf{I}$  and  $\mathbf{I}$ 

1

Converting this binary number to a decimal integer gives the index of the logical verb which applies to A and C, which can be incorporated into a verb which locates the truth table number for a given pair of propositions:

```
ttnos, (264. )@(bin2ée. }Gones
  (si true ba) ttno 'ACT
14
```
that is A=>C', or in words, no Vector readers are devolutionists. For the record, the other conclusions are that Englishmen don't favour devolution either, nor do they eat porridge.

It is a minor irritation that the array  $b4$  has to be set up in advance, since as far as Iam aware, there is no mechanism in <sup>J</sup> which allows the body of a verb to be analysed as a text string. One possible way around this is to duplicate the premise as a character string and count the number of capitals:

```
pno=.+/@(capsée. )
   pno !(A \text{ imp}(\text{not } D)) and (B \text{ imp } A) and (C \text{ imp } D)<sup>+</sup>
4
```
Here is another sorites:

There is no sense in this article. Whatever is not sensible is intolerable. J users are☁invariably tolerable.

for which the elementary propositions can be represented:

A:uses I B: is this article  $C:$  is intolerable D: is sensible

The compound premise defining the above is:

s2=.(B imp(not D)) and ((not D) imp C) and (A imp (not C))

from which it can be concluded that:

```
(s2 true b4)ttno 'BC' NB. identify truth table for A/B given s2
13
```
which is perhaps better not translated!

## APL2000 User Conference Nov 2-5 1997 Sheraton World Resort, Orlando, Florida

#### reviewed by Ray Cannon

This was the second year that the APL2000 User Conference.was held in Orlando, and the first that I have attended. As a regular attendee at the annual International APL conference (which <sup>I</sup> sadly missed this year) <sup>I</sup> was very impressed by the organisation, contents and location, and would like to thank all the hard working individuals at APL2000 who made it all possible.

The conference was held over 4 days, 2 of which were given over to training sessions, and the other 2 to talks, reviews, "product announcements" and presentations.

At registration, everyone was given a folder complete with time-table, conference attendees list, notes for each session (often with complete photocopies of the overhead projection foils) and also a very nice fleece jacket with an APL2000 emblem on it. In addition to beta copies of APL+WIN (version 3.0) and floppy disks with additional material from the sessions, we were all given <sup>a</sup> box of six "self help" audio tapes by Barry Green (who was one of the invited speakers).

The overall level was very high, and I hope to be able to attend again next year.

#### Training Sessions

the contract of the contract of the contract of

Ray Polivka led the "Introduction to APL" course. This was a 6-hour course in two parts designed for persons with no previous APL knowledge.

Rick Butterworth led the "Introduction to Programming in APL+Win" course. This was another 6-hour course but for APL programmers "new" to Windows.

Gary Bergquist led the "Computer Based Training for APL" course. This was a 3-hour introduction to ZARK's APL Tutor.

Gary also led the "Intermediate APL Programming" course. This was another 6-hour, two part course, and was designed for APL programmers who wanted an introduction or review of some of the more advanced features of APL. (Nested arrays, Control Structures, and performance tuning.)

Eric Lescasse led the "Intermediate APL+Win for Applications" course. This was another 6-hour two part course designed to show how to bring all the elements (control, forms, functions, etc.) of a successful Windows application together.

Finally, there was an "Intermediate Programming in APL+Win" course given by some of APL2000's staff. This course demonstrated some of the Windows 95 controls included in APL+WIN.

As can be seen from the above, the width of training sessions available was very great, and the courses were given by programmers of (APL) world renown. I was<br>however unable to make up my mind which I should attend, so played "hookey" however unable to make up my mind which I should attend, so played "hookey"<br>from school, and sneaked off with my daughter to visit Disney's "The Magic Kingdom" to see Mickey Mouse on the Sunday, and then to Universal Studios for the rides, and then on to the Hard Rock Cafe on the Wednesday.

### Monday 3rd November

Following an early start at 8am of Registration and Refreshments, Eric Baelen (the President of APL2000) gave his welcome address. He described APL2000 and its parent company LEX2000, and its roots in GE (General Electric). APL2000 has offices in six states, and in Nottingham UK. It employs 34 people (11 at its startup in 1995) and is a "full service APL Vendor", a company "Built on APL".

We were warned that last year several laptop computers were stolen during the conference. One attendee suggested that we could "fit your laptop computer in the safes in your room" to which another attendee replied "I've already got my shoes in my safe". I was a bit puzzled about this, until I realised that in addition to the safes being fire-proof, they were also air-tight.

Eric then went on to give <sup>a</sup> preview of APL+WIN version 3.0

#### APL+WIN Version 3.0

Initially Eric described the new features in release 2.0 which came out since the last user conference. These included enhancements to Trees and Lists (Drag and Drop, In place editing), RTF controls, OCX controls, and APL2 support enhancements.

Due for final release in February 1998 (along with APL DOS 6.0) we, the attendees, had already been given beta copies of version 3.0.

This release's new features include:

 $\cdot$  TCP/iP interface ( $\Box NI$ )

- <sup>+</sup> APL+Win as anInter/Intranet server via ODBC (APL+ODBC)
- <sup>+</sup> Media Player
- <sup>+</sup> Numerous Other GUI Enhancements

To my mind, one of the most useful features was also one of the simplest, access to the time stamp stored within each function.

Quote of the session: "If  $)$  OFF YES suppresses the conformation prompt, what does ) OFF NO do?"

#### Ryder Systems

<u> Linda a shekara ta 1991</u>

After the morning coffee break, Scotty Elmslie of Anderson Consulting described the Financial Modeling Package (FMP) and "OPTIONS" built on APL that Ryder Systems use.

Ryder Systems are a large (120 locations) company whose primary business is the leasing and maintenance of vehicles with all the associated logistics. (The well known yellow "Ryder Truck Rental" part of the business was sold and now forms no part of their current business.)

FMP was developed for the mainframe back in 1978 and is a multi-dimensional database with model data and programs in "keyed" files. Scotty went on to describe briefly how the application/ APL usage evolved from <sup>3</sup> applications and 1 APL programmer with 10 users in 1975 to many mainframe and PC applications with 6 developers and over 700 direct users (500 users of OPTIONS).

OPTIONS is a package that allows the user to price a leasing and maintenance contact right through to producing the legal documents and setting up new customers for billing. I was impressed by its clarity and ease of use. Quote of the session: "Used Cars Sales Persons using an APL system to price the product in front of the customer."

(Note. At one time OPTIONS used "Power Builder" to print the legal reports, but their users were not happy with this and now printing is done by MS Word. Moral, use the right tool for the job, not necessarily APL.)

Scotty went on to explain why APL was used and what challenges APL programmers would have to face in the future.

ı

#### Breakout Sessions

The bulk of the conference was 6 sets of 3 concurrent sessions (a total of 15 different sessions, some of the more popular ones being repeated.) The sessions I was unable (unfortunately) to attend were:

- + Brian Chizever (APL2000) on "Windows Design Guide";
- <sup>+</sup> John Walker (APL2000) on ☜Frequently Asked Help Desk Questions and Answers":
- <sup>+</sup> Gary Bergquist (ZARK Inc.) on ☜Tune-up your APL from an Actuarial Perspective";
- Jeff Pedneau (Softmed Systems) on "Code File Management";
- + Rick Butterworth (Peak Software Inc.) on "Business Graphics and APL+WIN";
- James Wheeler (various) on "Object-Based Applications Architecture";
- Colyn Phillips (APL2000) on "Difference between Print and Online Documentation";
- <sup>+</sup> APL2000 Staff in an Open session.

On Mondayafternoon, after <sup>a</sup> well earned lunch, <sup>I</sup> attended Mark Osborne and Michael Steiner's (of APL2000) "Introduction to the Network Interface". This was an excellent introduction to MS Windows sockets and APL+WIN and APL+UNIX new  $\Box NI$  system function, and left me wanting to try it out. Quotes of the session:

"Save your workspace before you do anything"

"Just like any other standard, everybody has got their own"

"If you are talking to yourself, you want to use APL"

After a coffee break, I attended James Wheeler's excellent talk "Internet Client Application in APL+WIN" which came with some free software (an OCX of custom internet tools) and the quote "Kids, it's safe to try this at home". Amongst the gems of wisdom James gave out was this on ASCII vs Binary in FTP transfer: "ASCII will do you favours for which I was often NOT very grateful".

James's session was immediately followed by Michael Steiner and John Walker: "Making your APL+WIN Application into an ODBC Server". This session also came with software, a beta copy of a 32-bit DLL and MS ODBC Driver. With this software we were shown how ODBC client (non-APL) software using standard SQL could access data in proprietary (APL) systems. <sup>I</sup> considered that this session had the most far-reaching consequences of all the ones I attended. (Quote: "ODBC is a standard, which means each implementation is different.")

The final talk on Monday was given by Barry Green of the Pinnacle Group entitled "Selling APL Applications". Barry's talk was most interesting and enjoyable, as well as being the mostinteractive. (I am also enjoying his audio tapes.) Barry - with 25 years' experience in selling, he started out selling shoes - proved to us that we are ALL Sales Persons, whether selling a product (an application written in APL), a language (APL), or ourselves (APL programmers).

Barry's gems:

"The most important thing about selling is the close."

☜20% ofall prospects produce 80% of the sales, the trick is to know which to avoid."

"Good sales persons control the environment."

"Customers buy, Be prepared, KNOW."

"Know your customer's needs, SOLVE your customer's problem."

And how to close a sale? Say "We need to know right now."

Barry gave a host of interesting stats including "87% of all persons who ask for literature, expect to purchase (but not necessarily from you!)".

#### Tuesday 4th November

Following Monday's Banquet and Entertainment, the early start on Tuesday morning was too much for me. I missed the "Continental Breakfast" and "Opening Remarks" (I did however manage to get a full American breakfast in the hotel's restaurant) and arrived just in time for the invited speaker Rick Butterworth's (Peak Software Inc.) talk on "Data Warehousing."

Now "Data Warehousing" was a new term for me, and I am still a bit unsure of what it is offering, so I will supply a few quotes from Rick's accompanying paper/slides.

Why Build a Data Warehouse?

<sup>+</sup> Because we can

**The Community** 

- <sup>+</sup> Lets you see your Data
- Adds Value to a Product or Service
- <sup>+</sup> Competitive Advantage

I

Data Warehouse Goals:

- <sup>+</sup> Publish Quality Documented Data
- <sup>+</sup> High Speed Personal Access
- <sup>+</sup> Multi-Dimensional Viewpoint
- <sup>+</sup> User Tools to Analyze, Organize and Present

☜The first Data Warehouse goal is to publish usable data. This is more than extracting and dumping data to the Warehouse. It means the data is cleaned up, verified, and quality control tested before being released for use."

This all seemed a bit "old hat" to me and jargon for the sake of jargon, until I saw the flyer for

"Highlander"  $-$  A Data Mining System for On-Line Analytical Processing, a product from Peak Software Inc.

and then the penny dropped.

Quotes of the session:

"APL is the only language that lets you walk all over your data."

"Data Warehousing justifies its own platform."

"The real cost in cleaning up the data."

After the mid-morning break, I attended Bill Rutiser's (APL2000) session on "OCX's (and other things) Exposed".

Bill's talk cut through the jargon (OLE, OLE2, COM, DCOM, OLE again, COM+, Compound Documents, Automation, Controls-OCX, Controls-ActiveX ... "more names than concepts") and one of his slides was even entitled "Names changed to protect ..."

Bill's session was very good, but a bit like a Chinese take-away meal, very satisfying at the time, but half an hour later I felt I could consume it again.

Quote of the session (describing the behaviour of an Object Instance): "They do something when PREvoked."(invoked).

#### Tuesday Afternoon

Brian Chizever's "Interfacing to External Procedures" would have been better preceding Bill's earlier session rather than following it as it put OCX into context, but that did not detract from its content.

Brian provided an overview of the methods available from APL2000 of accessing the outside world. He covered [CMD, [CALL, DDE, [NA, [WCALL, Custom Messages, [JNI, VBX, and OCX/OLE.

#### $\Box$ *CMD*  $-$  Run a DOS command

Avoid using it as it:

- flashes a DOS window on the screen;
- <sup>+</sup> bypasses security limiting access to DOS subsystem;
- <sup>+</sup> APL maynot wait for completion;
- <sup>+</sup> and there may well be an APIcall available.

#### $\Box \text{CALL}$  – Call a machine language routine

Very good if you have the machine code but suffers from several problems:

- + difficult (for APL'ers) to write;
- <sup>+</sup> machine code differs between APL+ products;
- $+$  slow to run the first time it is called, but much faster on subsequent calls.

#### DDE - Dynamic Data Exchange

Limited to Windows 3.1 where it is the standard method of communication between applications. It can be quite difficult to use.

#### $\square NA$  – Name Association

Executes <sup>a</sup> command in a DLL (Dynamic Load Library). Works on all Windows platforms, but is hindered by the differences in 16- and 32-bit DLLs used by Windows 3.1 and NT. Also it does NOT support filters and callbacks.

#### $\Box WCALL -$  Windows call

Similar to  $\Box M$  in that it executes a command in a DLL, but it *does* support filters and callbacks.

#### Custom Messages

 $\mathbf{I}$ 

This method uses  $\Box WCALL$  to pass information between two of your applications running on the same machine.

 $\mathbf{I}$ 

#### $\Box NI$   $\rightarrow$  Network Interface

This is a high-level Winsock interface (the standard Windows TCP/IP interface driver), and allows communication between machines and distributed processing(client/server).

#### $VBX - Visual Basic Extension$

#### $OCX - OLE$  Control Extension (Active X)

These two methods are similar. Both work on Windows 95, but NT will not run VBX and Windows3.x does not run OCX(unlessit is also running Win32s). Add new classes to  $\Box$ WI, each with properties, events and methods. (See Formula One below.)

I found this session very useful, as it helped put all these terms into context.

#### Final Breakout Session

Following the mid-afternoon break was the final breakout session, Eric Lescasse's second run of his well attended session on "Formula One OCX and APL+Win".

Formula One is an Excel-like spreadsheet control. Note that unlike Dyalog APL/W, APL+Win does not have its own inbuilt grid object. Eric demonstrated that the addition of Formula One more than made up for the lack of an inbuilt grid control, giving in addition to a grid object, the ability to load and save data as Excel spreadsheets or HTML documents, and <sup>a</sup> WYSIWYG print preview. <sup>I</sup> was very impressed by Formula One, and thought it would make <sup>a</sup> very useful addition to an APL+Win programmer's tool box.

#### PackageWorks

The final invited speaker, Richard Krafchin, gave a demonstration of his company's fully integrated\_system. This system (entirely written in APL) encompassed all the work done by computer in his company from messages to order processing to payroll to diary to invoice production.

This was followed by Eric Baelen's closing remarks.

Mythanks once again to Eric and his team (with a special thank you to Sonia Beekman, the Conference Coordinator). <sup>I</sup> found the <sup>1997</sup> APL2000 User Conference in Orlando <sup>a</sup> mostuseful and enjoyable experience. Thanks,

**Executive** Construction

## APL as a Tool of Thought X Hoboken, NJ, January 31, 1998

reported by Ed Shaw

It was <sup>a</sup> brisk and beautiful day for the Tenth APL as <sup>a</sup> Tool of Thought. Held at Stevens Institute of Technology in Hoboken, New Jersey, at the top of a bluff overlooking the skyscrapers of midtown Manhattan, NY/SIGAPL could not have selected a better venue for this latest in a series begun in 1983. As has been the tradition, nearly every speaker submitted a paper to be published in the proceedings.

The day began with <sup>a</sup> leisurely cup of coffee and <sup>a</sup> Danish pastry or NYC bagel over which attendees could greet old friends, make new acquaintances, and peruse the proceedings. The opening plenary session contained two surprises: Adin Falkoff was invited from somewhere in the depths of retirement to present the Iverson Award to John McPherson, APL's elder statesman. McPherson is a handsome eighty-eight year old gentleman with a ruddy face and twinkle in his eye who was IBM's first technical vice president. He brought Ken Iverson (who was also present) to IBM's System Research Institute, where Ken taught what was then called the Iverson Notation. John has been a strong supporter of APL, particularly within IBM, ever since it came into being. He has also provided consistent encouragement for the Tool of Thought seminars and has attended nearlyall of them.

Erie Baelen gave an enthusiastic plenary talk encouragingall of us to keep the faith. He presented an impressive list of companies in a variety of businesses that have used APL as the basis for their success.

From all reports, the quality of the presentations, of which there were fourteen or so, in three parallel sessions, was generally excellent.

Of those <sup>I</sup> attended, <sup>I</sup> was particularly impressed by what Richard Krafchin has built for the five person promotional advertising company that he and his wife run. The functionality is powerful  $-$  everything they need to administer their operation from recording phone messages, planning projects, accessing historical costs, and maintaining the current accounts. On top of that Rich has experimented with the user interface to make it as simple, easy to use, and attractive as someone in advertising might expect. Who needs MS Office, Lotus Smart Suite, or an Oracle database? Not he. He has built it all with APL.

 $\mathbf l$ 

Eric Iverson gave <sup>a</sup> clear and straight-forward presentation of object oriented programming (Classes are collections of data and methods. Objects are an instance of a class. Methods are functions.) and demonstrated how it will be implemented in I's next release in March. Will others follow suit?

Linda Alvord combined her artistic, mathematical, and programming talents in J to do what she calls *Derivatives for Dancing* and what might also be called Computational Origami. Writing in J, she created figures such as a boat or a fish and moved them along a curve so that the figure used the derivative of the function/tangent to the curve as its base, causing the figure to

Now that other interpreters such as Java have become accepted as legitimate programming tools, Fred Waid feels that SGML and its offspring: HTML, XML, SMIL, and what have you on the Internet, offer a unique opportunity for APL to shine. With an interactive multimedia web broadcast as an example, F suggested that the rapid development time, computational power, and speed of APL can give APL a real competitive advantage to those willing to use it in this seemingly alien environment.

Do you think the Y2K problem is a lot of hype? There certainly is hype, but it seems to be warranted. Clement Kent suggests that it is even worse than people think. In an engaging presentation, he demonstrated that not onl unsupported air traffic control computers, mainframe computers that use as a reference clocks in Geodesic satellites that will reset to zero (because of a ten-bit data store) on August 22, 1999, and Internet routers sold as recently as July, 1997 that will crash on January 1, 2000 make one contemplate going back to nature for<br>a while.

The day ended with an entertaining talk by Gary Bergquist, whose programming skills are well known, but whose talent as a standup comedian is not. He had us all laughing with him as he dryly and strongly defended APL as A

NB. The Proceedings which include other papers such as Armstrong and<br>Objects, Bernecky and Compilation, Bhizever and GUI Design, Graham and APL Zero, Karman and Pension Projections, McCormick and Bayesian Modelling, and<br>Mansour and Non-looping Mortgages, are available from NY/SIGAPL for \$15.
# The Computer Construction of Weaving Designs

by Keith Smillie (smillie@cs.ualberta.ca)

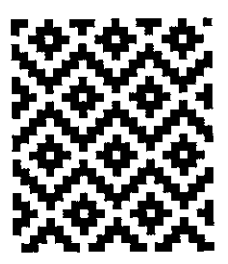

I algorithms are developed for deriving the weave of a piece of cloth from the instructions for setting up a loom, for the converse operation of deriving the setup instructions from the weave, and for introducing colour into the weave.

#### Introduction

Weaving is the art of forming a fabric by interlacing threads at right angles and is performed on a frame called a loom. The threads at right angles to the weaver are the warp threads, and the threads parallel to the weaver and which are inserted between the warp threads are the weft threads. The warp threads are alternately raised and lowered to create a shed through which the weft thread is inserted. They are fastened to a warp roller at the back of the loom, pass over a back beam and through the eyes of vertical wires called heddles, and then through reeds which help keep them parallel and in the proper sequence. The woven cloth passes over a front beam and is then wound onto a cloth roller. Each row of heddles is attached to a harness, and there may be two, four, eight or more harnesses. Each warp thread passes through a heddle on any one of the harnesses. The harnesses are raised and lowered by treadles which are worked by the fingers on a table loom and by the feet on a foot loom. Harnesses may be tied together so that more than one may be operated by the same treadle. As a group of warp threads is raised or lowered by the treadles, the shuttle with the weft thread is inserted into the shed between the two groups of threads.

#### Drafts

 $\mathbf{I}$  and  $\mathbf{I}$ 

The instructions for setting up the loom with the warp threads are known as drafts. The threading draft determines the order in which the warp threads are drawn through the heddles, the tie-up draft gives the connection of the harnesses, and the treadling draft gives the order in which the treadles are used. The resulting design is known as the weave draft. A cloth diagram is <sup>a</sup> rectangular

display of these four drafts with the weave draft in the upper left, the threading draft in the lower left, the treadling draft in the upper right, and the tie-up draft in the lower right.

The cloth diagram for an upper left corner of the design given at the beginning of this paper is the following:

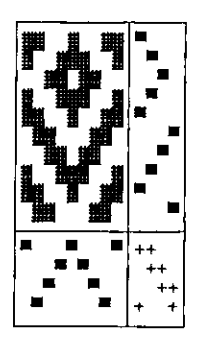

The threading draft shows that the second and eighth warp threads pass through heddles connected to the first harness, the third and seventh threads pass through heddles connected to the second harness, etc. The tie-up shows that the first treadle is connected to the first and fourth harnesses, etc. The treadling draft shows that the treadles are used in the order first, second, third, etc. Dark squares in the weave draft indicate the visibility of the corresponding warp threads.

#### **Constructing the Weave**

For computational purposes the various drafts may be conveniently represented by boolean tables. Thus the cloth diagram of the previous section may be represented as

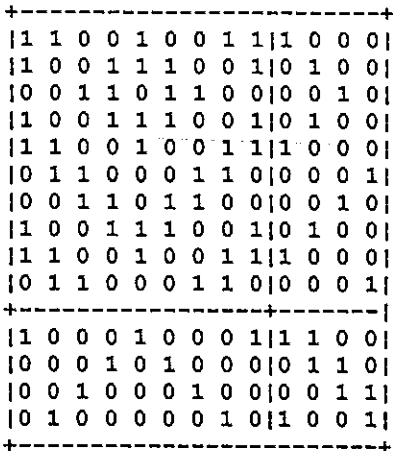

where the interpretation of the 0s and 1s is apparent. In this section we shall show how the weave draft may be very simply calculated from the threading, tie-up and treadling drafts. For convenience, we shall let these four drafts be represented by W, H, I and R, representing weave, threading, tie-up and treadling, respectively.

First let us define the logical dot product

both=.  $+, /$   $, *$ .

which gives a value of 1 if at least one pair of corresponding items in its list arguments is 1, and 0 otherwise. Now the expression

R;  $(|:I)|$ ; T=. R both  $|:I$ 

has the value

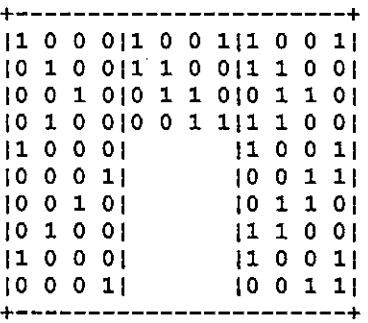

The rows of the third table T indicate those harnesses activated by the treadles in the corresponding weft rows of the weave, and, for example, the first row indicates that the first and fourth harnesses are affected. Consequentially, the expression  $T$  both H, which is equivalent to  $(R$  both  $|\cdot 1\rangle$  both H will give the required boolean representation of the weave draft. This may be seen from the expression  $T$ ;  $H$ ;  $T$  both  $H$  which has the value

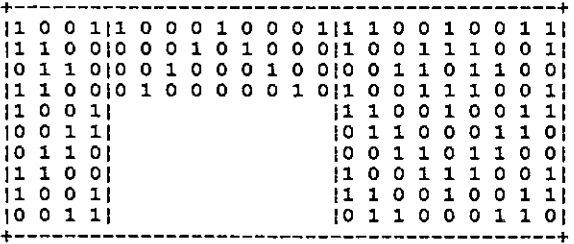

J

where, for example, the first row of third table, which gives the weave draft W, shows that the first, second, fifth, eighth and ninth warp threads are visible in the first weft row.

Wemaydefine the verb

weave=. (2&get both {: @ (l&get)) both 0&get

where

get=. >@{

whose argument is the three-item list  $H:I;R$  of threading, tie-up and treadling drafts and whose result is the required weave draft. Finally a cloth diagram is given by

diagram=. ((weave);2&get),: (0&get);1&get

whose argument is the same as that for weave. The cloth diagram in the previous section is given by the verb Cdiagram, with the same syntax as diagram, and is given in the script file in the Appendix.

#### Analyzing the Weave

In this section we shall consider the construction of the threading, tie-up and treadling drafts from the weavedraft. First of all, we note that if a is an arbitrary table, say,

14171 14171<br>25282 36393 then the expression  $\leq$ "1 |: a gives the list Feeno- nn- +e-----------+ 112 3{4 5 6]1 2 337 8 941 2 3] t-----+-------------------- ==+

of the columns of  $a$ , and  $=$  <"1 |: a gives the table

10101 10101<br>01000<br>00010

of their distribution.

Listen and the control of the

For a given weave W the threading draft is simply its column distribution so that

H=. coldis W

where

coldis=. =  $($   $\langle$   $($ 1  $($   $)$   $)$ 

and the treadling draft is

R=. |: coldis |: W

The tie-up draft is given by

 $I=$ .  $(-.|: R)$  either W either  $-$ .  $|: R$ 

where

 $\mathbf{r}$ 

either=.  $\star$ ./. +.

is the logical dot product which gives a value of 1 if at least one item in each pair of corresponding items in its list arguments is 1, and 0 otherwise.

We can use the expressions in the last paragraph to define the verb

```
drafts=, 3: 0W = 0.
H=. coldis W
R=. [: coldis |: W
I=. (-.): R either W either -.: HH;I;R
)
```
which gives a three-item list of threading, tie-up and treadling drafts corresponding to the weave draft given as the argument. For example, if W is the weave draft of the example in the previous section, then the expression drafts W has the value:

 $10001000111100110001$ 10 1 0 0 0 0 0 1 0 11 0 0 110 1 0 0 1 10 0 1 0 0 0 1 0 0 10 0 1 1 1 0 0  $101$ 10 0 0 1 0 1 0 0 0 10 1 1 0 10 1  $0<sub>01</sub>$  $110001$ ı ı ł  $100011$  $100101$  $101001$ f  $110001$  $100011$ 

We note that even though some of the rows of the threading and tie-up drafts have been permuted, they may be used to construct the original weave draft from which they were derived. Indeed, for arbitrary drafts H, I and R, the expression

#### $W -:$  weave drafts  $W =$ . weave  $H : I : R$

should have the value 1.

#### **Colouring the Weave**

The introduction of colour into the weave is a very simple process if we make use of just a few of the techniques discussed by Clifford Reiter in his book Fractals Visualization and J. In particular, we shall use his development of the RGB colour model and the verbs for generating and viewing raster graphics.

In the RGB colour model each colour is considered to be composed of certain fractions of the three basic colours red, green and blue. For example, if all three colours are absent, the resulting colour is black; if they are all present with a fraction of 1, the resulting colour is white; and if red and green are fully present and blue is absent, the resulting colou-r is yellow.

It is convenient to represent the RGB model as a unit cube with the vertices representing the following colours:  $(0,0,0)$  black,  $(0,0,1)$  blue,  $(0,1,0)$  green,  $(0,1,1)$ cyan,  $(1,0,0)$  red,  $(1,0,1)$  magenta,  $(1,1,0)$  yellow,  $(1,1,1)$  white. There is a one-one correspondence then between any colour combination and points on or within the unit cube. Since in a raster image each basic colour is represented by one byte, each colour coordinate may be represented also by a triple of integers ranging from 0 to 255 so that, for example, the combination (255,255,0) represents yellow. Finally to generate and view the raster images we shall use the two verbs writebmp8 and viewbmp.

**Contract Contract Contract** 

When specifying colours for weaving designs we shall represent the eight colours corresponding to the vertices of the colour cube in the order given above by b, 1,  $g$ ,  $c$ ,  $r$ ,  $m$ ,  $y$  and w, respectively. Furthermore, we shall introduce eight intermediate combinations of colours represented by  $B$ ,  $L$ ,  $G$ ,  $C$ ,  $R$ ,  $M$ ,  $Y$  and  $W$ , where  $Y$  represents (128, 128, 0). This representation is given by the list

```
Colours=. 'blgermywBLGCRMYW' .
```
The corresponding coordinates are given by the table Palette with rows 0 0 0, 0 0 255,...128 128 128,0 0 128,.... The colouring of a design according to these parameters is handled by the verb BMP given in the Appendix. The details of this verb need not concern us, and we shall note only that its right argument is a weave draft produced by the verb weave and the left argument specifies the warp and weft colours as discussed in the next paragraph.

A coloured weave corresponding to specified threading, tie-up and treadling drafts is given by the ambivalent verb front defined as

```
front=. 3: 0
('b';'w☂') BMPview weave y.
x. BMPview weave y.
)
```
where the right argument is the three-item list  $H;I;R$  of the drafts. The optional left argument is a two-item list giving the warp and weft colours, and, for example, the list 'rg'; 'y' specifies a warp with alternate red and green threads and a yellow weft, and the list 'b'; 'w' gives the default black warp and white weft. A similar verb back will specify the reverse side of a coloured weave. The verb BMPview defined as

```
BMPview=. 3: 0
x. BMP y.
IMAGEsize viewbmp IMAGEfile
)
```
generates and then displays the file containing the raster image of the weave. The window size and the file name are given by the global variables IMAGEsize and IMAGEname, respectively, whose default values are given in the script file.

An indication of the influence of the sequence of colours for the warp and weft threads may be seen from the two designs given below which have the same

I

drafts as the one shown at the beginning of this paper which has an all black warp and an all white weft. The left weave has a warp and weft given, as a left argument to the verb  $\text{front}, \text{ by } (\text{ 'bw'}; \text{'wb'})$  while the right weave has the warp and weft given by ('bwbb':'w').

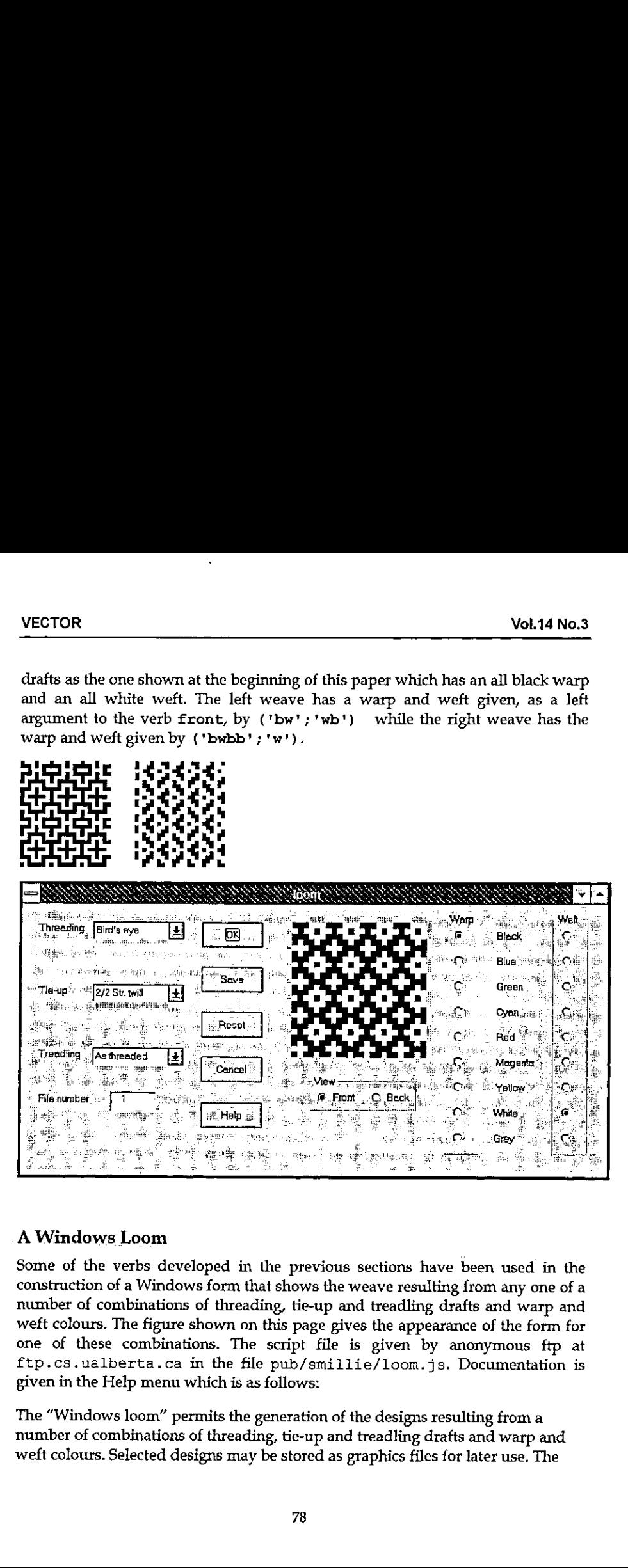

#### A WindowsLoom

**Experience** 

Some of the verbs developed in the previous sections have been used in the construction of a Windows form that shows the weave resulting from any one of a number of combinations of threading, tie-up and treadling drafts and warp and weft colours. The figure shown on this page gives the appearance of the form for one of these combinations. The script file is given by anonymous ftp at ftp.cs.ualberta.ca in the file pub/smillie/loom.js. Documentation is given in the Help menu which is as follows:

The "Windows loom" permits the generation of the designs resulting from a number of combinations of threading, tie-up and treadling drafts and warp and weft colours. Selected designs may be stored as graphics files for later use. The

selection of drafts has been taken from "Weaving. A Handbook for Fiber Craftsmen" by Shirley E. Held (Holt, Reinhart and Winston, Inc., New York, 1973).

The following drafts are available and are selected from the appropriate menu:

Threading: Twill, Goose eye, Rosepath IIL, Cord, velveret, Broken twill, Bird's eye, Wheat

Tie-up: Plain, 2/2 Basket, 2/2 Straight twill, 1/3 Straight twill, 3/1 Straight twill, Herringbone twill

Treadling: Straight, 2 Straight, Reverse, As Threaded

Either the front or the back of the design may be viewed.

The colour of each of the warp and weft threads mayselected from the following: black, blue, green, cyan, red, magenta, yellow, white and grey with the default colours being black for warp and white for weft.

The following controls are available:

OK: Generates the design for a given combination of drafts, etc.

- Save: Saves the displayed design as a bit-mapped file numbered 1, 2, ..., 25 and increments the file number by 1. The file number is attached to the base file namewith <sup>a</sup> default value "e:\j303a\temp\tempxx.bmp" where "xx" is the file number.
- Reset: Resets the drafts, view option, warp and weft colours, and file number, and
- Cancel: Exit program

Help: View this text.

 $\mathbf{I}$  and  $\mathbf{I}$  and  $\mathbf{I}$ 

Keith Smillie Department of Computing Science University of Alberta Edmonton, Alberta T6G 2H1 smillie@cs.ualberta.ca

the design to the J logo.

#### **References**

Frey, Berta, 1975. Designing and Drafting for Handweavers. Collier Books, New York.

Held, Shirley E., 1973. Weaving. A Handbook for Fiber Craftsmen. Holt, Reinhart and Winston, Inc., New York.

Hoskins, Janet A. and W. D. Hoskins, 1981. "The solution of certain matrix equations arising from the structural analysis of woven fabrics." Ars Combinatoria, vol. 11, (June), pp. 51 - 59.

Reiter, Clifford A., 1995. Fractals Visualization and J. Iverson Software Inc., Toronto.

# Appendix. Script file

```
IMAGEsize=: 256 256
IMAGEfile=: 'c:\j303a\temp\temp.hmp'
both=. +, / , *,either=. *,/ . +.
get= > 0{
coldis=. = ( ( \vee ) ) )replace=. ] ( (4a.) (weave=. (2&get both |: @ (1&get)) both O&get
diagram=. ((weave);2&get),: (O&get);1&get
Cdiagram=. 3:0D = 32 1784replace weave y.
H = 322544replace 04qet y.
I=. 32 43&replace 1&get y.
R=. 32 254&replace 2&get y.
(D; R), : R; IA,
draffs = 3:0W = Y.
H=. coldis W
R = . |: coldis |: W
I=. (-, |: R) either W either -, |: RH;I;RY
{\tt wdsize} = . 3 : 0empty IMAGEsize=: 24$ y.
Â
filename=. 3: 0
empty IMAGEfile=: y.
<sup>1</sup>
front=. 3:0('b';'w') BMPview weave y.
```
 $\ddot{\phantom{1}}$ 

í.

```
\cdotx. BMPview weave v.
J.
back=. 3:0('b'')'w') EMPview -. weave y.
\cdotx. BMPview -. weave y.
<sup>1</sup>
BMPview = . 3 : 0\mathbf{r}x. PMP y.
IMAGEsize viewbmp IMAGEfile
\lambdaBMP =, 3 ; 0
('b'; 'w') EMP y.
\cdotP=. (<i>n</i>0 y.) {4> ((1, (1.5y.)($4.>) x.)Palette=: (255*#:i.8),128 128 128, 128*).#:i.8
Colours=: 'blgcrmywBLGCRMYW'
(Palette; Colours i. P) writebmp8 IMAGEfile
Y
NB. Drafts for "upper left corner"
H0 = .4321 = / 412343214IO =. | : > 1001;1100;0110;0011
RO= |: 1 2 3 4 = / 1 2 3 2 1 4 3 2 1 4
NB. Drafts for main figure
HI = . 4 3 2 1 = / 24 5 4 1 2 3 4 3 2 1I1 =. | \cdot \rangle 1001;1100;0110;0011
R1=. |: 1 2 3 4 =/ 28 $ 1 2 3 2 1 4 3 2 1 4 1 2 3 4
writehmp8=: 3:0
('spal'); 'sbmo') = .50 > 0 x.xabmo =. abmo + (i.2) * 41 - abmoh=.524289 0. (*/xshmp).0 0.2#spal=.0(spal
h=. (54+(4*spa1)+*/xsbmo). 0. (54+4*spa1). 40. (1.sbmo). h
head=. 'BM', , a. {-, |. "1 (4#256)#:h
pal=. (0, "1~[. "1 > (. x. ) [a.bmp = ., | . (xsbmp{.>{:x.) {a.
(head,pal,bmp) 11:2 <y.
Y
viewbmp =: 3 : 0256 256 viewbmp y.
wd 'po bmpviewer closeok;pn ',y.,';'
wd 'xywh 0 0 ', {":<.x.82.5}, ';cc g isipicture;set g ',y.,';'
wd 'pas 0 0;pshow;'
\mathbf{A}
```
ı

# HTML Basics for APLers - Lists

by Adrian Smith (causeway@compuserve.com)

## Introduction

This is the third article in a series, which is rapidly becoming open-ended as the HTML 'standard' races ahead. Having covered tables in Vector 14.1, I would now like to back off to something rather simpler and walk through the various kinds of indented and bulleted list. You can check back to the basics in Vector 13.4 [3] and I should repeat that all the sample code is available on the Causeway web site (www.causeway.co.uk/htmLzip) in both +Win and Dyalog formats. This code may be freely downloaded and used with no restrictions.

I have continued to work with the NewLeaf 'object model', although this allows a good deal more fine control over detailed appearance than can sensibly be emulated in standard HTML. Partly this is simply for my own benefit - it means I can use the same application code to target either paper or the Internet. In  $+W$ in, it is a matter of swapping in a different function file, in Dyalog I simply switch namespace. Mostly however, it is to give the design ideas a potential lifespan of more than the next few months. HTML is evolving itself rapidly out of existence, and looks likely to be replaced (in all but name) by the Microsoft Word document format, complete with style tables and all manner of fancy formatting. By using a conceptual model built around page, paragraph and text properties <sup>I</sup> stand a chance of building something that may still be useful 5 years ahead.

#### Content vs Layout

As with\_all\_HTML design, you must start from the proposition that you are describing content; the browser is responsible for the layout. This is absolutely contrary to the behaviour of packages like Winword, where youcontrol:

- \* the exact indent point, which is where the text will wrap to if you go on a little too long and your bullet point spills over more than one line in the way this one is doing.
- \* the negative offset of the bullet
- $\mathbb{F}$  the character used for the bullet symbol

... in short you can make a complete mess just by pulling a few tab stops around on the ruler. In HTML you simply say that you want to begin an 'unordered list',

an 'ordered list', and then you provide a sequence of 'list items' which the browser will arrange appropriately. You have almost no control (yet) over the indenting and paragraph spacing which will be used, nor do you get much control over the bullet character.

This is sometimes a little frustrating, and can be got around by extreme measures such as those used on the APL98 web site (choose 'View, Source' and gasp at the huge strings of non-breaking spaces - - which have been inserted to enforce the layout); in general it is almost always better to work with HTML than to fight it in this way! Your pages will be much smaller, will download proportionately faster, and will work reliably on all known browsers and platforms. If you use the 'Save as HTML' option from a standard word-processor, do have a hard look at what comes out of it before subjecting the world's modems to several kilobytes of unnecessary junk.

#### Simple Indents (Blockquote tag)

If you simply want to indent a section of text:

This is probably a quote from somewhere else, or you might have other reasons to inset a section in this fashion.

... then the accepted approach is to surround the indented section with a pair of <blockquote> ... </blockquote> tags. You can also cheat and use the ☁unordered list' tags <ul> ... </ul> but the effect is not quite the same (for example IE3 adds extra space before the list and reduces the inter-paragraph space within it) and in future you have no guarantee that all browsers will continue to show your page as you expect. Continuing the example from Vector 14.2, we could build...

```
-HTML > HELAD<Pitle>Annual Summary for Widget #005</title></HEAD>
<BODY bgcolor="#FFFFFF">
<h2>Product Descriptionsbr>Widget #005</h2>
<p>Some comple ... oduct. </p>
<p>Key points to note are:</p>
<blockquote>
  <p>Firstly it sells lots</p>
  <p>Secondly it is superb value</p>
</blockquote>
<p>So now you know.</p>
<HR noshade size=2>
<p>8#163; Widgets International Inc<br>April 1996</p>
```

```
</body> </HTML>
```
**Experience** 

Which turns out quite nicely as:

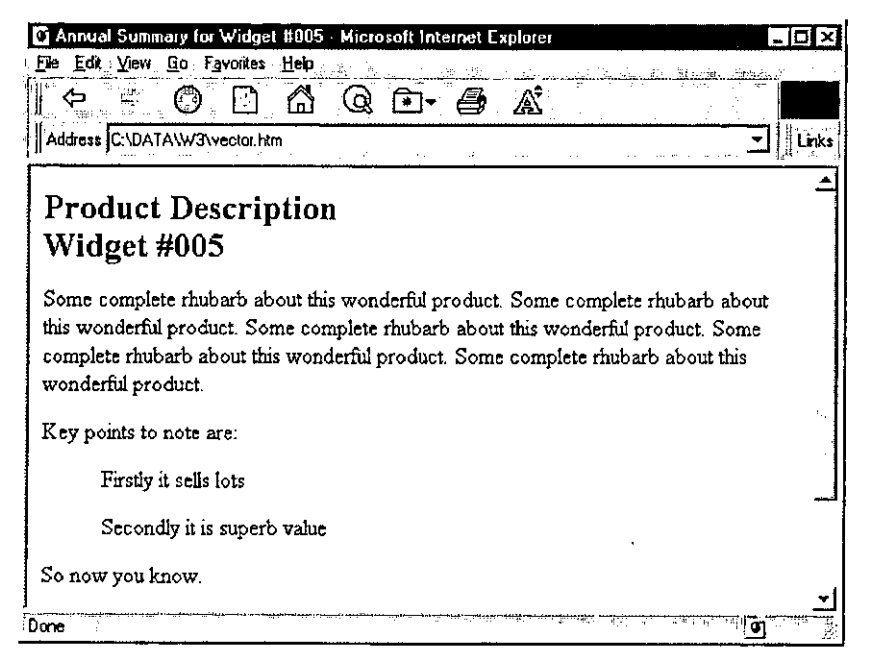

To continue with my strategy of mirroring the NewLeaf [2] functions ...

```
\triangledown r+Indents: mat: sink
      A HTML example for Vector 14.3
[11]\sqrt{21}a Page title and product info...
13'Annual Summary for Widget #005'htmUse''
[4]'Subhead'htmPlace 'Product Description' 'Widget #005'
[s]htmFlow e5pc'Some.complete rhubarb ... product. '
561171a Now some more detailed points ...
[8]htmPlace 'Key points to note are:'
[9]htmIndent 36
101htmFlow 'Firstly it sells lots' 'Secondly it is superb value'
111htmIndent 0
[12]htmFlow 'So now you know.'
[13]htmRule 2
[14]htmPlace's Widgets International Inc' 'April 1996'
151[16]PG+htmClose[17]r+'''vector.htm'' htmPut PG a to see it'
18\mathbf{r}
```
The actual indent values are immaterial  $-$  all that we can do is note if an indent has increased or decreased, and add or remove a level of 'blockquoting' as required. We can also check the bullet character, and begin to build an ☁unordered☂ or ☁ordered☂ list if bullets have been specified. Most browsers take note of a starting point for the numbers, so the syntax might as well include this possibility, and we can choose from <sup>a</sup> few basic types of numbering system. What we cannot do is decide whether we want *ii* or *iii*. or even (*iii*) for our Roman sequence - that is entirely up to the browser at the moment.

Clearly, the first function in need of attention is  $h \, t \, m \, l \, l \, \omega$ , which must check the current indent level and patch in the necessary tags:

```
vouoe+sty AtmFlow txt
[1] a Simple text flow, taking account of style
[2] a Nothing useful to return here
[3] htmUseDflt
[4] :if 2=QNC'sty' o htmStyle sty o :end
Cs] a Ensure correct enclosure
[6] if 2>|=txt \circ txt+c,txt \circ send£7] hitm_makelist
[a] txt+(, /*-1,"htmatag," '>>'), "txt, ",/(c'</'), "(\phihtmatag), "'>'
[9] htm cat txt
[10] tif 2=DNC'sty' © htmStyle 'Body' ¢ :end
[11] r+0.0p0v
```
This is almost unchanged from the code shown in Vector 13.4, but note that we now call  $htm\_makelist$  before building the paragraph. This switches the style to 'Indent' for anything other than a plain list, which has the effect that the  $h$ tmatag variable is set to  $\leq$ li> to get correct formatting of subsequent list items. It also adds appropriate tags for the other kinds of list, so before looking at the code in detail ...

#### Bulleted and NumberedLists (ul and ol tags)

<sup>1</sup> think it is safe to assume that most browsers handle bulleted lists in the same way, and that numbered lists can be indexed 1,2,3 ... or a,b,c ... or i,ii,iii and so on. A few experiments suggest that you can reliably set the starting point of the sequence, but probably you should check this conjecture before you use it.

To turn our simple indent into a bulleted list:

**Linda and State and State and State and State and State and State and State and State and State and State and** 

AtmBullet '¥' <sup>a</sup> Simple bullet character (ASCII 0149) htmFlow 'Firstly it sells lots' 'Secondly it is superb value'

 $\mathbf l$ 

.. which should generate the HTML source...

```
<p>Key points to note are:</p>
<ul type=disc>
<li>Firstly it selis lots</li>
<li>Secondly it is superb value</li>
</ul>
<p>So now you know.</p>
```
(Note that I have hardwired the bullet to the 'disc' type for consistency. Also the spaces before the  $\langle$ li $\rangle$  tags are for human readability only, they are ignored by the browser as is all redundant white space.)

This is the point where you feel like picking up a can of spray paint and daubing "S\*\*\*f Bill Gates" all over the nearest plain concrete surface. Not only do Microsoft extend HTML in quite arbitrary ways, but they also fail to interpret the standard correctly! If you view this outputin Netscapeit looks fine; in IE3 it looks like: cul type-disc><br>
clipStrstly it sells lots</lip<br>
clipSecondly it is superb value</lip<br>
c/ul><br>
c/ul><br>
c/ul><br>
c/ul><br>
c/ul><br>
c/ul><br>
c/ul><br>
c/ul><br>
c/ul><br>
c/ul><br>
c/ul><br>
c/ul><br>
c/ul><br>
c/ul><br>
c/ul><br>
c/ul><br>
c/ul><br>
c/ul><br>
c/ul><br>
c/

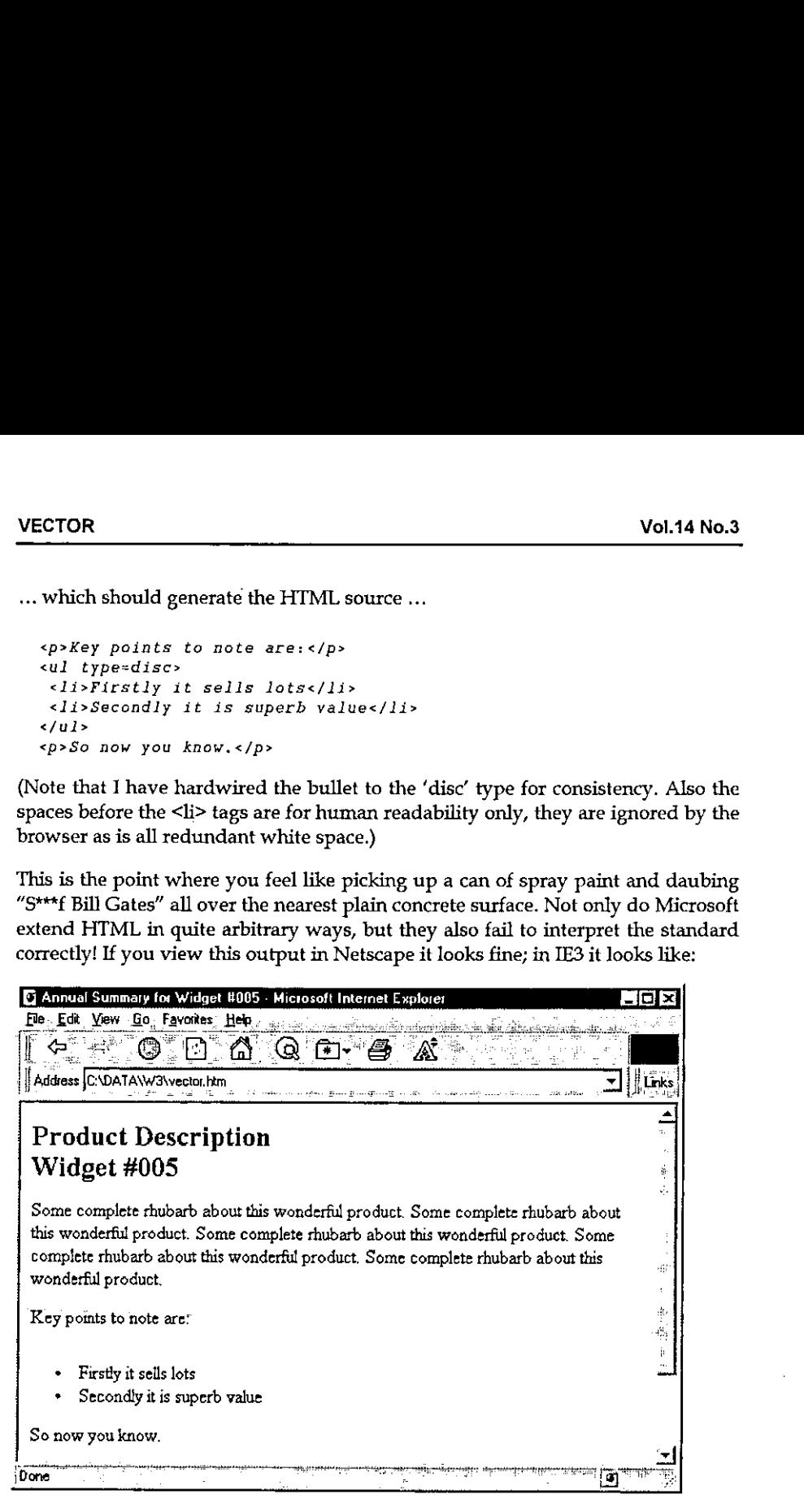

Notice the extra white space above the first bullet! Pah!

The only way to prevent this is to strip the closing  $\langle p \rangle$  from the end of the preceding paragraph, which adds a nasty inconsistency to the pattern of paired

tags we have been using so far. On the whole I prefer to kludge this rather than to give up the overall symmetry of the <tag>section</tag> pattern, so here is the code which is required:

```
v htm_strip tag
[1] a Kludge - remove this tag if it is at the end
[2] \therefore if ((-1+ftag)+htm_PG)=tag, DTCNL[3] htm_PG+((-1+p tag)+htm_PG), DTCNL[4] :end\mathbf{v}v Atm_makelist;style;tag
[1] a Process list tags, comparing with previous indent
C2] a Effect is to step in and out of <ul> etc
[3] iif htm_indents[1]>htm_last
[4] sselect style+tit(Atm_bullete! #@a¥')/htm_bullet
[5] :case ' '
[6] tag+' blockquote'
[7] rcase \mathsf{I} \mathsf{r} \mathsf{I}[8] htm strip \langle \cdot \rangle o tag \cdot \text{tr} o htmStyle 'Indent'
[9] :caselist '#@^'
[10] htm_strip '</p>' o htmStyle 'Indent'
[11] t aq+1 aq+1 t q qA+1[12] tag+!of tag+'ol type=',tag,' start=',*htm_bulletct
\lceil 13 \rceil \qquad \qquad \qquad \qquad \qquad \qquad \qquad \qquad \qquad \qquad \qquad \qquad \qquad \qquad \qquad \qquad \qquad \qquad \qquad \qquad \qquad \qquad \qquad \qquad \qquad \qquad \qquad \qquad \qquad \qquad \qquad \qquad \qquad \qquad \qquad[14] htm\;level+htm\;level, c( -1+taq+ \cdot \cdot ) + tag[15] htmcat \leq 1 \leq 1 \leq aq, \leq \leq[16] htm last+htm_indents[1] © :return
[17] rend
[18]
[19] if (htm last>0)^htm indents[1]=0 a Reset to normal text
(20] him_last+0 o AtmStyle 'Body'
[21] htm\_cat (c^{-1} </'), "(\phihtm\_level), "\rightarrow'
C22] htm_level+0phtm_level
[23] return
[24] rend
(25]
[26] :if htm_indents[1]<htm_last
[27] : if 0 < phtm level
[28] \hbar \tan \cot^{-1} </',(\phi \hbar \tan \sec 1),'>'
{297 rend
{30] htm_last+htm_indents(1] ¢ hktm_level+"1+htm_level
[31] : if 0 = p \hbar t m level \diamond htmStyle 'Body' \diamond : end
[32] :return[33] :end
     v
```
**Experimental contracts** 

ł

The bullets having been set/cleared by:

```
AhtmBullet arg;char:ct
a Set bullet char for indented paras and optionally start counter
a Allows strings such as '#.' to insert numeric counter
a and '(@}' to count (a) this (b) that.
a Note the kludge to deal with << htmBullet '@' 12 >>
tif 2>|sarg a Simple
   \int if 807=\BoxDR arg a Heterogeneous
     arg+(c, 1+arg), 1+arg:else
     arg+carg
   tend
 rend
 (char ct)+2targ,1
Atm_bullet++t,char o him_bulletct+ct
```
That really is all there is to it! Here is the test function again with some lines added to show the multi-level indenting in action:

```
a Now some more detailed points .
AtmPlace 'Key points to note are:'
AtmIndent 36 °© AtmBullet ☁#' a Counter required
AtmFlow 'Firstly it sells lots' ☁Secondly it is superb value'
AtmIndent 48 © AhtmBullet '¥' a Simple bullets
htmFlow 'cheap to buy' 'low cost of ownership'
AtmIndent 36 a back down a level
fitmFlow ☁Thirdly it is widely ... ftware stores worldwide.'
AtmIndent 0
AtmFlow 'So now you know,'
```
There is a particularly unpleasant kludge in the function to get around the possibility that someone may request  $htmBullet$  '@' 12 which looks for all the world like a nested array, but is actually a two element simple vector. The more <sup>J</sup> encounter this sort of thing, the more <sup>I</sup> suspect that we must go back to VS APL and start all over again with a decent implementation of boxed arrays!

The equivalent Dyalog code fragment is ...

: If  $2 > \left| \equiv arg \right|$  a Simple :If 326=0DR arg <sup>a</sup> Heterogeneous

... which is interesting in that here the result from  $\Box$ *DR* does not distinguish the heterogeneous from the nested case.

... and here is the final result:

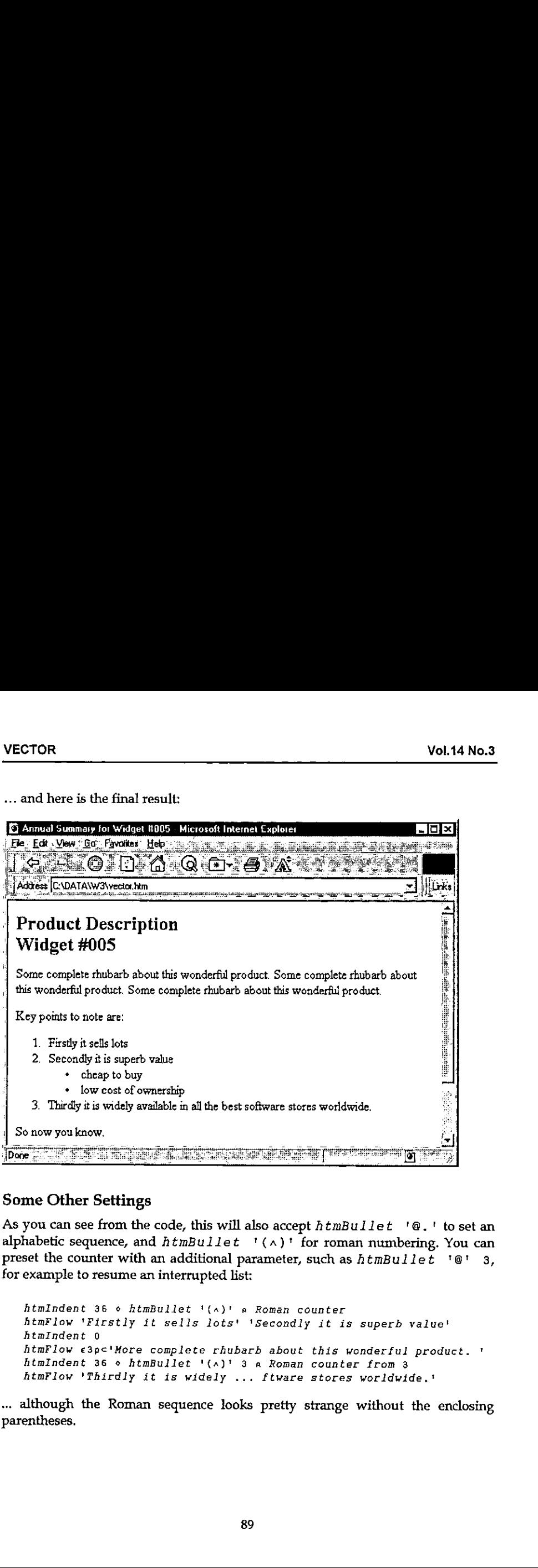

## Some Other Settings

**Line and State State State** 

As you can see from the code, this will also accept  $htmBuilder \quad @.$  ' to set an alphabetic sequence, and  $htmBuilder$   $( \wedge )$ <sup>t</sup> for roman numbering. You can preset the counter with an additional parameter, such as  $h$ tmBullet '@' 3, for example to resume an interrupted list:

```
htmIndent 36 © htmBullet '(a)' a Roman counter
htmFlow 'Firstly it sells lots' 'Secondly it is superb value'
AtmIndent 0
htmFlow e3p<'More complete rhubarb about this wonderful product. '
AtmIindent 36 © htmBullet '(a)' 3 a Roman counter from 3
htmFlow ☁Thirdly it is widely ... ftware stores worldwide.'
```
... although the Roman sequence looks pretty strange without the enclosing arentheses,

ł

Anyway, it works as well as could be expected...

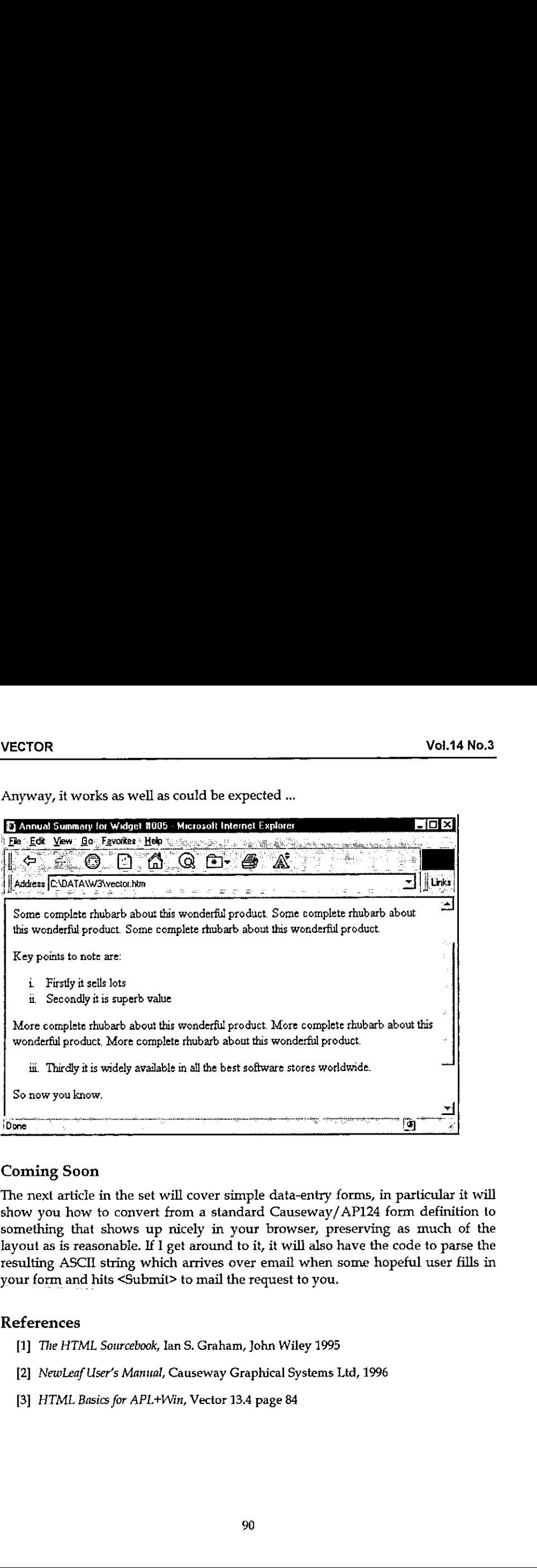

## Coming Soon

The next article in the set will cover simple data-entry forms, in particular it will show you how to convert from <sup>a</sup> standard Causeway/AP124 form definition to something that shows up nicely in your browser, preserving as much of the layout as is reasonable. If I get around to it, it will also have the code to parse the resulting ASCII string which arrives over email when some hopeful user fills in your form and hits <Submit> to mail the request to you.

#### References

- [1] The HTML Sourcebook, Ian S. Graham, John Wiley 1995
- [2] NewLeaf User's Manual, Causeway Graphical Systems Ltd, 1996
- [3] HTML Basics for APL+Win, Vector 13.4 page 84

**Experience** 

# Using APL and *J* in Conjunction to Improve System Validity

by Donald B. Pittenger (dbpitt@msn.com)

Programming languages are usually seen in terms of opposition or contrast to one another: FORTRAN vs. Pascal, COBOL vs. PL/I, APL vs.J. Yes, definitely APL versus J. Vector and the Internet comp.lang.apl site are peppered with comparisons and contrasts as well as outright brickbats regarding the two languages (or is it dialects  $-$  I hope this paragraph does not start yet another holy war before <sup>I</sup> have even gotten to my main point).

<sup>I</sup> contend that there can be situations where APL and <sup>J</sup> can be used in a cooperative manner where the goal is maximising software system validity. This article is intended to explain mycase.

## Validating Software Systems

Give me some slack here: I'm a demographer, not a trained computer scientist. But <sup>I</sup> do write a lot of software to generate data to sell to clients, and <sup>I</sup> get bitten by software errors more often than I like. No doubt many of you are in a similar situation.

What is a 'valid' software system? For this article, I define it as one that does what the system designer intended. To take a simple case, a valid system would have no array indexing errors. <sup>1</sup> remember an instance where <sup>I</sup> got males and females reversed in one equation  $-$  just a matter of typing a 1 instead of a 2 by mistake. The system did not crash, so there was no obvious sign of trouble. The output looked a little odd, but nothing clearly unreasonable. I discovered the error months later when going over the code for some reason.

Is there any way to guarantee system validity? I say no, though there might be a few who disagree. About the best one can do is implement a practical validation procedure which reasonable observers agree is likely to locate a good many errors.If the system has any size or complexity, errors are almost certain to occur no matter what precautions are taken. Eventually, some of these will reveal themselves to users of the system or its output. Other errors (presumably small ones) might never be discovered.

L

Validation procedures can include code review, graphing output, and flagging results that might be considered questionable. There are others. But, in my opinion, there is only one best way. Read on.

#### The Solution is (Gasp!) Writing It Twice

Please calm down. I think I am quite reasonable when I assert that the best way to validate software systems is to write two systems that use the same input and compare the output. Admittedly, this is not always practical. The balance of this article sketches ways this can be done, given certain conditions. In brief, <sup>1</sup> propose that code be written in both APL andJ, and <sup>I</sup> further claim that it is the use of these languages that makes the task practical at all. (Okay, <sup>I</sup> called them separate languages again. Please bear with me, becauseI will do so for the balance of the article.)

Where did I get the notion that writing a system twice is a practical proposition? Well, if you read the last paragraph of my article about the SAS IML matrix language in the July, 1997 Vector, you will note that I mentioned writing a system in J as well as IML. Because of my unfamiliarity with IML and SAS, as well as the lack of anyone to give me advice on how to build IML systems, my strategy was to restrict the IML system to core number-crunching chores. A good deal of input (rates, parameters, etc.) was computed off-line under J, but could have been done using a spreadsheet. Thus, the core system was small  $-$  about a dozen pages of code in small type. Partly because I didn't trust my IML skills and partly because <sup>1</sup> wanted <sup>a</sup> backup system in a language <sup>I</sup> knew, <sup>I</sup> wrote <sup>a</sup> <sup>J</sup> system that used the same input files as the IML system and which produced the same format of output files. (The files are \*.txt type  $-$  the file you get when you save an Excel spreadsheet as text: basic ASCII with tab delimiters.)

One result of my efforts was that it was now possible to compare output of the two. systems number-by-number. So <sup>|</sup> did compare numbers, and where there were differences, I checked both systems to try to figure out which one was in error. There must have been six or eight cases where differences were found, and the errors were fairly evenly balanced between IML and J. As I write this, the numbers agree, so <sup>I</sup> am confident that the system has been validated. Yes, there might be design mistakes, and there might be input errors, but the systems themselves are highly likely to be doing what they are supposed to be doing.

#### Where This Sort of Validation is Practical

Let me move from a specific case to discuss dual-language system validation in terms of APL and J, rather than J and IML.

the contract of the contract of the

<sup>I</sup> contend that <sup>J</sup> can be used to validate APL systems and APL can be used to validate J systems. It is also possible to validate APL by APL and J by J, but this assumes different programmers for each version. Where there is only one programmer, two languages should be used to limit the possibility of code being subconsciously repeated. Also, a one-language, one-programmer rewrite might easily include the use of common utility code, which might itself be flawed. (The IML/J exercise mentioned above revealed one error in my J utility code toolkit.)

To me, APL and <sup>J</sup> are well suited to dual-programming. They have enough similarities that a programmer of one language does not have to experience a paradigm shift to learn the other. But the differences are great enough that the programmer has to think in different terms to code the same process in each language. <sup>I</sup> have been programming in APL since 1983, and have become so proficient that <sup>a</sup> good many of my coding errors are the result of writing too quickly — slapdash stuff. I am far more cautious when writing J. I've been using it fairly heavily for about a year, and have avoided hooks, forks, etc., because (1) <sup>T</sup> have yet to confront a situation where the potential gain seems to exceed the pain of learning them, and(2)1 find that even basic, APL-like <sup>J</sup> is not easy. <sup>I</sup> have a general sense of frames and function rank, yet nevertheless find myself constantly testing code segments on simple arrays just to be sure I've gotten things right. And zero-origin counting is not what <sup>I</sup> grew up with, so indexing always takes thought and maybe even doodling a few numbers or diagrams on a scratchpad. Indeed, my mind is working quite differently when programming in one language or the other, and this is exactly what is needed for oneprogrammer system validation.

By the way, I ought to make it clear that J code should not include tacit functions: the APL and J ought to be in the form of conventional programs whose listings can be compared and the behaviour of each variable traced. In tacit programming, the variable 'disappears' so far as the code is concerned. And you<br>can't test the data flow of a tacit expression directly, if I understand the concept correctly.

One of the most important reasons why <sup>I</sup> think APL and <sup>J</sup> are good dual-programming tools is coding speed. APLers tend to throwalot of speed factors programming tools is coding speed. APLers tend to throw a lot of speed factors<br>around, especially lines of code compared to doing the same job in a compiled language. My impression is that the range runs from three to five times coding speed improvement. To use numbers loosely, assume APL and <sup>J</sup> can be written equally quickly by <sup>a</sup> programmer experienced in both. And take the more conservative end of the speed range. This implies that, compared to writing in a compiled language, the same system can be written in both APL and  $\tilde{J}$  in twothirds the time. Or 40 per cent of the time, if the high-end speed advantage is

J

accepted. This, coupled with the payoff of less time spent in the future tracking down  $s$  system bugs, means that the array-language programmer still retains the development-time advantage over competitors using conventional languages!

#### Potential Problem Areas

Nothing in this world is perfect. There are several practical matters standing in the way of dual-language validation in APL and J. These need to be discussed, lest we get carried away by the prospect of theoretical gains.

Before dealing with problem areas, let us start by describing an ideal duallanguage validity testing setting because, by showing an ideal, we can reveal what has been abstracted out of practical circumstances. Actually, the IML/J example mentioned above came pretty close; let's use a polished version of it. Here are salient features:

- 1. The core computational task is well-structured. There can be alternative subroutines, but most of the variation is in the input data and parameter values. Essentially, the core is a batch-process wrapped in some sort of interface.
- 2. The identical input must be brought to each language system test run so that any differences in output must be due to system flaws.
- 3. The simpler the user interface (UI) the better  $-$  at least for testing purposes. This is an enabling factor relating to the need to have each system running identical input. Since UI's deal with input selection and flow of control, steps must be taken to assure common system control. The ideal setting would have no interface in the generally accepted sense; it would be a software 'breadboard' or workbench where consistent inputs are introduced as globals, passed data, or whatever is the design of the production system. In other words, for testing, all the data/ parameter selecting normally done via the UI can be assumed to have occurred, and the core routines are now about to begin their work. For complex systems, modules might have to be isolated in this fashion for individual testing  $-$  particularly if the complete system requires UI actions to bridge module operations.
- 4. Output data should be in the form of tables containing summary data, descriptive data such as rates or shares, and blocks of raw numbers. Summary and rate data are useful for spotting the general locations of errors, detailed data confirm that error fixes work at the lowest level. Demographic data I have used for testing contained single-year-age data as well as age groups, population totals, and totals for process outcomes such as births, deaths, and migrants.

From the above, there are some obvious and not-so-obvious practical problem areas. But the key item is how well the test systems canbe isolated from UI and

**Linda and a state of the state of the state** 

 $\frac{1}{2}$ 

language environment peculiarities. Make every reasonable effort to create testbeds. Otherwise, you are likely to encounter the following problems:

One obvious problem is the UI. My experience does not extend to mainframe or minicomputer APL, but <sup>I</sup> know from experience differences between APL\*PLUS and APL2/PC under MS-DOS, not to mention APL+WIN, Dyalog APL/W, ISIAPL, and J under Windows. The UI, whether it is basically a fancy menu or something far more flexible, can influence much data selection and program flow. The dual-language problem is how to get the same input into these separate code blocs. If the UI was via Delphi or Visual Basic, and the J and APL were DLLs chewing on data furnished by the UI system, there would be little difficulty. (Few APLs can act as DLL servers as this is written, but in future most will.) Problems can occur under Windowsif you use <sup>a</sup> language vendor-based UI. For example, what if the target system was written in Dyalog APL/W and used the grid object? <sup>J</sup> under Windows does not yet have such <sup>a</sup> thing. A problem-simplifying WindowsUI solution (though not for grid objects) would be Causeway  $-$  except that there is not yet a Causeway for J.

Another problem is data input  $-$  in particular, what can be done with target systems that make use of APL component files? J does not read APL component files. The same applies to data stored as part of an APL workspace. As a practical matter, dual-language validation systems are best suited to settings where data flow to and from 'standard' file types, be they \*.txt or files read from data bases using 'standard' linkage software.

<sup>I</sup> know this is easy to say but hard to do in the real world, but: if I were developing new systems in APL and hoped to perform dual-language validation using J, <sup>I</sup> would try to design the production system (not just a breadboard system) so as to eliminate all aspects of APL data storage as it was classically practised. This includes the workspace as well as component files. Okay, you can't run APL without a workspace. But, aside from loading-speed considerations, why should APL systems be stored as workspaces? The fear of destroying programs by mistake led me to abandon workspace-based systems soon after <sup>I</sup> started using APL. <sup>I</sup> store programs as individual files grouped within directories. It is a flexible and safe solution. It also helps facilitate duallanguage validation because specific program sets can be assembled fairly easily for testing as functional blocs as noted above. If APL is to have a future, dysfunctional baggage must be ruthlessly abandoned where necessary.

I

## Conclusion

Validating software systems by writing them in two different languages can be a practical matter if those languages are APL and J, provided that identical input can be brought to each comparative test. The key element in making this can be brought to each comparative test. The key element in making this<br>proposal practical is the programming speed of the two languages — writing a<br>system in both APL and I to assure validity can be done faster than progr Vol.14 No.3<br>
Vol.14 No.3<br>
Vol.14 No.3<br>
Validating software systems by writing them in two different languages can be a<br>
practical in the cose languages are APL and J, provided that identical input<br>
can be brought to each c system in both APL and J to assure validity can be done faster than programming it once (without attempting validation) using a conventional language.

 $\blacksquare$  . The set of the set of the set of the set of the set of the set of the set of the set of the set of the set of the set of the set of the set of the set of the set of the set of the set of the set of the set of the

# TECHNICAL SECTION

This section of VECTOR is aimed principally at those of our readers who already know APL. It will contain items to interest people with differing degrees of fluency in APL.

# **Contents**

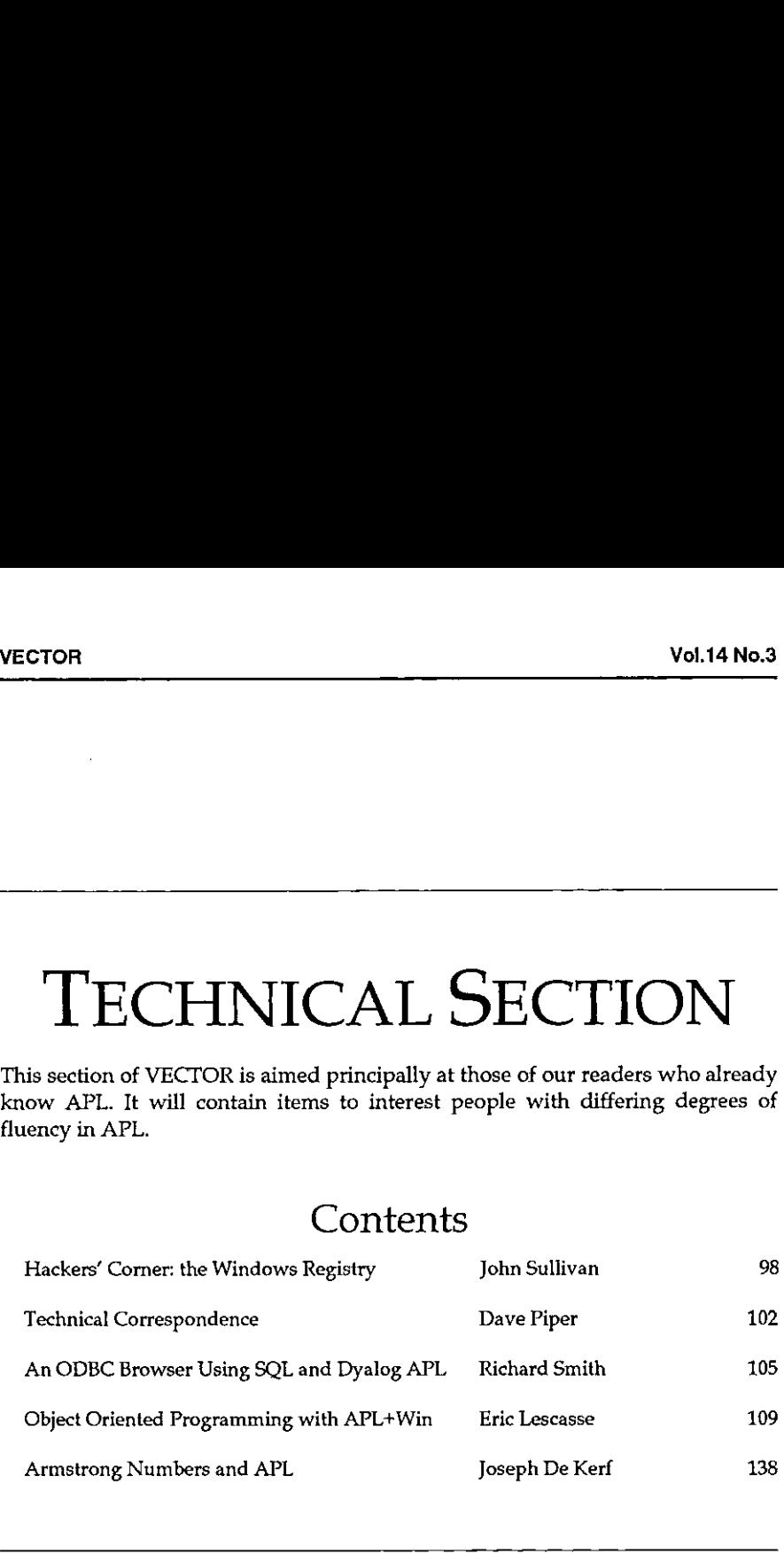

î

# Hackers' Corner: Dyalog APL and the Windows 95 Registry

by John Sullivan (john@yddraiggoch.demon.co.uk)

## Why Use the Windows Registry?

Windows  $3.x$  used initialization files, which had the extension .ini, to hold the settings for Windows itself and for applications written to run under Windows. There were two types of initialization file, system and private, although in many cases programmers were lazy and wrote information that rightly belonged in a private initialization file into a system file, such as system.ini or win.ini. Since the largest size .ini file that Windows  $3.x$  could handle was 64k, this caused problems whenever users installed "too many" of these applications. On the other hand, some programs used private initialization files to store system information; for example Microsoft Publisher stored its font information in a private file. Make the font unavailable and the program crashes!

With Windows95 the Registry was introduced in order to keep all initialization data together, rather than in a succession of fragmented .ini files. Although support for .ini files is still maintained (and has even been enhanced) in Windows 95, because, obviously, programs written for Windows 3.x will require access to ini files when run under Windows95, performance when accessing the Windows registry is significantly faster than when accessing .ini files in almost all circumstances. There are no restrictions to the size of the registry, whereas the functions that write to .ini files fail when the file approaches its size limit of 64k.

Since Windows95 applications are supposed to write to the registry rather than to initialization☂ files, developers -who- fail\_to..use\_the registry can produce applications that are not completely compliant with the Win95 software design guidelines.

**Linda and Communications** 

#### The Functions

There are six of these:

Open, which opensa path in the registry and returns <sup>a</sup> handle GetInt, which gets an integer value from the registry GetString, which gets a character string from the registry PutInt, which puts an integer on the registry PutString, which puts a character string on the registry Close, which closes the registry when you've finished.

Dyadic Systems have already provided some functions to perform registry operations: these are in the Workspace Documentation namespace in the session. We can reduce our workload by making use of them, giving them new names and putting them in our own namespace for completeness. <sup>I</sup> put these functions in a namespace called Reg to keep them together and out of the way. The functions we reuse (thanks to Dyadic for permission to list these) are:

```
Open~Q1SE.WSDoc .GetRegkeyHandle
  GetInt+QSE.WSDoc.GetRegKeyValue
 PutInt«QSE.WSDoc.PutRegkeyValue
    vy HANDLE+GetRegKeyHandle KEY;CURRENT_USER;ALL;RegCreateKeyExA
C1) a Get a handle to a Registry key as a subkey of HKEY_CURRENT_USER
C2] a The key is created if it doesn't already exist
[3][4] CURRENT_USER+2147483649 a HEX 0x80000001
[5] ALL+2035711 a HEX OX1FOFFF
6]
[7] \Box MA'I ADVAPI32.dll.C32|RegCreateKeyExA U <OT I <OT I I >U >U >U'
[8] HANDLE+>2>RegCreateKeyExA CURRENT_USER KEY 0 '' 0 ALL 0 0 0
    v
    Vv VALUE+KEY GetRegkeyValue NV;SUBKEY ;RegQueryValueExA;RC;VAL
C1J a Gets the value of a Registry SUBKEY or default DEFAULT
C2] a KEY is the handle for an existing Registry Key
Ca] SUBKEY VALOE+NV
C4) QWA'T ADVAPI32,.d11.C32|RegQueryValueExA U <oF I I >I4 =I4"
(sj RC VAL+2tRegQueryValuekxA KEY SUBKEY 00 0 4
[6] \rightarrow (RC \neq 0)/0[7] VALUE+VAL
    \overline{\mathbf{v}}
```
I

```
Vv HANDLE PutRegkeyValue NV;SUBKEY;VALUE;RegSetValueExA
(1) a Stores the value of a Registry SUBKEY
C2] SUBKEY VALUE+NV
[3] \Box NA'I ADVAPI32.dll.C32|RegSetValueExA U <0T I I <I4 I4'
[4] VALUE+RegSetValueExA HANDLE SUBKEY 0 4 VALUE 4
    v
```
The syntax of these functions is as follows, where key is a subkey of HKEY\_CURRENT\_USER, and that part of the key does not need to be given.

```
handle+Reg.Open key
value+handle Reg.GetInt subkey default
handle Reg.PutInt subkey value
```
It is important to close all open registry handles as soon as you've finished with them, in order to maintain data integrity (what do you do if your system crashes between updating the registry itself and the time when Windows actually gets around to writing the updates to disk?) and also to free up Windows resources.

The other functions are easily written, copying the style of the Dyadic-supplied functions:

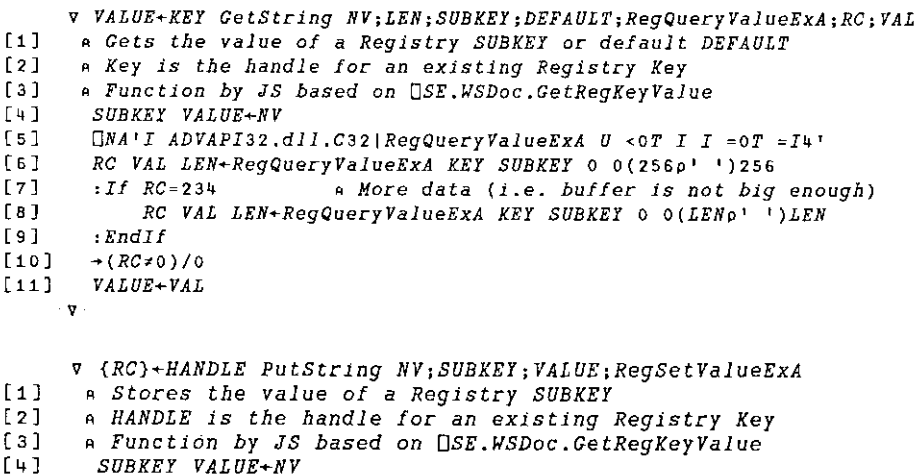

```
[5] ONA'I ADVAPI32.dll.C32|RegSetValueExA U <0T I I <0T I4'
```

```
C6] RC+RegSetValueEkxA HANDLE SUBKEY 0 1 VALUE(1+pVALUE)
```
v

```
v {RC}«Close HANDLE;RegCloseKey
[1] a Close an open registry key
[2] ONA'I ADVAPI32.d11.C32|RegCloseKey U'
{3] RC«RegCloseKey HANDLE
     v
```
## Example

If you want to change the value of your application's printer top margin to 36 points, saving the old value, you would key something like the following:

```
handle+Reg.Open '☁Software\APLapps\application\Print'
old+handle Reg.GetInt 'TopMargin' 0
handle Reg.PutInt 'TopMargin' 36
Reg.Close handle
```
## Other Considerations

If you try to open a non-existent subkey it (and all non-existent intermediate subkeys) will be created. This is a function of the registry interface. Similarly, you do not need to create a bottom-level container for your data: in the example above, if  $TopMarqin$  did not already exist, the default value of 0 would be put into old, and the result of the  $PutInt$  call would be to create  $TopMargin$  and store its value.

Other registry functions are available, for example functions to delete entries. <sup>I</sup> have not coded those because up to now I have not needed them, being content to use the registry editor to delete unwanted entries, but those who do need them should have notrouble coding them yourself. (You would need deletion functions for an uninstall program, for instance.)

#### References

**Line Communication** 

Any good book on the Windows 95 registry, or the Microsoft Developer Network CD-ROMs.

# Technical Correspondence

From: David Piper 6th March 1998

I

After many years doing APL, followed by feweryears of retained interest in APL, Tam still amazed by the abysmal quality of some of the code being published in Vector. One of the major objections to APL in the commercial world is the production of write-only code. The article in Vector 14.2 on Niven Numbers is a perfect exemplar of the coding style that creates such negative reactions. Whilst this article is academic in nature, Vector is <sup>a</sup> (arguably the) showcase for APL code. All code published here should be of a high quality, or at least ultimately form a contribution to high quality code (maybe as part of a learning exercise). Take the function  $NIVEN2$ ; it can be criticized for at least the following features:

- \* use of single character names;
- \* multiple assignments on a single line;
- \* complex path analysis (75% of the lines include conditional branches).

The attempt to make the code more efficient  $(NIVENB)$  simply exaggerates these features and gives rise to an unrewarding 4% benefit. Clearly the structure of the code is not the source of the performance issue, it is far more likely that the algorithm is to blame. Algorithmically the functions given can be criticized on (at least) two fronts:

- \* repeated catenation of new result values to the result vector;
- \* evaluation of only one candidate result at a time.

Below is a version of the algorithm which avoids the repeated catenation issue. This is an easy change to make since we know from the right argument how many result values are required:

```
VZ+HIVEND W;candidate;digits;pos
 Z + (W[0]\,00)candidate+0
 pose1
 +(Ws0)/end
next :candidate+candidateti
 digits+({(1+l10ecandidate)pi0)rcandidate
+(0#(+/digits)|candidate)/next
 Zl pos]+candidate
Ppos+posti
+(Wzpos)/again
end:
v
```
 $\mathbf{I}$ 

In performance terms this version shows a significant improvement (here are some relative timings for cases > 1000): this version shows a significant if<br>for cases > 1000): Vol.14 No.3<br>
<br>
this version shows a significant improvement (here are<br>
r cases > 1000):<br>
Function 1000 100000 100000

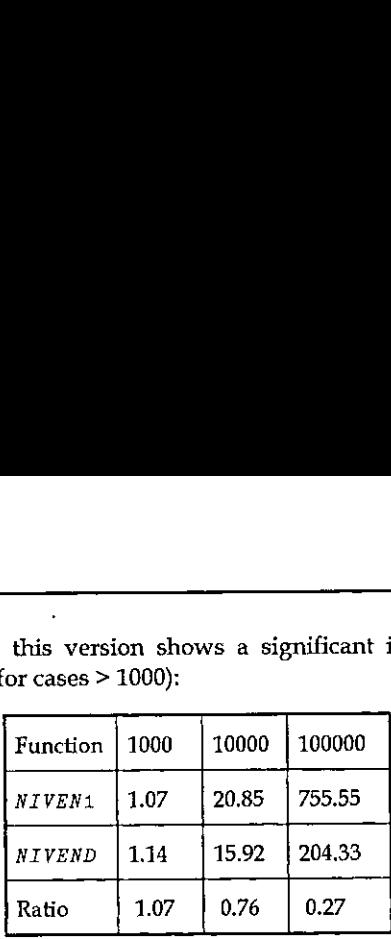

The penalty in performance below 1000 is certainly due to the "style" of the code - this algorithm implemented in the style of NIVEN1 shows a constant improvement of about 10% over the more readable version presented above. For the 100000 case, the saving due to changing the algorithm is 73%, the saving from changing the codestyle is about 3%,

This illustrates a vitally important point:

as the amount of useful computation increases as a proportion of the total the overheads due to "style" or other factors become less important; in general pursuit of algorithm is more beneficial than sacrificing readability for marginal gains in efficiency.

Despite the effectiveness of the gains made so far, greater gains become available by implementing the algorithm in a way suited to APL. The solutions presented are *scalar* in nature – each scalar is tested in turn. APL is an array processing language, so an *array* based solution should be sought. In contrast to the statement made in the original article that ...if would be a challenge to find an algorithm... the changes required are fundamentally simple:

```
yZ+A NIVENE W;candidates;digits;hits;max
 Z+((W[0)p0)
 candidates+1A
 +(Ws0)/end
next :max+(+pcandidates)=candidates
 digits+((1+l10emax)p10)rcandidates
 hits+0=(+/digits)|candidates
 2+Z,hits/candidates
 candidates+candidatestA
+(W>9Z)/again
 Z-W+Zend:
v
```
J

The algorithm implemented in this function generates groups of candidates and tests the content of each group in parallel. The size of the group is determined by the left argument to the function. At first sight this algorithm may seem inefficient since it potentially generates too many result values, however the cost of this marginal inefficiency is far outweighed by the gains resulting from the parallelism of the algorithm as a whole. The performance of this improved algorithm is illustrated in the following table: mented in this function generates ground and the function. At first sight this algorithment and the function. At first sight this algorithment experience is the value of the pairs of the pairs of the pairs of the pairs of mented in this function generates group<br>
in parallel. The size of the g<br>
the function. At first sight this algorithm<br>
dependence the many result values, how<br>
y is far outweighed by the gains<br>
lgorithm as a whole. The perfo mented in this function generates group<br>
and group in parallel. The size of the g<br>
he function. At first sight this algorithm<br>
different to the gains<br>
different of the gains<br>
different of the performance of the performance mented in this function generates group<br>
and group in parallel. The size of the g<br>
the function. At first sight this algorithm<br>
tenerates *too many* result values, how<br>
y is far outweighed by the gains<br>
lgorithm as a whole

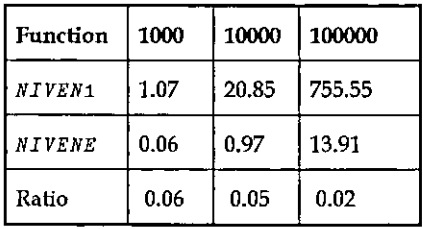

The performance of the algorithm does depend on the value chosen for chunking size. An optimal choice seems to be a value close to that in the right argument, though the reasons for this are not clear. Re-writing this algorithm in the style of NIVEN1 did not give a noticeable performance benefit (<1% in all cases compared to NIVENE). The function given can be subjected to a criticism made of the original - the use of repeated catenation to form the result. Note, however, that the catenation will be performed far fewer times anda (potentially large) number the catenation will be performed far fewer times and a (potentially large) number of results is appended in each operation.

The point is best made by the principle expressed in Normal Thomson's article in the same edition of Vector - think, reason, express. Once a simple method has been thought up, reason it through to create an algorithm suitable for array processing. Then this can be expressed in a clear and meaningful manner. In my experience, only rarely is there a need to sacrifice clarity for performance.

David Piper 11 Lingfield Road Evesham WR11 6XG

Email: DavidP@SelectST.com

# An ODBC Browser Using SQL and Dyalog APL

by Richard Smith (richard@apl-385.demon.co.uk)

#### Introduction

Having not gone to Morten Kromberg's workshop on ODBC at APL96, I decided that I would have a go at it in Toronto. As I was working through the workshop, I realised I was having to type in things like SQAInit, SQADo and SQAClose a lot of times. So I made a basic Windows form with a field and a "Go" button, which ran SQADo with whatever was in the field, and "Connect" and "Disconnect" buttons which ran  $SQAConnect$  and  $SQAClose$ ; this meant I didn't have to type it in each time.

As <sup>I</sup> continued through the workshop, it became more and more complicated. As each new function was introduced by itself, naturally I added new controls to the form for each one. This meant that my form had some fairly unorthodox behaviour - the dropdown on the left, defining which function to perform, controlled the items shown in the right-hand dropdown; both together controlled the actions of the "Execute" button. This led to a rather large 'switch-case' statement in working out what to do.

#### Finishing it off

the company of the company of the

Annoyingly, near the end of the workshop my Dyalog interpreter crashed (the only time during the whole conference: what a surprise, just as <sup>I</sup> had a good program). However, this gave me the opportunity to rewrite the interface rather more sensibly. Using my father's portable, I wrote a dummy version (he didn't have ODBC installed), which let me play with graphic properties. Towards the end of the conference, <sup>1</sup> went back into the workshop room to write in the connections with Morten's functions and to test it. At this stage, it was a working product and did not have some of the 'fancy features' of the one now, but it was taking on the look of it.

During the Christmas holidays, my father, Adrian, thought it would be <sup>a</sup> good idea if it had a dropedit Combo for the statements, as in web browsers such as Netscape and Internet Explorer. Having done this, <sup>I</sup> was then told that it would be better as a multi-line field, to allow longer statements; however, I wasn't going to write that: come on Dyadic, let's have "Multi-Line Combo Boxes"!

## The Final Design

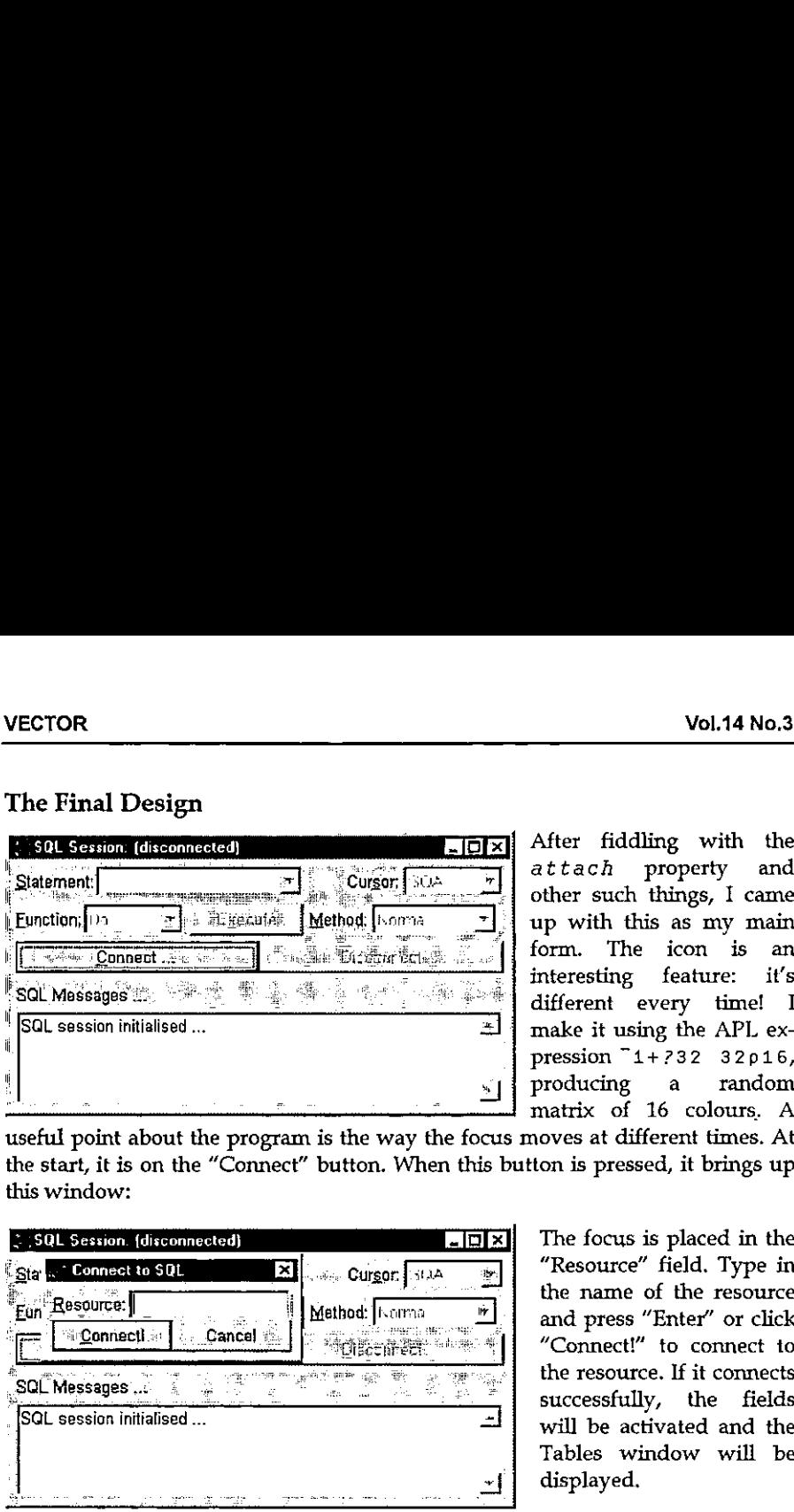

After fiddling with the attach property and other such things, <sup>I</sup> came up with this as my main form. The icon is an interesting feature: it's different every time! <sup>I</sup> make it using the APL expression  $71 + 732$  32p16, producing a random

useful point about the program is the way the focus moves at different times. At the start, it is on the "Connect" button. When this button is pressed, it brings up this window: his window:<br>Breezing (disconnected)<br>Breezing (disconnected)

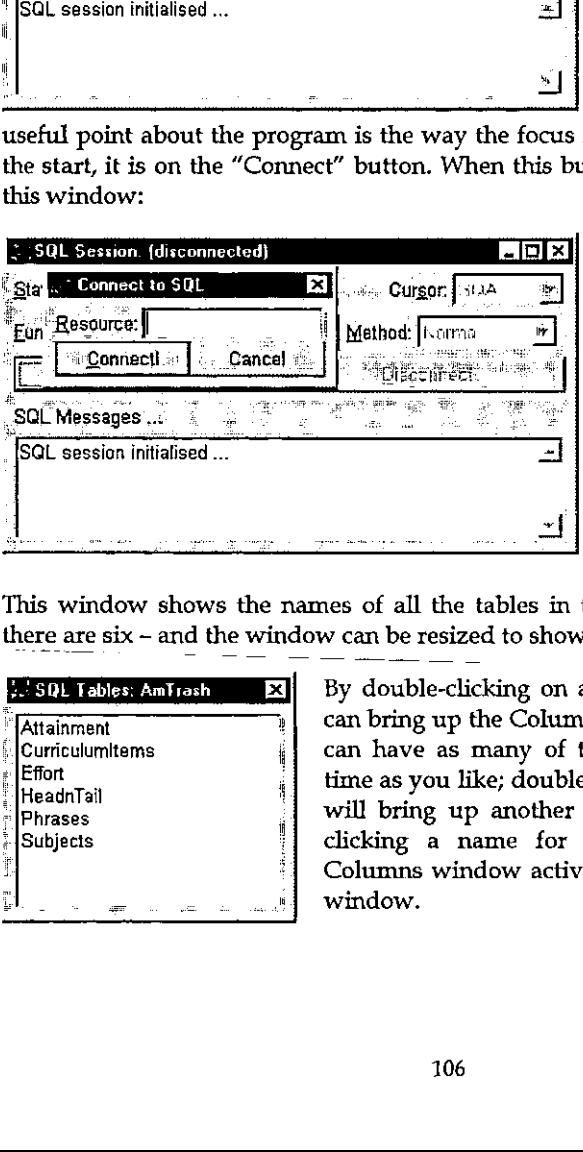

"Resource" field. Type in the name of the resource and press "Enter" or click ☜Connect!☝ to connect to the resource. If it connects successfully, the fields will be activated and the Tables window will be displayed.

l

This window shows the names of all the tables in the resource selected – here there are six  $-$  and the window can be resized to show any very long names. This window show<br>there are six – and there are six – and<br> $\frac{1}{2}$ . SQL Tables: AmTrash

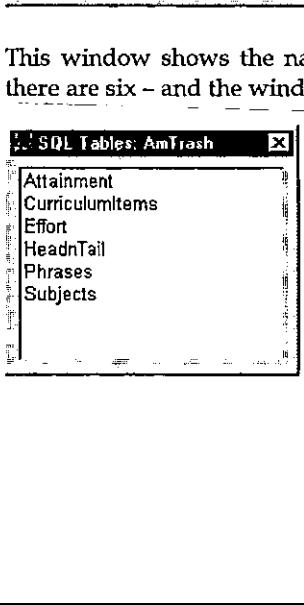

By double-clicking on any of the table names, you can bring up the Columns window (see below). You can have as many of these windows open at one time as you like; double-clicking on a different table will bring up another Columns window. Doubleclicking a name for which there is already a Columns window active will give the focus to that window.
the company of the company of the

Pressing "Enter" or clicking on "Show" will give the Return window for the table:

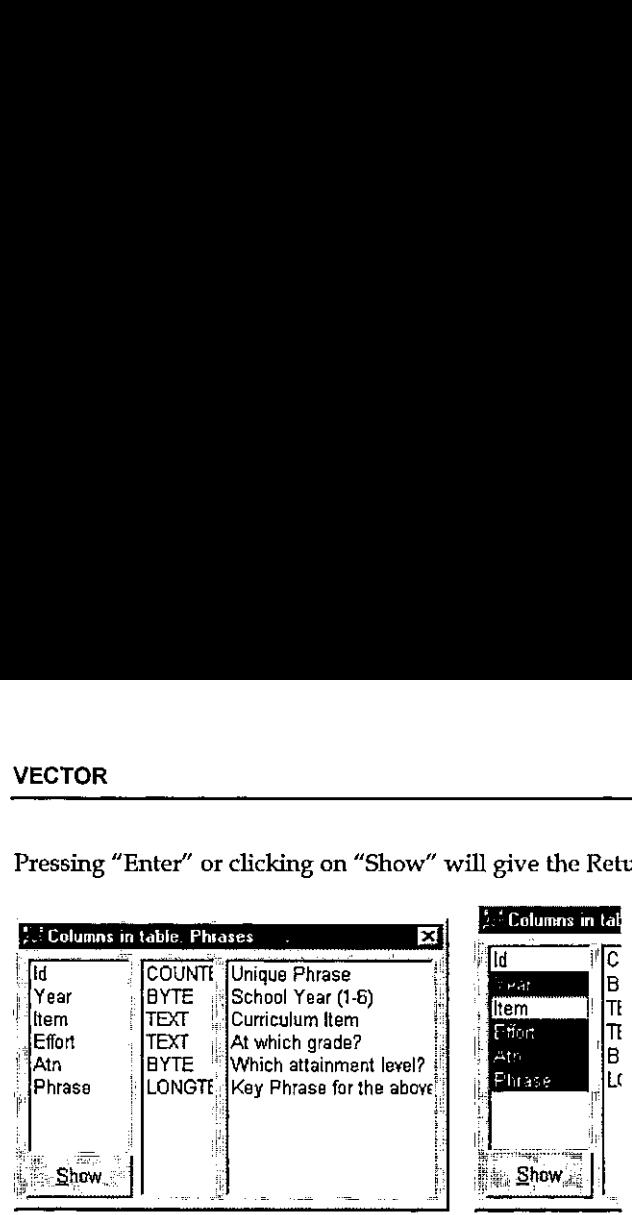

Byselecting one or more column names and then pressing "Show", the Return window is shown for just those columns of the table.

This is done by the function CreateQuery:

```
tab CreateQuery fields
(1l] 8 Create an SQL call that shows the values of fields
C2] a <fields> in table <tab>,
(31 :If cepfields
C4} ('Do't 'Normal')Run('Select « from ',tab) [5] :Else
 C6] ('Do' 'Normai')Run('Select ',("ite'"',"fields,"<'",') »' from ',tab)
(71 :End
 Show. \begin{array}{|l|l|}\n\hline \text{Show.} & \text{Show.} & \text{Show.} & \text{Show.} & \text{Show.} & \text{Show.} & \text{Show.} & \text{Show.} & \text{Thus.} & \text{Show.} & \text{Thus.} & \text{Thus.} & \text{Thus.} & \text{Thus.} & \text{Thus.} & \text{Thus.} & \text{Thus.} & \text{Thus.} & \text{Thus.} & \text{Thus.} & \text{Hence.} & \text{Hence.} & \text{Hence.} & \text{Hence.} & \text{Hence.} & \text{Hence.} & \text{Hence.} & \text{
```
Line 3 checks to see if any fields have been selected. If not, it runs line 4, which selects all the columns from the selected table. Otherwise, it runs line 5, which shows just the columns given to the function in the variable fields (Year, Effort, Atn and Phrase in this example). Run puts the query in the list of

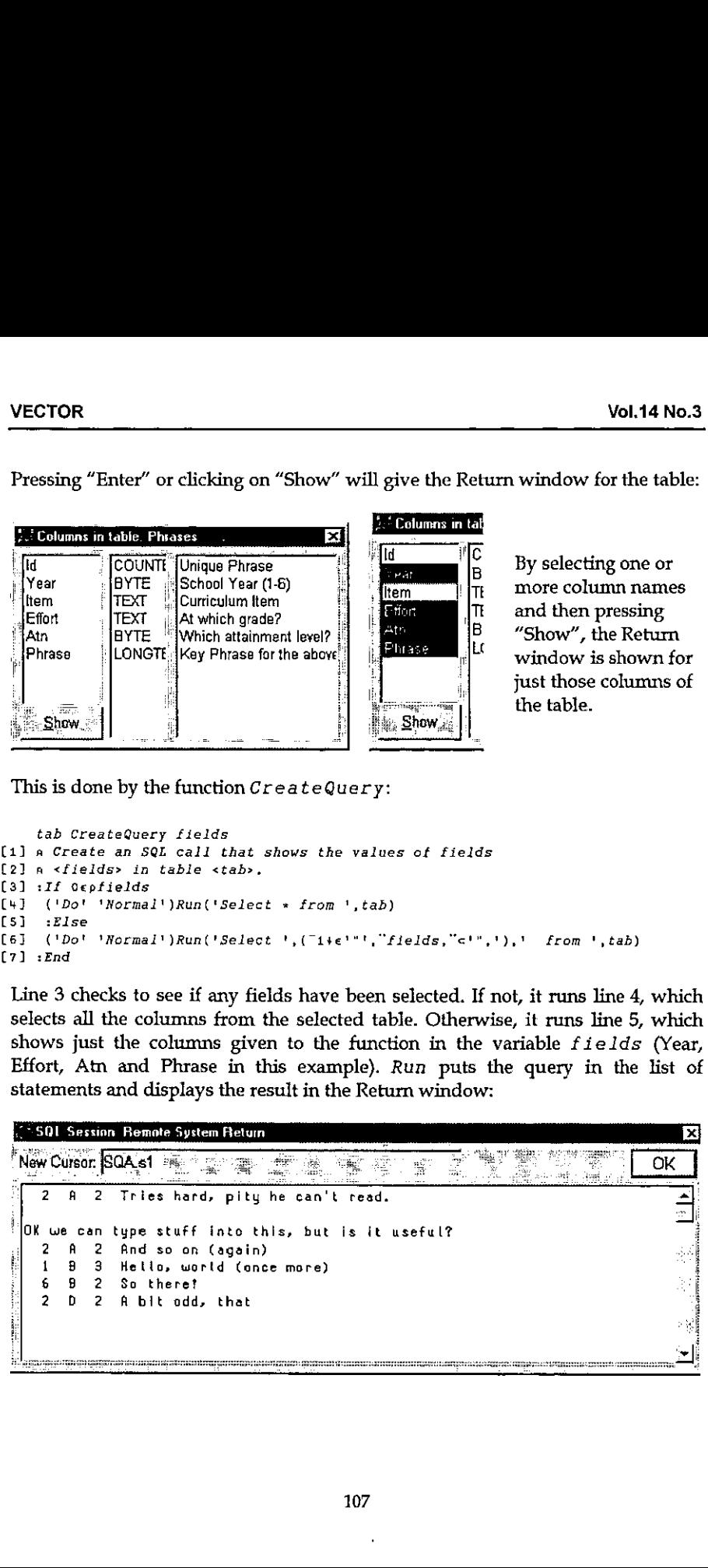

 $\mathbf l$ 

The display here is a little confusing. The first column, Year, is 2 2 1 6 2; the second, Effort, is  $A \overline{A} B B D$ ; the third, Effort is 22322. The text "OK we can type stuff into this, but is it useful?" is part of the Phrase column of the first entry.

#### Extras

This mouse interface can't do every database action: for instance, it can't do crosstable queries. However, to do another action via SQL, type in the statement you want to run in the "Statement" field on the main form, then press "Enter" or click on "Execute" to run it. If you have typed it in correctly, the output will appear in the Result window; if not, the error message will appear in the "Messages" field on the main form: The display here is a little confusing. The first comparison, Fifort, is A A B B D; the third, Effort is 2 2 3<br>tuff into this, but is it useful?" is part of the Phrase<br>extras<br>list mouse interface can't do every database ac The display here is a little confusing. The first<br>econd, Effort, is A A B B D; the third, Effort is 2<br>tuff into this, but is it useful?" is part of the Phra<br>ixtras<br>his mouse interface can't do every database act<br>able queri

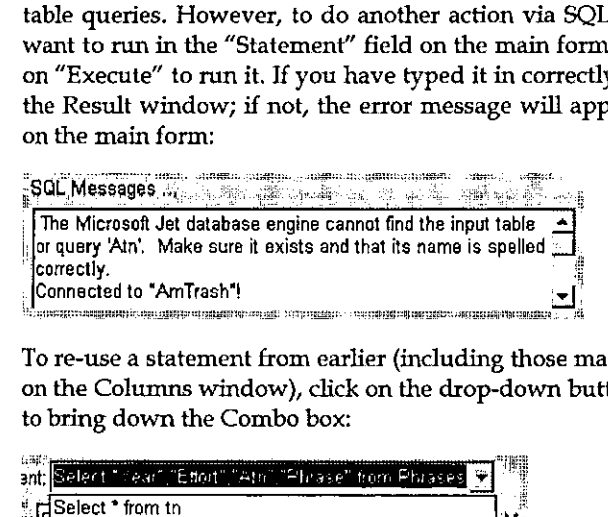

To re-use a statement from earlier (including those made using the "Show" button on the Columns window), click on the drop-down button by the "Statement" field to bring down the Combo box:

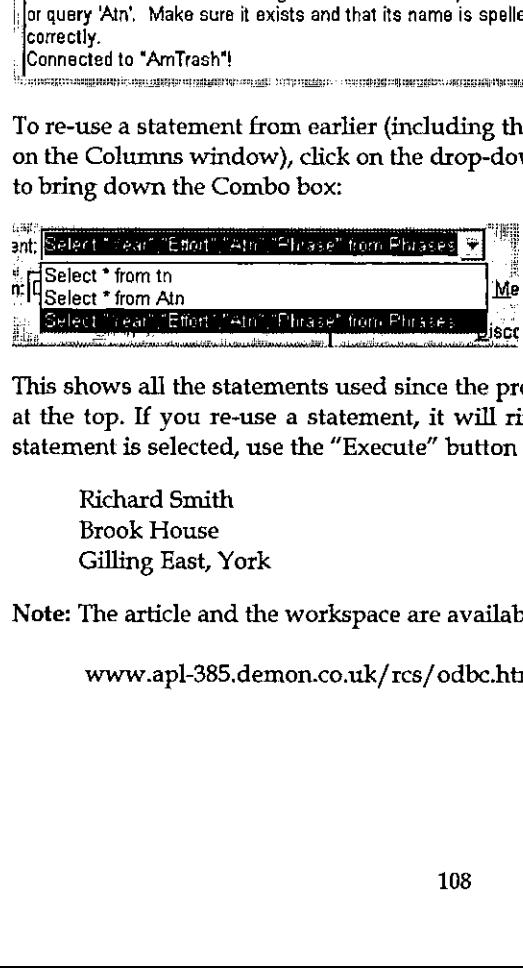

This shows all the statements used since the program was started, the most recent at the top. If you re-use <sup>a</sup> statement, it will riffle to the top of this list. When a statement is selected, use the "Execute" button to run it.

Richard Smith Brook House Gilling East, York

Note: The article and the workspace are available at my webpage at:

www.apl-385.demon.co.uk/res/odbe.htm

# Object Oriented Programming with APL+Win (Part II)

by Eric Lescasse (eric@lescasse.com)

<sup>I</sup> want to thank Chris Lee from Softmed who inspired me with his UDC (User Defined Classes) concept.

#### Introduction

This longarticle, published in Vector in 2 parts, is extracted from the Monthly APL+Win Training Program available on the Internet from the Lescasse Consulting Website at www. lescasse.con.It represents one of 3 chapters included in the APL+Win Training for May 97.

#### Inheritance

**Lating Community** 

The way of programming with  $Qw1$  described in this Chapter is really Object Oriented Programming with APL+Win. To convince you about this assertion, read on.

First, we are really creating new classes of objects. When you create a new class,<br>you choose a class name for it (example: Form or Form5 or MaskEdit, etc.) and you choose a class name for it (example: Form or Form5 or MaskEdit, etc.) and<br>then you create one APL function with a name that matches the new object's class name you've chosen,

Remember that you can replace existing APL+Win classes(like Form) with your own classof the same name.

You may also overload existing class properties or methods with your own behaviour. This is exactly what we have done in all examples so far with the New method, which does exist for the APL+Win standard Form class, but which we overloaded with additional functionality in our Form1 to Form5 classes.

Second, we can easily go one step further and use inheritance, one of the basic concepts of all Object Oriented development systems. We will now describe how to do that.

Let's suppose that we would like our new Form class to behave exactly like the Form5 class except that the Esc key would be a shortcut key used to close the form. We could change our Form5 function by adding one more line in the

the contract of the contract of

overloaded New method code and rename  $\sqrt{F}$  Form6 (which you will find in workspace  $QWI$ ,  $W3$ ). The line to add would be:

[24] R+(A,'.baksc')(wilNew' 'Button'('size' 0 0)('style'! 2) a Esc button

This line creates an invisible button (invisible because its size is set to 0 0!) with style 2 on our form. Because this button hasstyle2, it is known by the APL+Win system as a Cancel button which is automatically clicked by pressing the Esc key, therefore closing the form.

So, we have perfectly solved our problem of creating a new class of forms which would react to pressing the Esc key by closing themselves. However, there are several drawbacks to this approach:

- first, we are duplicating the  $\sqrt{F}$  Forms code to become  $\sqrt{F}$  Forms and losing precious workspace room
- second, and more importantly, if we need to make any change in our Form5 class, we must make the same changes in Form6class, so that Form6objects continue to behave exactly like Form5 objects (except for the added Esc key functionality)

Could wetry to take advantage of the Object Oriented inheritance concept instead? Yes, and it is very easy. Let's just design a new Form7 class as follows:

```
v A Form7 B; R; class
(1] av A Form? B -- User Defined Form? Class
[2] av A \leftrightarrow object name
[3] a \nabla B \leftrightarrow 'property'[4] av or 'property' value
[5] av or 'Method'
C6] ay or 'Method' argumenti .., argumentN
t7) av Requires: (F) QwiRegister
Cal av Copyright (c) 1997 Eric Lescasse [9mar37]
{9]
(10) :select +B
[11] :case 'New! <br> A constructor
[12] A Form5 B a inherits Form5 class
[13] Qwikegister A a save class name
Cia] Re(A,'.bnEsc')OwitNew! 'Button'('size' 0 0)('style' 2)
[15][16] :else
[17] A Form5 B a inherits Form5 class
[18][19] :end
   v
```
That's a very simple and crystal clear way of implementing inheritance.

J

When the FOTm7 class function is called with an argument starting with 'New! to create a new instance of a Form7 kind of a form, the Form5 New method code is used instead (line 12) and is simply followed by the additional behaviour we wanted (line 14). Note that we must not forget to register our new class (line 13).

For all other Form7 class properties and methods, the behaviour is inherited from the FormSclass (line 17).

You may want to check if this works OK. Try:

```
"ff! Qwi2 ☁New! 'Form7'
ff
```
click in the form to set the focus to it and press the Esc key: this closes your form.

Then try:

```
☁ff! Qwi2 ☁New! ☁Form7' (☁ontop! 1) ff
      '££' Qwi2 ☁Move☂ ☁bottom ☁right!
192 256
```
The form moves as expected. The ontop property and the Move method are purely inherited from the Form5 class!

I suppose you see how this brings a terrific power to APL+Win programming!

APL+Win allows you to do Object Oriented Programming and in a manner which is most simple.

Having understood inheritance as shown above, we could have designed our Form1 to Form5 classes as a hierarchy of classes, all descendants from the APL+Win Form class, according to the following tree:

 $Form$  -------

<u> Linda and Communication</u>

 $Form1$   $\longrightarrow$ Delete  $Form2$   $--$ caption font scale

ł

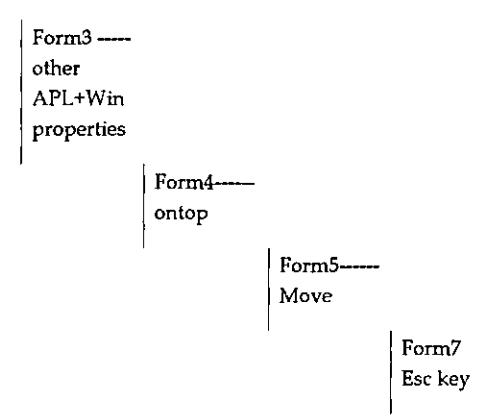

In the above tree, I have shown at each level of the tree, the changed or added properties and methods.

#### Exercise

I leave it as an exercise for you to start a new workspace, copy functions  $Qwi$ , HANDLERFOR, Form1 from workspace QWI .W3 in it and rewrite Form2, Form3, Form4, Form5 and Form7 implementing inheritance at all levels.

Then add a new property to the New method of the Form1 class, like changing the default form size to 10 30, and check that all other classes (Form2 to Form7) do inherit correctly from the Form1 class.

### Polymorphism

Another unique characteristic of Object Oriented Programming is polymorphism whereby different objects respond to the same message with their own unique behaviour.

How can we use polymorphism with our new objects? The answer is simple: if you assume that invoking an object method is in fact sending a message to the object instructing it to run a named piece of code (the method), then we simply need to implement methods sharing the same name in different ways according to the classes in which they are implemented.

An example will help understand this polymorphism concept. Let's define 2 new classes of objects Form8 and Form9 which both inherit from class Form7. In both

Form8 and Form9 classes, we will implement a  $SetDefaultColor$  method, which sets the form background colour to some default class color when it is invoked. However we will design  $SetDefaultColor$  so that it changes the colour of Form8 forms to black and the colour of Form9 forms to white. Here are our 2 new class functions:

```
[11][2][3][4][s]<br>[6]<br>[7]
Cal (3) [10]
rselect +B
[11] :case New
(121
(13]
(14) [15] :case 'SetDefaultColor' a SetDefaultColor method
[16][17][18] :else
£19]
[20]
C21]
send
    vA Form® B;R;class
     av A FormB B -- User Defined Form8 Class av A ++ object name a \triangledown B \leftrightarrow 'property'av or 'property' value
     av or Method'<br>av or Method'
          or 'Method' argumenti ... argumentN
     av Requires: (F) Qwikegister
     av Copyright (c) 1997 Eric Lescasse (9mar97]
         re 'New!<br>
A Form? B A inherits Fo
                               A inherits Form? class
         QwiRegister A A Save class name
         A Qwi 'color' o a set background color to black
       A Form? B e inherits Form? class
```

```
and:
```
 $\mathbf{I}$ 

 $\blacksquare$  . The contract of the contract of the contract of the contract of the contract of the contract of the contract of the contract of the contract of the contract of the contract of the contract of the contract of the

```
vA Form? B;R;class
(1)
      av 4 Form9 B -- User Defined Form9 Class
\begin{bmatrix} 2 \end{bmatrix}A \leftrightarrow object name
631AV B \leftrightarrow 'property'av or property' value
[4]51av or 'Method'
[6]av or 'Method' argumenti ... argumentN
£71
     Av Requires: (F) QwiRegister
      av Copyright (c) 1997 Eric Lescasse [9mar97]
E81[9]<br>[10]   :select +B
[11] :case
                                  ☁New! a constructor
         A Form7 B
[12]A inherits Form? class<br>A save class name
[13]QwiRegister A
[14][15] :case 'SetDefaultColor' a SetDefaultColor method
           A
Qwi 'color' (39255) a set background color to white
\lceil 16 \rceil[17]C16]
relse
[19]A Form7 B
                                  Form? B a inherits Form? class
[20][21] :end
    \sigma
```
ı

Now let's try to create instances of the Form8 and Form9 classes, which we will distinguish by changing their caption property and let's send them a SetDefaultColor message.

```
☁ff! Qwi2 ☁New! ☁Format ('caption' ☁Forme Form') ('size' 120 250) ('ontop' 1)
ff
      ☁f£f' Qwi2 'SetDefaultColor'
      ☁gg! Qwiz ☁New! 'Form9' ('caption☂ ☁Form Form') (tsize' 120 250} ('ontop' 1)
g\overline{g}"gg! Qwi2 'SetDefaultcolor'
```
Here is what you will see.

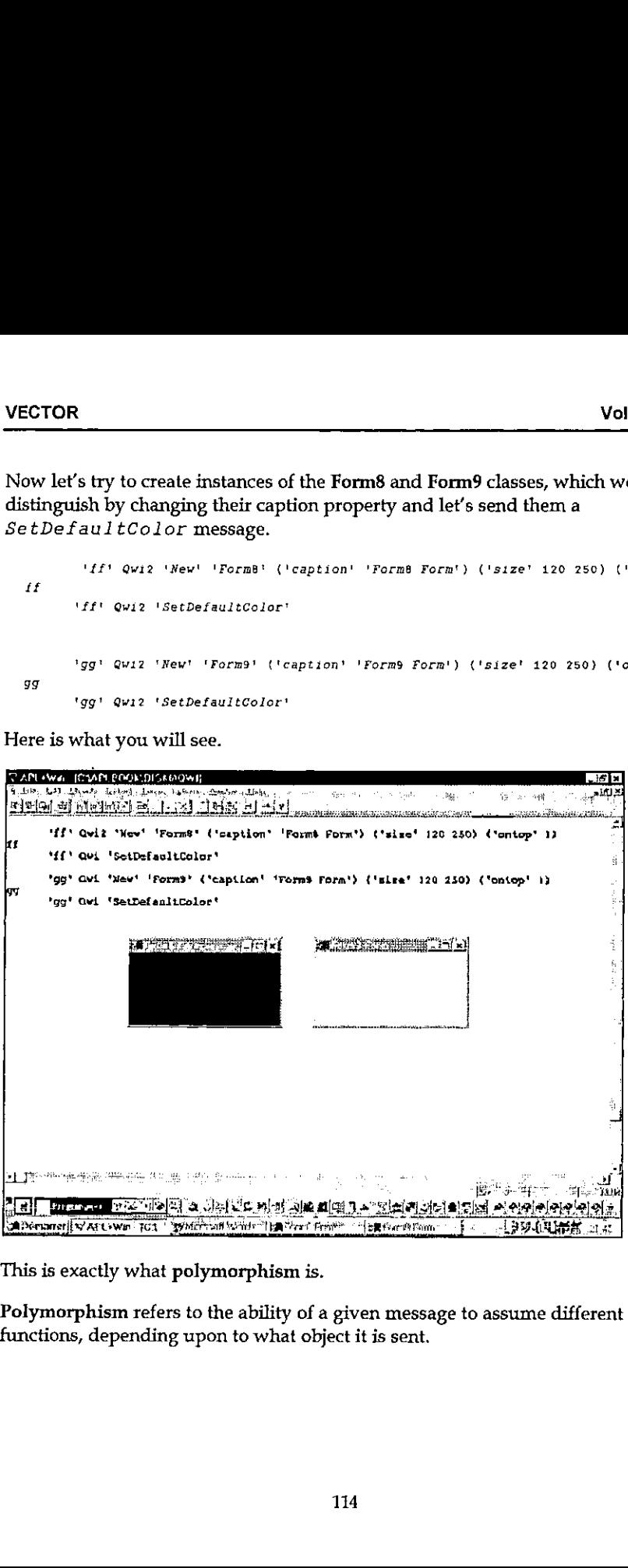

This is exactly what polymorphism is.

nons, dependi Polymorphism refers to the ability of a given message to assume different functions, depending upon to what object it is sent.

 $\mathbf{I}$  and  $\mathbf{I}$  and  $\mathbf{I}$ 

#### Using Superclass Methods

It may sometimes happen that you would like to use not the class definition of a (possibly polymorphic) method, but its superclass definition instead. A superclass is simply the parent class which a given class inherits from.

For example, the Form8 superclass is Form7.

Let's assume that we have also implemented a  $SetDefaultColor$  method in the Form7 class. Change class function  $F \circ r$ m7 as follows and rename it as Formi0:

```
vA Formi0 B;R;class
[1] av A Formio B -- User Defined Form10 Class [2] AV A \leftrightarrow object name[3] av B \leftrightarrow 'property'[4] av or 'property' value
[5] av or 'Method'
té) ay or 'Method' argumenti ... argumentN [7] av Requires: (F) QwiRegister {a} ay Copyright (c) 1997 Eric Lescasse (9marg7]
{9}
(10] :select +B
[11] :case 'New' a constructor
[12] A Form5 B a inherits Form5 class
C13] QwiRegister A a save class name
[14] R+(A, ' . b n Esc') [with New' 'Button' ('size' 0 0) ('style' 2)(151
{418]. :case 'SetDefaultColor' an SetDefaultColor method
[17] A Dwi 'color' 255 a set background color to red
[18](19) :else
[20] A Form5 B a inherits Form5 class
[21][22] send
   \mathbf{u}
```
Then change function  $\textit{Form8}$  to  $\textit{Form11}$  as follows:

```
\nabla A Form11 B; R; class
C1] ay A Formi1 B -- User Defined Form11 Class
[2] a \triangledown A \leftrightarrow object name
[3] av B \leftrightarrow 'property'Ce] avy or 'property' value
(51 av or ☁Method'
C6) av or 'Method' argument1 .., argumentN
C7] av Requires: (F) Qwikegister
(8] av Copyright (c) 1997 Eric Lescasse [9mar97]
[9]
[10] : select +B
```
l

```
[11] : case ' New!
                           constructor
{12] A Formi0 B a inherits Formi0 class
{13] QwiRegister A a save class name
[14][15] :case 'SetDefaultColor' a SetDefaultColor method
(16) A Dwi ☁color' 0 a set background color to black
[17][18] ese
f19] A Form10 B a inherits Form10 class
[20]
[21] :end
   \mathbf{r}
```
We now have a new class of forms: Form11 which knows about the Set Default Color message and inherits the Form10 class.

The Form10 class also understands the Set DefaultColor message, albeit in a different manner and the Form10 class inherits the Form5 class.

- When we are working with a Form11 kind of a form, sending a  $-$  Set DefaultColor message to the form results in running the SetDefaultColor method of the Form11 class.
- $\cdot$  If you want to run the SetDe faultColor method instead in the Form11 superclass (i.e. in class Form10) you should send a super SetDefaultColor message to the Form11 form.

Example:

```
'££" Qwi3 ☁New! 'Formii' (☁caption 'Formii Form')('size' 120 250)(tontop' 1)
ff
```
Let us first invoke the Form11 class  $SetDefaultColor$  method:

☁££ Qwid ☁SetDefaultcolor!

This results in a black form being displayed on the screen.

And now, let's call the Form11 superclass  $SetDefaultColor$  instead:

☁ff! Qwia ☁super SetDefaultColor'

This results in a red form being displayed on the screen.

For this to work properly, you need to change utility  $Qw12$  to now be  $Qw13$ , as follows:

ł

 $\overline{1}$ 

```
V R+A Qwi3 B;C;D;E;F;G;I;P;T;[elx
[1] AV R+A Qwi3 B -- [W] emulator
[2] av Dwself+'object_name' Qwi3 'New' 'class_name'
[3] AV []wself+'object_name' Qwi3 'New' 'class_name'('propi' value1)...
[4] AV res+ ['object_name'] Qwi3 'prop'
[5] A\overline{v}['object name'] Qwi3 'prop' value
\mathbf{v}a [6]
                     ['object_name'] Qwi3 ('propi' valuei)...('propN' valueN)
[7] AV res+ ['object_name'] Qwi3 'Get_Method' [arguments]
[8] AV ['object_name'] Qwi3 'Set_Method' [arguments]
[9] AV Copyright (c) 1997 Eric Lescasse [Bmar97]
f101[11] [Delx+'+HANDLERFOR [DM'
[12] :if 2*Dnc'A' o A+Dwself o :end a DWSELF if no left arg
[13] : if 1 = B \circ B + C, B \circ \text{ } end a be sure B is nested
[14] : if 'New'=+B
                                                            a if method is 'New'
Contract COMPANY CONTRACT CLASS ARE:<br>
(17) celseif 0 \times pA [wi'self'<br>
(18) if 0 = C + 10 + A [wi'sclass'<br>
(19) Contract Contract Contract Contract Contract Contract Contract Contract Contract Contract Contract Contract Contra
[15]C+2 \rightarrow Ba get specified class name
                                                                        a get registered class name
                  Derror'Use OWI instead of Qwi3' A if none signal error
            :end
1201[21] :else
                                                                        a if not 'New' & not an object
[22] Derror'Unknown object: ',A
                                                                        n signal error
[23] :end
[24] \begin{array}{lllllllll} \text{if } 2 \leq B & \text{if } 2 \leq B & \text{if } 2 \leq B & \text{if } 2 \leq B \leq B \leq B \leq B \end{array}<br>
[25] \begin{array}{lllllll} \text{if } 2 \leq B & \text{if } 2 \leq B & \text{if } 2 \leq B \leq B \end{array}<br>
[25] \begin{array}{lllllll} \text{If } 2 \leq B & \text{if } 2 \leq B & \text{if } 2 \leq B \leq B \end{array}<br>
[26] \begin{array}{[27] \begin{array}{l} 1 \text{ for } 1 \text{ in } \mathbb{R}^p \\ 28 \end{array} \begin{array}{l} \text{ for } 1 \text{ in } \mathbb{R}^p \\ \text{ if } \text{ } 1 \text{ super } \text{ } 1 \text{ is } 1 \text{ and } 1 \text{ } 1 \text{ } 1 \text{ } 1 \text{ } 1 \text{ } 1 \text{ } 1 \text{ } 1 \text{ } 1 \text{ } 1 \text{ } 1 \text{ } 1 \text{ } 1 \text{ } 1 \text{ } 1 \text{ } 1 \text{ } 1 \text{ } 1 \text{ } 1 \text{ } 1[29]E+(1+F\leftrightarrow/P\sqrt{D})ss'super')>D a retrieve the super class name
[30]G \leftarrow c(5*F) + P \leftarrow t a method name
[31]A \cup B, C \cup CAV(VALUE: Derror 'Unknown class: '.E)
[32]: elsea else
5331\bullet A^{-1}, C_+ I \circ B<sup>t</sup>
                                                                AV(VALUE: Derror Unknown class: '.C)
[34] : end[35] :end
[36] R+1#'[|wi'awres!
                                                            a return result saved in Awres
      \sigma
```
As you can see, it is very easy to implement the super keyword in order to superclass methods in replacement of the standard class method.

1

## Overloading Standard Properties

Another task you may want to perform for your new objects consists in extending some standard APL+Win properties, like the properties and methods properties.

It would be nice if we could use <sup>a</sup> properties property to know which userdefined properties are available for a given user-defined object and a methods property to ask about available methods.

For example we could define a  $Qw14$  function that would work as follows:

```
'£f☂ Qwik ☁New! 'Formii!
if
      'f£" Qvi4 ☁properties!
ontop
        '☁ff' Qwik 'methods'
New Move SetDefaultColor
```
We could try to implement the properties and methods properties into the class function (here  $F \circ r \pi 5$ ) as we did for the ontop property and the Move method. However that would mean we would have to implement them in every class function we develop, for every new object we invent. This would mean an important loss of time and room in the workspace.

Since we want properties and methods to be available properties for *any* object we create, we should find a way to implement these properties within the  $Qw1$ function itself. At first sight, it does not seem too complex when we notice that every user-defined object property or method has a corresponding : case statement in a class function. So we just need to write a program that will extract all lowercase names following each  $: \text{case}$  in the class function and we will have the list of properties we are looking for.

But then we are facing another difficulty which is engendered by inheritance: all the properties that a class knows are not necessarily defined in the class function pertaining to this class. Some (or all) of them might very well be defined in other classes from which this class inherits.

In order to best solve this problem, I have taken a design decision: this decision has been that the  $\triangle$ class user-defined data property should contain not only the object class, but the whole list of ancestor classes to this class. Let's take a few minutes explaining how this helps.

Example:

 $\mathbf{I}$  and  $\mathbf{I}$ 

```
☁f£f" Qwi taclass!
Form1i Formi0 Forms Form

 + > 
     display 'ff' [wi 'Aclass'
Jeo ween al ||Form11||Form10||Form5||Form||<br>||------||------||-----||----||
```
This means that ff is a Form11 kind of a form which inherits from class Form10 which itself inherits from class Form5 which itself inherits from the standard APL+Win Form class.

The  $\Delta c \, l \, a \, s \, s$  user-defined data property is recorded at each level of the class hierarchy by the QwiRegister function which I delayed discussing until now. Here it is:

```
v QviRegister A;B;C;D;Hio [1] av Qwikegister 4 -- Sets the object A aclass property to B
[2] \land N A \leftrightarrow object name
[3] a \nabla Example: QwiRegister 'ff'[4] av Copyright (c) 1997 Eric Lescasse [10mar97]
[5][6] [10+1][12] D + c(~1+Dt'[')pD+[]si[2;] a calling function name (=UDC name)
[13] A Qw1<sup>'Aclass'(D,C)</sup>
    v
                               append UDC name
A
                              A environement
(7] B+4 Qwi'class' a APL+Win class name
C8] C+A Qwilaclass' a class descent so far
[9] : if C=0 a if aclass not yet defined
(10) A Owitaclass! (C+cB) a register APL+Win class name
{11] :end a end
```
 This function is easy to understand: any user-defined class must derive from a standard APL+Win class. At the time we create a new instance of class (with the New method), the  $\Delta c \, \lambda \, \alpha s s$  property is not yet defined (i.e. is scalar 0) and therefore we register the APL+Win class from which our user-defined class derives (line 10). Then we append the user-defined class name (line 13) at this level of registration by simply getting the calling class function name (line 12).

Recording the whole class descent in variable  $\triangle$  class is a great help in our search for the complete list of properties of a given class (including inherited properties). Because now, all we have to do is to write a  $QwiProperty$  which is able to retrieve the properties of one level and then loop calling QwiProperties atall levels of the class descent.

Here is the QwiProperties function:

```
\nabla R+QwiProperties A;C:D
[1] AV R+QWIProperties A -- Return all properties from class A
[2] AV Example: QWIProperties 'Form5'
[3] AV Copyright (c) 1997 Eric Lescasse [10mar97]
[41][5]C + (\Box \forall r(A) - 1) - 1a get class function Dvr & remove blanks
[6] D+C [Iss<sup>t]</sup>:case<sup>(11</sup>]<br>[7] R+7+D [Denclose C<br>[8] R+(\wedge \wedge R*)<sup>111</sup>)[Irep1]<sup>2</sup>R
                                          A find where :case statements occur
                                         a partition Uvr accordingly
                                          a select property (or method) names
[91]R+(e(+"R)e'abcdefghijklmnopqrstuvwxyza')/R a keep only lowercase names
[10] R+R-(1.1e^+R)/R a remove event properties
[11] R \rightarrow R \rightarrow (c \cdot private) = "7 + "R)/R a remove private properties
[12] R+R[\exists a \forall kR: \existsA sort list of properties
     \overline{\mathbf{v}}
```
The comments in QwiProperties function make it self-explanatory.

Similarly we can define a  $Qw$  i Me  $t$  hods utility, which reads:

```
\nabla R+QwiMethods A:C:D
[1] AV R+QwiMethods A -- Return all methods from class A
[2] AV Example: QwiMethods 'Form5'
[3] AV Copyright (c) 1997 Eric Lescasse [10mar97]
[41][5] C+([0 \vee r(0, A)-1]^{n})n get class function Dvr & remove blanks
(6) D+C Uss 1]:case<br>
(7) R+7+"D Upenclose C a partition Uvr accordingly<br>
(8) R+(^\"R*'''')Urepl"R a select property (or method) names
[9] R \leftarrow \circ (\circ (\circ R) \circ (ABCDEFGHJJKLMNOPQRSTUVWXYZ))/R a keep uppercase names
[10] R+R[\Box av \& R:1]a sort list of methods
     \mathbf{v}
```
The only remaining task is to change  $Qw13$  to  $Qw14$  as follows:

```
V R-A QW14 B C D E F G I F P Delx
[1] A \nabla R + A Q \nabla I + B -- [HI emulator
[2] AV []wself+'object_name' Qwi4 'New' 'class_name'
     AV [vself+'object_name' Qwi4 'New' 'class_name'('propi' value1)...
33<sub>1</sub>[4]AV res+ ['object_name'] Qwi4 'prop'
             ['object_name'] Qwi4 'prop' value
[5]A 7
     av ['object_name'] Qwi4 ('propi' valuei)...('propN' valueN)
[6][7] AV res+ ['object_name'] Qwi4 'Get_Method' [arguments]
[8] AV ['object_name'] Qwi4 'Set_Method' [arguments]
[9]AV Copyright (c) 1997 Eric Lescasse [Bmar97]
f101[11] [lelx+'+HANDLERFOR [DM'
[12] :if 2 *Onc'A' \circ A+Owself \circ :end \circ DWSELF if no left ard
[13] : if i = B \circ B + cB \circ \text{:end} a be sure B is nested
[14] : 1f New' = 1Ba if method is 'New'
```

```
C+2 \supseteq Ba get specified class name
[15]B + (c \cdot New \cdot C), 2+B
                                             e rebuild argument
[16][17] :elseif 0 * pA []wi'self'
                                            a else if object A exists
[18]: 1f 0 = C + + D + A \Box W1 \Delta c \, I \, a S S<sup>1</sup>
                                                       a get registered class name
                Derror'Use DWI instead of Qwi4' A if none signal error
[19][20].end
                                                       a if not 'New' & not an object
[21] :else
           Derror'Unknown object: ',A
[22]a signal error
[23] :end
[24] : if 2=BB \circ B+{}_{x}CB \circ \text{ iend} a ensure B depth is \geq 3<br>
[25] E+2>'''B \circ (E/B)+c'''E/B a ensure each element is<br>
[26] B+.B \circ "H'[W1'aWres'(0 0p0)] a define default result<br>
[27] \cdot for T \cdot in \cdot nB
                                            a ensure each element is of depth 2
[27] : for I : in :Ba for each element in argument
                                             A test property/method name
[28]select P++I=B
                                                        a class property
[29]case 'class'
                                                        a list of classes
[30]'#'□wi'∆wres' D
[31] \qquad : case \quad "methods"a methods property
              E+1a special method names
[32]R+D, [1.5](OwiMethods -1+D), =Ea get methods at each level
[33][34]H \Boxv<sub>1</sub>' \Deltavres' R
                                                        a save result
         :case 'properties'
                                                        a properties property
[35]E+'class' 'methods' 'properties' a special property names
[36]E \rightarrow E, ?property '?method' a (continued)
[37]R+D, [1.5](QwiProperties" 14D), E a get properties at each level
[38]5391"# Qwi'awres' R
                                                       A Save result
[40]else
                                                        a else
[-1]: 1f \tcdot ? = PA if property starts with ?
                                                      n get property documentation
[42]R+A QW1Doc 1+P
[+3]\#' \Boxvi' \Deltavres' R
                                                      A save result
               :elseif 'super '≖6+P
                                                      n if argument starts with 'super '
[44]E + (1 + F + \sqrt{P} \text{ [S} s's upper]) \Rightarrow D a retrieve the super class name
[45]G + c(5 \times F) + P \sim 1e method name
[46]\mathbf{1}^\top \mathbf{A} \triangleq \mathbf{1}^\top \mathbf{E} , \mathbf{1}^\top \mathbf{G} ,
                                                       nV{VALUE: Derror'Unknown class: ',E}
[+7]n else
[-8-]:else
                     [-9]AV(VALUE:Derror'Unknown class: ',C)
150]
                :end
          end
[51][52] :end
                \mathbf{I}[53] R+1# \Box W1 'AWres'
                                             a return result saved in Awres
     \mathbf{v}
```
When we query the methods property with  $Qw14$ , lines 31 to 34 get executed and the QwiMe thods is called for each of the object registered classes:

'ff' Qwi4 'methods' Form11 New SetDefaultColor Formi0 New SetDefaultColor Forms Move

New Form display 'ff' Qwi4 'methods' ,<del>,</del>,,,,,,,,,,,,,,,,,,,,,,,,,,,,,,, ∦janenezjjacioninezieziej‡  $\left| \frac{\text{Normal} \cdot \text{New}}{\text{New}} \right|$ | | ------ | | SetDefaultColor | | - 1-4----------------- $\mathbf{L}$  $\lceil$   $\lceil$  $|1$  ------  $|SetDefaultColor|$ - Fernandezen (1980)  $\mathbf{L}$  $||Forms| + Move|$  $1 - - - - 1$  | New |  $\blacksquare$  $\mathbf{L}$  $1 - - - - 1$  $\blacksquare$  $\blacksquare$  $\blacksquare$  $\blacksquare$ 1g ===========================

Similarly, when we query the properties property with  $Qw14$ , lines 35 to 39 get executed and the QwiProperties is called for each of the object registered classes:

```
"If' Qwi4 'properties'
 For m11\text{Form}10Form5 ontop
 Form class
         methods
          properties
          ?property
          2method
      Idisplay 'ff' Qwi4 'properties'
\mathbf{I}\lfloor F \text{or} m 1 1 \rfloor \uparrow\blacksquareأرادهما الممتلوسة إ
                      \mathcal{L}- it
المستقى ومعاقدهما
||Form10}\phi |
                      \blacksquare\| J = = = = = = 1.1 a = = 1.1
                      \blacksquare1. + - - - - - - - - - -\blacksquare||Form| +class ||<br>|-<br>|-----| |methods ||
أحجج وحدد والمستخدمة والمستخدم
```
 $\overline{\phantom{a}}$ 

This result is a 2-column nested matrix where the 1st column contains the class descent of the object and the second column contains the list of properties defined at each level.

Therefore we see that the ontop property is not defined at the Form11 class level, neither in its Form10 parent class, but only in its Form5 grandparent class.

Looking at the methods tree, we see that the SetDefaultColor method is implemented at the Form11 class level and at the Form10 parent level. This way we know for example that we could use the super keyword to invoke the superclass  $SetDefaultColor$  method. Vol.<br>
ITOR Vol.<br>
ITOR Vol.<br>
ITOR COMPLITE THE SERVIE ON THE SERVIE IS CONDITED THE SERVIET OF the object and the second column contains the list of properties<br>
Increment level.<br>
Interfere we see that the ontop property is

This really ie great and very very powerful.

Few Object Oriented development systems allow you to have a global vision of an object inheritance tree and all properties and/or methods defined at each level of the tree.

This is the kind of example which fully demonstrates the great power of APL compared to other systems. The great ease of use of nested arrays combined with the ability to visualize them in the APL session as you develop an application gives APL developers a winning advantage over any other development system. This needs to be kept in mind. FOR result is a 2-column nested matrix where the 1st column contains the enet of the object and the second column contains the list of properties when for the object and the second column contains the list of properties w

If you look carefully at the  $Qw14$  version of the  $Qw1$  function above, you see that I have also included 2 other enhancements.

One is the class property (see lines  $29 \& 30$ ):

```
'ff" Qwit ☁class!
Form1i Form10 Form5 Form
```
This is simply a cover function for:

```
☁ff! Qwi ☁aciass'
Form11 Form10 Form5 Form
```
The second enhancement is the ability to retrieve a property or method documentation by prefixing it with a question mark (lines 41 to 43) which leads us to the next paragraph.

I

### Auto-documenting Properties and Methods

We can go one step further with the  $Qw14$  function and create a  $Qw15$  function,

Following the new feature of the APL+Win 2.0 OCX interface which lets you query an OCX property or method documentation by prefixing it with a question mark  $(?)$ , we would like to be able to do:

```
"££" Qwik 'New' 'Formi12!
ff
      ☁££ QwiN ☁?ontop!
ontop Determines if the form is on top of all other forms or not Syntax: boolean +'object' Qwi 'ontop'
              ☁object☂ Qwi 'ontop' boolean
      '£f" Qwik '?Move!
Move moves the form to a new location
     Syntax: ☁object☂ Qwi 'Move' vertmove horzmove
     vertmove: 'top' 'center' 'bottom' or integer (% of screen height)
     horzmove: ☁left' ☁center☂ ☁right' or integer (% of screen width)
```
The easiest way <sup>I</sup> found for auto-documenting our user-defined object properties and methods is to add comments just after their :  $case$  statement in their class function.

For example, the Form5 class function has been modified to Form12 as follows:

```
V A Form12 B: C: D: E; F; G; H; T; J; K; L; H; N; R; S; class; (A)(1] av 4 Formi2 B -- User Defined Formi2 Class
[2] av A +» object name
[3] av B \leftrightarrow \text{Property}[4] #v or 'property' value
ts] av or ☁Method!
(6} 20 or 'Method' argumenti ... argumenty
{7] av Requires: (F) QuiRegister
(3] av Copyright (c) 1997 Eric Lescasse [amar47]
[e]f10] Qioes a environment
[11] C++B a property name or method name
(12) D+1+B a property value or method arguments
(13)
[14] :select C
[15][16] :case 'Newt 8 constructor
[17] a Create a new instance of a Formi2 object
[18] a 'New' classname
[19] A Dwi'Delete' a delete existing form
[20] R+A \Boxwi 'New! 'Form! R create form
t2ij ☁#'Ywi ☁awres' R a result returned in awres property
```

```
5221A flwi 'caption' 'APL+Win Form' a default caption
             A Nui 'font' 'MS Sans Serif' .8 a default font
f231a pixel coordinates
f241A \Box vi 'scale' 5
                                                    a register class name
[25]QwiRegister A
126[27] :case 'Move'
[28] a Moves the form to a new location
[29] a 'Move' vertmove horzmove
[30] a vertmove: 'top' 'center' 'bottom' or integer (% of screen height)
[31] a horzmove: 'left' 'center' 'right' or integer (% of screen width)
                                                                     a exit if not 2 arguments
           \pm 1f 2xpD o :return o :end
1321a get method arguments
           (E \mid F) - D[33]a G is 0 if ist arg char
           G + (1 + 82 = \Pi d - E) \ni E = 0[34]H+(1+82=\Box d\Gamma \ \ F)>F\ \ 0a H is 0 if 2nd ard char
[35]a get screen dimensions
[36](I,J)+H'lwi'size'
                                                                     a get form position & size
[37](K L M N) + A \square \forall i \forall h \in Ia return old form position
[38]'#'[wi'∆wres'(K L×2ρ'#'[]wi'units')
          K+(0.01\times0.50.100. G\times T-M)[1top1-length1-|bottom11E] a new vert form pos
[39]
          L+(.01×0 50 100 HxJ-N)['left' 'center' 'right'i=F] a new horz form pos
[40]a move form
f+1A Duivhere' K L M N
1421a ontop property
[43] :case 'ontop'
[44] a Determines if the form is on top of all other forms or not
[45] a boolean + 'ontop'[46] a 'ontop' boolean
                                                                     a if not property value
[47]\pm 1f 0 \in pDa query property
                \mathbb{I}^* \mathbb{I}^* \mathbb{I}^* \mathbb{I}^* \mathbb{I}^* \mathbb{I}^* \mathbb{I}^* \mathbb{I}^* \mathbb{I}^* \mathbb{I}^* \mathbb{I}^* \mathbb{I}^* \mathbb{I}^* \mathbb{I}^* \mathbb{I}^* \mathbb{I}^* \mathbb{I}^* \mathbb{I}^* \mathbb{I}^* \mathbb{I}^* fuet.
                                                                     a else
1491.. e IseS+(1+1=+D)='hwnd_notopmost' 'hwnd_topmost' a windows constant to use
[50]S+S 0 0 0 0 'swp_nomove swp_nosize' http://www.astable.com/state/<br>S+{}wcall'SetWindowPos' (A {}wi'hwnd'),S http://wcall/SetWindowPos
511521a register property value
                A \Box VI 'Aontop' (1=+D)
[53]541. endf551a process all other properties/methods
[56] :else
                                                     a if a standard property ...
f \in 7]
          i1f (⊂C)∈A ∏Wi'properties'
           \texttt{corr1f} (cC)\texttt{cA} \texttt{GVI} methods)
                                                    o or a standard method
581a when no value or arguments passed
                :1f OcoD
[59]e return current value
                      \lceil n \rceil |\nu i| \text{Myres}'(A \text{ [W1 C)}\rceil)601A else...
f611eIsea apply value or arguments
                      A \Box w1 \langle cC \rangle, D[62][63].end
[64]:end
f651[66] :end
     \mathbf{r}
```
The utility which knows how to extract the comments relative to a given property or method is QwiDoc reproduced below:

```
V R+A QW1Doc E: F: G: H: I: J: K: L: M: N: P: Q: S: T: U: V: V: K: Y: Z: \Boxio
[1] \land R+A QwiDoc E -- Return doc for object A property (or method) E
f \circ 1AV Example: 'ff' QwiDoc 'ontop'
[3] AV Copyright (c) 1997 Eric Lescasse [10mar97]
f + 753 - 010+1a environment
[6] A+(A)-1a object name
[7] H + C E + (E + C E) = 1 + Ca property (or method) name
[8] G+A \prodwi' Arlass'
                                                 a object class descent
[9] \quad if\ \theta \in Ea if right aroument is empty
           M + (\Box split QwiProperties +G)<sup>-''</sup> a find all properties
f101[11]M+H. (Hsplit QwiMethods +G)-"'''
                                               a find all methods
[12] : enda end
[13] 0+1+[760"H
                                                 a length of longest property name
[14] R+11a default result
[15] : for E : in H
                                                a for each property or method
[16]: for I \rightarrow in GA for each level of inheritance
[17]Z + \Pi v r T
                                                a get class function Ovr
              S + Z \neq 1[18]a find non blanks
[19]F+S/Za five with no blanks
              Y \leftarrow F [ss']:case''', E, ''''
[20]a find where property starts
1211\mathbf{1}if \mathbf{1}e \mathbf{r}A if found in Ovr
\sqrt{221}H - Y_1 1a get position where it starts
5231F+(H+F)-0123456789a drop what's before & remove numbers
\lceil 2+1 \rceilJ + F Oss Otenl. Ila '
                                                a find lines starting with comments
251K+F=\Box t\, c\, n\, Ia find start of lines
[26]L+1 \wedge \vee La # of comment lines for this property
1271:1f L=0 . continue . :end a continue if no documentation
[28]F*(S(Y)_{11})+ZA UVr starting at :case 'prop'
5291F+(F)[\text{I}tcn1]+Fa Ovr starting at first comment
                  F^{+}("1+(+\F=[kcnl)+L)+F a keep only desired comments
Гэс 1
[31]F + (F * \Pi t \, c \, n I) \cdot FA line partition
1321F - (F_1<sup>"</sup> \rightarrow Fa return vector of comments
                  F+(+/-' \wedge \vee'' F=+-')1331A remove leading blanks
5343: if 2soFa if there is a syntax comment
[35]sandif ie(2>F)[Ss'''',E,'''' a if property found in line
5361T = 25Ta extract it
1371V-'Syntax: L
                                               A prepare syntax statement
[38]W + (1 + 1 \epsilon T) \times T + 1a is there a result?
1391V+V, V+Ta catenate result
                        V+V. 1110bject11 Qwi 1 a catenate Qwi
[40]1411V+V. (+/\wedge X=1)^{+} +X+W+T a catenate property & value
1421(2-F)+Va catenate texts
[43]:end
                                                 0.007f443\therefore if 350Fa if there is a syntax comment
[45]: andif 1\epsilon(3\supset F)[s s^{(1)}][s], F_1 (1) a if property found in line
1461T+3A extract it
[47]v + t\mathbf{A}^{\mathbf{a}}Prepare syntax statement
                                            A is there a result?
1481W + (1 + 1 \epsilon T) \times T + 1 + 1[49]V+V, V+Ta catenate result
1501V+V, '''object'' Qvi ' a catenate Qvi
```

```
[51] V+V, (+/\wedge \lambda \tilde{z}^{-1})+X+W+T a catenate property & value
[52] (32F)+Vtsa] rend
[54] F+(cIp^T)^T(U+1 \supseteq F) + U + E[56] R+R_0 \subset F[57] :leave
[58] rend
[59] rend
[60] send
[61] R + \epsilon (R, \text{````} (Cn)), [Ccn]fff21v
                                     catenate texts
                                     end
                                     indentation install property name
                                     c¢atenate doc to result
                                     Jeave :for loop 1f property found
                                     end if a end classes loop end property/method loop make result character vector
```
Note that once again, this function has to deal with inheritance: it extracts a property or method documentation at the first level in the inheritance tree where this property or method is documented. If no documentation is available, the function returns an empty matrix.

So, it is very easy to document properties and methods: just add one or more comments in the class function, just after each  $: case$  statement. The first comment should describe the role of the property or method. The second (and possibly third) comment should describe the syntax: simply use comments like:

```
boolean + 'ontoor: ☁object! boolean
```
which will be automatically converted by  $Qwipoc$  to:

```
.<br>Syntax: boolean +'object' Qwi 'ontop'
         *object" Qwi 'ontop' boolean
```
Additional comments should be used to describe method arguments, especially those which must take their values in a list, like:

```
Syntax: ☁object☂ Qwi ☁Move! vertmove horzmove
vertmove: 'top' ☁center! ☁bottom! or
integer (% of screen height)
horzmove: ☁left' ☁center! ☁right' or
integer (% of screen width)
```
Examples:

the contract of the contract of the

 $\overline{1}$  $\overline{1}$ 

```
"ff! Qwik ☁New! 'Form12' ff
      ☁ff! Qwik ☁Move!
Move Moves the form to a new location
     Syntax: ☁tobject' Qwi 'Move' vertmove horzmove
     vertmove: ☁top☂ ☁center☂ ☁bottom! or
integer (% of screen height)
```

```
ontop
Determines if the form is on top of all other forms or not ontop
Determines if the form is on top of ali other forms or not Move
Moves the form to a new location
     horzmove: 'left' 'center' 'right' or integer (% of screen width)
      If! Qwi4 ! ?ontop!
      Syntax: boolean +'object' Qwi 'ontop'
              ☁object☂ Qwi ☁ontop' boolean
      `H' Qwi4 '?'
      Syntax: boolean «'object' Qwi tontop! tobject' Qwi ☁ontop' boolean
      Syntax: 'object' Qwi 'Move' vertmove horzmove
      vertmove: 'top' 'center' 'bottom' or integer (% of screen height)
      horzmove: 'left' 'center' 'right' or integer (% of screen width)
New Create a new instance of a Formi2 object
      Syntax: 'object' Qwi 'New' classname
```
### Closer to the Final Qwi Utility

There is one more enhancement we can bring to  $Qw14$  in order to get closer to our final  $Qw1$  utility. We will enhance  $Qw14$  to  $Qw15$ .

Wouldn't it be nice if  $Qw1$  was aware of a system object (#) which would only represent our user-defined classes, so that we could query the following properties:

```
☁#! QwiS ☁properties! children classes properties
      '#* Qwis ☁classes☂
 \ DemoForm Form1 Formi10 Form11 Form12 Form? Form3 Forms Forms
       Form6 Form7 Form8 Form9 QwiNewClass
      ☁#! Qwis ☁children☂
 ff
      ☁gg! Dwi ☁New! 'Form!
gg
      '#' Qwi5 'children'
 ff
      | 'AR' QwiS ☁New! 'Forms'
] hh
```

```
"#" Owi5 "children"
f f h h
```
So Qwi5 would only report information about user-defined classes and ignore standard APL+Win classes.

The next listing shows the new version of  $Qw1$  which implements a virtual system object with 3 properties (properties, children and classes).

```
V R+A Qw15 B:C:D_1E_1F;G_1H_1I;J;K;[elx; [10]
[1] av R+A Qw15 B -- QWI emulator
[2] AV [Wself+'object_name' Qwi5 'New' 'class_name'
[3] av [wself+'object_name' Qwi5 'New' 'class_name'('propi' valuei)...
[4] av res+ ['object_name'] Qwi5 'prop'
[5] 67['object name'] Qwi5 'prop' value
             ['object_name'] Qwis ('propi' valuei)...('propN' valueN)
[6] A \triangledown[7] av res+ ['object name'] Qwi5 'Get Method' [arquments]
              ['object_name'] Qwi5 'Set_Method' [arguments]
F \times T\mathbf{A} \mathbf{\nabla}[9] AV Copyright (c) 1997 Eric Lescasse [Bmar97]
[10][11] []10+1a environment
[12] \Boxelx+'iHANDLERFOR \BoxDM'
                                      a set error handling
[13] : 1f 2 *Onc'A' \circ A+Owself \circ : end \circ OWSELF if no left arg
[14] : if A = 44a if object is virtual system object
[15]select B
                                      a depending on right argument
        :case classes'
                                      a if 'classes'
f161R+QwiClasses
                                      B return list of UDCs
1171:case 'children'
                                      a if 'children'
[18]a return list of UDC instances
[19]R-QwiChildren
      :case 'properties'
1201a if 'properties'
[21]R+'children' 'classes' 'properties' a hard coded property list
                                      a if any other property or method
[22]: else[23]R + 0 0p0
                                       a return empty matrix
                                       a end
[24]tend
[25]:return
                                       a exit from function
[26] :end
                                       » end
[27] : if 1 = B + B, B \circ B + C, B \circ \text{end}e be sure B is nested
                                       a if method is 'New'
[28] \quad : 1f \quad 'New" = +B1293C + 2 = Ba get specified class name
         B + (c^+ N e \nu^+ C), 2+B
                                      a rebuild argument
[30][31] : else if 0 * pA \quad \exists w1's e1fa else if object A exists
        : if 0=C+1D+A \Box W1^T\Delta CLBSS^Ta get registered class name
[32]Derror'Use DWI instead of Qwi5' A if none signal error
[33][34]:end
                                               a end
[35] :else
                                               a if not 'New' & not an object
                                               a signal error
5351<u>Oerror Unknown object: ',A</u>
[37] iend
                                       n end
[38] : if 1 = *B \circ B + *E \circ : end
                                     a if method/prop with arg/value
\rho ensure B depth is \geq 3[40] E+2>="B o (E/B)+c"E/Ba ensure each element is of depth 2
```

```
[41] '#'\Box w1' Awres' (0 000)
                                                  a define default result
[42] : for I : in \{aB+.B\}a for each element in argument
[43]K^{*+1} \downarrow \downarrow \a get method/property name
[44]:select J+1+(Kv1+K,0)/Ja test property/method name
[45]:case 'class'
                                                            a class property
[46]H \Box VI \Delta V CS Da list of classes
[47]:case 'events'
                                                             a properties property
148E + 1a special property names
[49]R+D, [1.5](QwiEvents"<sup>-1+D</sup>) \subset Ea get properties at each level
501'#'\Boxv<sub>1</sub>'\Deltawres' R
                                                             a save result
         :case 'methods'
511a methods property
[52]E = 1.1a special method names
531R + D, [1.5] (QwiMethods 1+D), Ea get methods at each level
541\#' [lw: ' \Delta Wres' R
                                                             a save result
[55]:case 'properties'
                                                            A properties property
                E+'class' 'methods' 'properties' a special property names
561571E+⊃E, ?property ' ?method
                                                            a (continued)
ESAT.
                 R + D. [1.5] (QWIProperties" "1+D). EE a get properties at each level
[59]# \Box w1'Awres' R
                                                            a save result
f so 1
           : else0.005[61]11f 2 + JA if property starts with ?
[62]R+A QwiDoc i+J
                                                           » get property documentation
531\mu'[wi'Awres' R
                                                           a save result
[64]:elseif 'super '≖6+J
                                                          A if argument starts with 'super '
[65]E + (1 + F + + / J [ss'super') -D
                                                          a retrieve the super class name
[66]G + c (5 * F) + J - 1a method name
[67] *'A', E,' G' nv(VALUE: []error' Unknown class: ', E) {*: []error(^\[]dm*[]tcnl) / []dm}
[68]else:
                                                            B = 1881'A ',C.' H' av{VALUE: [error'Unknown class: ',C){*: [error(^\[]dm*[]tcnl)/[]dm}
[69][70]. enda end
[71]:end
                                                            e end
[72] : end
                                                 A end
[73] R+H \Box W1 \Delta Wresa return result saved in awres
```
The function has also been cleaned up and improved over  $Qw14$  in a few places.

The new lines dealing with the virtual system object (lines 14 to 26) are very simple to understand: they make use of the following subroutines:

```
\nabla R+QwiChildren
[1] av R+QwiChildren -- Returns the list of user defined class objects
[2] AV Copyright (c) 1997 Eric Lescasse [10mar97]
[3][4] R+1#'[wi'children'
                             a find all system object children
[5] R+R-(0="R [wi"='aclass')/R a keep those which have a aclass property
  \overline{v}
```
and:

```
\nabla R+QwiClasses: A: B: C: D[1] AV R+QwiClasses -- Returns the list of available user defined classes
[2] AV Copyright (c) 1997 Eric Lescasse [10mar97]
131[4] B+(Dcrl"(C+Dsplit Unl 3), "c'[0]')~"' ' a get line 0 of all ws fns
a find those having ; class
                                           a get Dvr of those functions
                                           A find those having : case 'New'
[8] C + \epsilon C \wedge 1 \epsilon B \Box s s \epsilon Qw i Register '
                                           A and those using QwiRegister
                                            n get their names
[9] R+C/A\sigma
```
The comments in these functions should be enough to explain them.

#### The Final Qwi Utility

We can still enhance  $Qw15$  so that we get our final  $Qw1$  utility.

Our goal is that  $Qw1$  be a self-contained utility and our goal is also to develop new classes of objects which would also be represented by self-contained APL+Win functions.

So we will make the following improvements within  $Qw15$ :

- first, we will integrate all our Qwi subroutines (QwiChildren, QwiClass, QwiClasses, QwiDoc, QwiMethods and QwiProperties)
- then, we will add a new method to  $Qw1$ , called Register, which will correspond to the QwiRegister subroutine

This way, all you will need in a new clear workspace to start defining and exploiting your own new classes of objects will be 2 functions:

Ou i HANDLERFOR

Note that, when using  $Qw\textit{i}$ , the instruction required to register the class of an object instance should be changed from:

QwiRegister A e register class name

to:

A Qwi 'Register' a register class name

Classes Form1 to Form12 will not run with Qwi because they use the former QwiReqister method (supported by Qwi1 to Qwi5 only) to register object classes. I assume that from now on you will prefer to use the self-contained Qwi function because it is more convenient, so you should get into the habit of registering object classes using the 'object'  $Qwi$  'Register' instruction.

So here is the code for the final self-contained  $Qw1$  utility:

```
\nabla R + A QW1B_1C_1D_1E_1F_1G_1H_1I_1J_1K_1L_1M_1N_1O_1P_1Q_1S_1T_1O_1V_1W_1X_1I_1Z_1QwiEvents; Qu1Methods; Qu1Properties;0eIx: \Box 1011AV R+A Qwi B -- UWI emulator
[2] AV [Wself+'object_name' Qwi 'New' 'class_name'
[3] av []wself+'object_name' Qwi 'New' 'class_name'('propi' valuei)...
        AV res+ ['object_name'] Qwi 'prop'
[-1][5] \sqrt{v}['object_name'] Qwi 'prop' value
\mathbf{v}a [ô]
                 ['object_name'] Qwi ('propi' valuei)...('propN' valueN)
[7] AV res+ ['object_name'] Qwi 'Get_Method' [arguments]
[B] AV ['object_name'] Qwi 'Set_Method' [arguments]
[9] AV Requires: (F) HANDLERFOR (only if error occurs)
[10] av Copyright (c) 1997 Eric Lescasse [16mar97]
[11][12] []10+1a environment
[13] \Boxelx+'iHANDLERFOR \BoxDH'
                                                                a set error handling
[14] : if 2 * \Box n c 'A' \circ A -\Box wseIf \circ : end
                                                              a QWSELF if no left ard
[15] : 1f A=[4]n if object is system object
F \cdot Fselect B
                                                                a depending on right argument
[17]:case 'classes'
                                                               a if 'classes'
[18]C-Osplit Onl 3
                                                              a all fns
                                                          a get line 0 of all ws functions<br>a find those having ;class
Tral
                E + (\text{Ber } I''C, \text{ [c] } [0]) = 1[20]D+1 \in E \Boxss'\subseteq':class'
                E + (\Box V F^T F + (D/C) - 1)^{-1}[21]A get Dyr of those functions
               C+1 \in \mathbb{Z} \mathbb{Q}ss^{\infty} \in \mathbb{N} : \mathbb{Q}ss^{\infty} : \mathbb{Q}ss^{\infty} : \mathbb{Q}ss^{\infty} : \mathbb{Q}ss^{\infty} : \mathbb{Q}ss^{\infty} : \mathbb{Q}ss^{\infty} : \mathbb{Q}ss^{\infty} : \mathbb{Q}ss^{\infty} : \mathbb{Q}ss^{\infty} : \mathbb{Q}ss^{\infty} : \mathbb{Q}ss^C + \epsilon C and those having scase 'New'<br>
C + \epsilon C and those having scase 'New'<br>
R + C \sqrt{F} and \epsilon \sqrt{F} and \epsilon \sqrt{F}\left\{22\right\} . \left\lfloor12311243R + C / Fa get their names
[25]:case 'children'
                                                               a if 'children'
1261R+1# [W1 children]
                                                              a find all system object children
                 R+R-(0*"R DVI"c'AGlass')/R[27]a keep those with a aclass prop
[28]:case 'properties'
                                                               A if 'properties'
                 R+'children' 'classes' 'properties' a hard coded property list
[29][30]telse
                                                               a if any other property or method
[31]R + 0 0s0
                                                               a return empty matrix
[32]end.
                                                               a end
[33]:return
                                                               a exit from function
[34] :end
                                                               a end
[35] : if 1 = B + B \circ B + C B \circ \text{ i} end
                                                               A be sure B is nested
```
 $[36]$  :  $if$  'New'\*+B a if method is 'New' a get specified class name  $5371$  $C+2 \supseteq B$ **[38]**  $B + (c \cdot New \cdot C).2 + B$ a rebuild argument [39] :elseif 'Register' +B a *if method* is 'Register'  $[40]$ E+A [wi'class' a APL+Win class name  $[41]$ F+A [Wi'Aclass' e class descent so far  $i$ if  $F=0$ a if Aclass not yet defined  $1421$ A register APL+Win class name  $1431$  $A$   $[$ W1' $\triangle$ class'  $(F + \subset E)$ **Faul** end: a end  $[45]$  $G + c^{-1} + G_1'$  [  $)$  p $G +$  [si [2; ] a calling fn name (=udc name)  $A$   $\sqrt{V1' \text{a} class'(G, F)}$ **Cust** a append udc name  $F471$ a exit after registration :return [48]  $:elseif 0*pi Ewi'self'$ a else if object A exists  $1491$  $11f$   $0 = C + 1D + A$   $\Box$   $V1$   $AClass1$ n get registered class name fsol. Derror'Use DWI instead of Qwi' a if none signal error  $511$ end a end  $[52]$  :else a if not 'New' & not an object a signal error  $531$ Derror'Unknown object: ',A  $[54]$  :end a end [55]  $if$  1=\*\*B  $\circ$  B+.  $\in$ B  $\circ$  :end a if method/prop with arg/value  $[56]$  : if  $2 = B \circ B + \subset B \circ \text{end}$  $p$  ensure B depth is  $\geq 3$ [57]  $E+2>=$   $B \circ (E/B)+c$   $E/B$ A ensure each element is depth 2  $[58]$   $\frac{1}{4}$   $\frac{1}{2}$   $\frac{1}{4}$   $\frac{1}{4}$   $\frac{$ a define default result [59]  $if$ or  $I$   $i$   $I$   $i$   $p$  $B + B$ a for each element in argument  $[60]$  $K+1 = kJ+1 = 1 - 1 - H+I-1$ R get method/property name  $611$ :select  $J+1+(K\times 1+K,0)/J$ a test property/method name case 'class'  $621$ a class property  $f$ 63]  $H$ <sup>1</sup> $\prod w1$  Awres<sup>t</sup> D a list of classes  $[64]$ :case 'events' a properties property  $-12 + 11$  $f651$ a special property names  $[66]$  $F \leftarrow 'R + QW$ iEvents A:C:D'  $F+F_1 = {}^tC + (\Box v r(.A) - {}^{t+1}C + 1) - {}^{t+1}C + 1$  $671$  $5681$  $F+F_1 \subseteq {}^tD+C$  []ss  ${}^{t+1}$  : case  ${}^{t+1}$  $F+F$ . =  $R+7+T$ D []penclose C  $1e8$  $[70]$  $1711$  $F+F$ ,  $c^+R$  +  $(\epsilon (+^*R)\epsilon^+$  abcdefghijklmnopqrstuvwxyzA'')/R'  $1721$  $F+F = R+2(11.11e^{2}R)/R$  $[73]$  $F + \Box def \ni F$ a fix OwiEvents local fn  $R+D$  [1.5](QwiEvents""1+D).  $\in$ E  $[74]$ p get properties at each level  $1751$  $H \cap V1$  (avres) R a save result  $[76]$ :case 'methods' a methods property  $E+1$  $(77)$ a special method names  $[78]$  $F \leftarrow 'R + QV1Methods A_1C_1D'$  $1791$  $F+F = [C + [Tvrt,A] = H + 1] = H + H + H$  $F+F, e/D+C$  [ss  $U$ ]:case  $U$  $f.801$  $f$  at  $1$  $F+F = R+7+D$  *Denclose*  $C$  $[82]$  $F+F = R + (A)^{n}R + (1 + P)$  [repl'R'  $531$  $F+F$ ,  $c+R+D$ { $c$ { $f^*R$ } $c$ ''ABCDEFGHIJKLMNOPQRSTUVWXYZ''}/R'  $541$  $F + F = R + R[\text{Max.}R]$  $[85]$  $F + \frac{d}{dx}F$ a fix QwiMethods local fn  $5861$  $R + D$ . [1.5] (QwiMethods""1+D),  $cE$ n get methods at each level

 $\overline{\phantom{a}}$ 

İ  $\overline{\phantom{a}}$ 

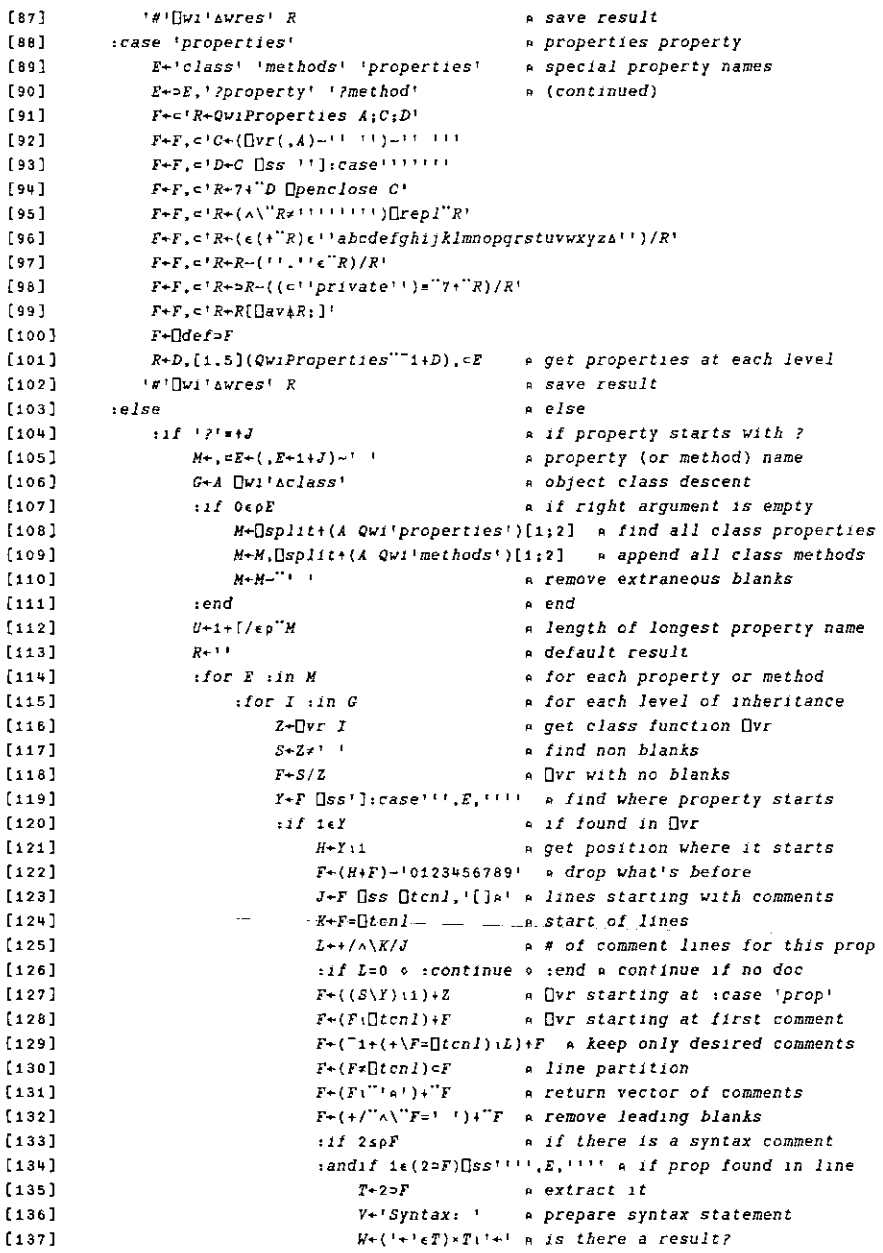

```
V + V, V + Ta catenate result
[138]V+V, ''object'' Qwi' a catenate Qwi
[139]V+V,(+/A\X=+1)+X+W+T a catenate property & value
[140](2 \supset F) + Va catenate texts
[141]: end
[142]a end
                              if 3spFa if there is a syntax comment
[143]:andif 1 \in (3 \supset F)(\exists s \cup \cdots \cup f, \dots) a if prop found in line
[144]a extract it
[145]T-3 o T\sim 100V + Va prepare syntax statement
11461W + (1 + 1 \epsilon T) \times T11 + 1 a is there a result?
[147]a catenate result
                                  V+V, V+T[148]V+V, '''object'' Qwi'' a catenate Qwi
[149]V+V. (+/\wedge)X=' ')+X+V+T a catenate property & value
[150]
                                  (3-P)+V[151]a catenate texts
                                                   a end
[152]:end
                             F + ( \in U p + \cdots ) \top Fa indentation
[153](U+1 > F) + U + EA install property name
[154]a catenate doc to result
                              R+R cF[155]a leave : for loop if prop found
[156]:leave
                                                  n end if
[157]end
[158]:end
                                                   a end classes loop
                                                  a end property/method loop
                 end:
[159]R+ε(R,""[]tcn]),"[]tcn]<br>R+(-+/^\φR=[]tcn])+R
                                                  a make result character vector
[160][161]A remove trailing Otenis
             י#י[שע '∆wres' R<br>elseif 'super '≖6+J:
                                                  a save result
11621[163]
                                                  a if argument starts with 'super '
                 E+(1+F++/J\sqrt{S})s'super')
                                                  A retrieve the super class name
[164]G + C(S \times F) + J = 1a method name
[165][166] \pm 1A^{-1}, E, ' G' av(VALUE: []error! Unknown class: ', E) \pm : [error(\wedge][dm=[]tcnl)/[]dm}
[167]telse
                                                    a else
        1/4 '.C.' H' av{VALUE:[]error'Unknown class: ',C}(*:[]error(^\[]dm*[]tcnl}/[]dm}
[168][169]rend
                                                   a end
                                                    a end
[170]:end
                                                   a end
11711 :end
[172] R+! #[[wilawres]
                                                    A return result saved in Awres
```
You may be interested in comparing Qw15 and Qw1, studying how the Qw1 subroutines (QwiChildren, QwiClass, QwiClasses, QwiDoc,  $Qw$  i Methods and  $Qw$  i Properties) have been integrated into  $Qw$  i.

Some of them have simply been pasted in at the right place using Ctrl+G in the editor: this is the case with  $QwicLases$  (see lines 18 to 24 in  $Qw1$ ).

In a few cases though, we were using some of these *Qwi* subroutines with the each  $(')$  operator: this was the case with  $Qw$ *iProperties* and  $Qw$ *iMethods*. Rather than trying to paste their code into  $Qw1$  and then make complex changes to implement each everywhere in the pasted code, it is much easier to first define these functions as local functions into  $Qw\hat{i}$  and then to use them as before.

I

For example, lines 91 to 100 in  $Qw1$  are used to define a local copy of QwiProperties (we must then not forget to localize Qvi Properties into line  $0$  of  $Qw1$ ).

Had we shown function  $Qw_i$  at the start of this chapter, you might have been frightened by the amount of code! I have chosen instead to start from a relatively simple version of the  $Qw1$  function  $(Qw11)$  which already helped solve part of the problem and then progressively complement it with additional functionality finally to reach the ultimate stage of the development of a utility where you can try to make it self-contained.

This chapter is a good example of how a utility should be built and here is a summary of the rules:

- $\bullet$  try to first isolate the main fundamental task the utility should perform
- \* write a first simple version of the utility which tackles this problem
- test the utility fully
- then one after the other, add additional behaviour to the utility
- at each step, fully test the utility
- « when adding new functionality, do not hesitate to write simple subroutines: APL is made for that; moreover simple subroutines are easier to write and to test; there is also a chance these subroutines could serve as utilities later, outside the context of your current development; therefore save them in your ucMDOBd file
- \* when everything you wanted your utility to cover is coded, then test everything again
- $\bullet$  finally, when you are really sure the utility and all its subroutines are bug-free, you can start integrating subroutines into your utility to make it a selfcontained utility

It's not that self-contained utilities are better than ones which are not selfcontained (and in fact the contrary is sometimes true), but it is very much easier to use <sup>a</sup> self-contained utility in many different contexts because you just have to remember and copy one unique function into your workspace.

Qwi may become so important for your Object Oriented APL+Win developments that it's important that it is as easy as possible to use. That's why we made it self-<br>contained. But I did keep a copy of the *QwiChildren, QwiClass*, contained. But I did keep a copy of the *QwiChildren, QwiClass,*<br>*QwiClasses, QwiDoc, QwiMethods a*nd *QwiProperties functions in my*  $UCMDOBJ$  file because I am pretty sure I could need them one day.

### Conclusion

Using Object Oriented Programming, one can extend the power of APL+Win by building the new kinds of objects one needs, and easily use them in a similar manner as  $\Box$ WI, with a utility called  $Qw$  i. Once new objects are developed and fully tested they are easy to use and fully re-usable forever.

But what's more we have seen how to easily exploit the basic concepts of OOP with our new objects:

- \* inheritance,
- \* polymorphism,
- ¢ overriding methods, calling superclass methods
- ¢ method/property overloading
- © encapsulation

#### Encapsulation?

Yes, we have used encapsulation all throughout this chapter. Remember: think of your objects as being the APL class functions (Form1, Form2, ... Form12, etc.) which implement them. Look carefully: with the help of the  $: select \dots$ : case ... : case : end control structure, all class properties and methods have been encapsulated into just one class function.

Therefore, we can say that an object IS an APL function which totally encapsulates all of its functionality (except when inheritance is used, since the class function could call a parent class function).

Since this document was published in the Monthly APL+Win Training of May 1997, many users around the world have started using  $Qw_i$  and creating their own objects. Some have sent me a copy of their objects.

This  $Qw1$  technology is also available for Dyalog where it adapts as well.

More information about the Monthly APL+Win Training Program can be obtained from the Lescasse Consulting's Web site at www. lescasse.com.

Eric Lescasse Lescasse Consulting (SARL) 18 Rue de Ia Belle Feuille

92100 Boulogne, France. Tel: (33) 1.46.05.10.76; fax: (33) 1.46.04.60.23

**Line and Community Community** 

ı

# Armstrong Numbers and APL

by Joseph De Kerf This paper originally appeared in BACUS 18.4, December 1996 reprinted by permission of the author

In a previous paper we treated niven numbers [1]. In this paper we treat armstrong numbers [2].

A positive integer or natural number  $I$  is an armstrong number if the sum of the  $I$ th powers of its digits is equal to the original number,  $J$  being the number of its digits:

 $I = aJ + bJ + cJ$ ...

For instance, the integer 153 is an armstrong number as  $13+53+33 = 153$ . Starting with the armstrong number 1, let  $F(N)$  be the Nth armstrong number. Armstrong numbers  $F(N)$  for  $N = 1(1)28$  are listed in Table 1.

As  $F(N)$  strongly increases with N, the frequency of the armstrong numbers strongly decreases when N increases. The nine digits  $1 \ldots 9$  are armstrong numbers. There exists no armstrong number of two digits. And for  $\mathcal{I} \geq 3$ , there exist at most two armstrong numbers; if  $I$  is an armstrong number, then  $I+1$  is an armstrong number, if and only if the last digit of  $I$  is 0. Or, if  $I$  is an armstrong number, then  $l-1$  is an armstrong number, if and only if the last digit of  $l$  is 1. Examples:

370, 371 and 24678050, 24678051

So far, however, no algorithm has been found to calculate F(N) directly from N. This means that, to calculate  $F(N)$ , the sequence of positive integers or natural numbers  $1, 2, 3,...$  has to be checked until N armstrong numbers have been found.

**Line and Community Community** 

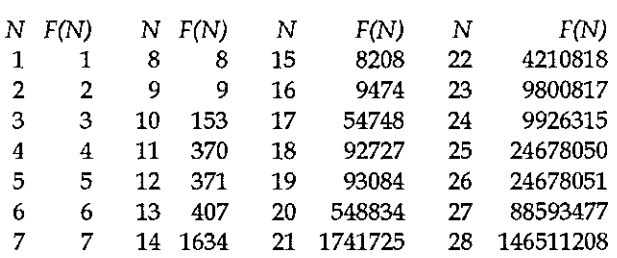

Table 1:  $F(N)$  for  $N = 1(1)28$ 

Two APL user-defined functions ARMSTRONG1 and ARMSTRONG2 for calculating the sequence of armstrong numbers  $F(1)$ ,  $F(2)$ , ...  $F(N)$  are given below:

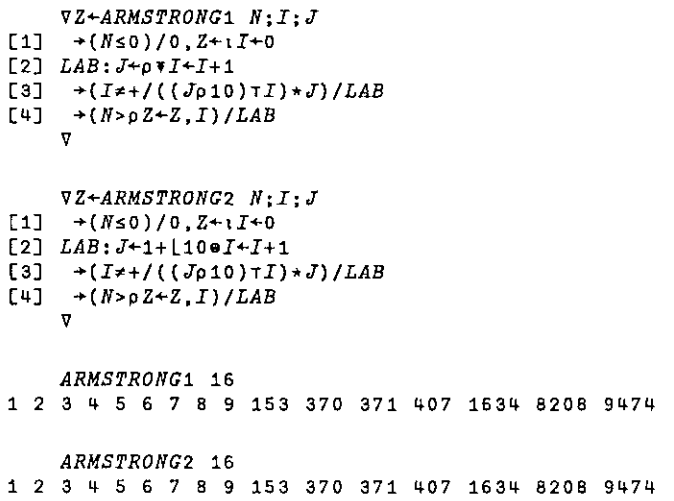

In line [1] it is checked if N is negative or 0, a counter  $I$  is set to 0, and the explicit result Z is set to the empty vector  $10$ . In line [2], the counter I is increased by 1 and the number of digits  $J$  of  $I$  is evaluated. In line [3], using the function encode, the counter  $I$  is split into its digits and it is checked if the sum of the Jth powers of those digits is equal to  $I$ , in which case  $I$  is an armstrong number. Finally, in line  $[4]$ , if the counter *I* is an armstrong number, *Z* is catenated with this counter, and the loop is closed when the shape of the explicit result Z is equal to N (or  $\lceil N \rceil$ ). If N is negative or 0, the empty vector 10 is returned. If N is positive, the vector of armstrong numbers  $F(1)$ ,  $F(2)$ , ...  $F(\lfloor N \rfloor)$  is returned.

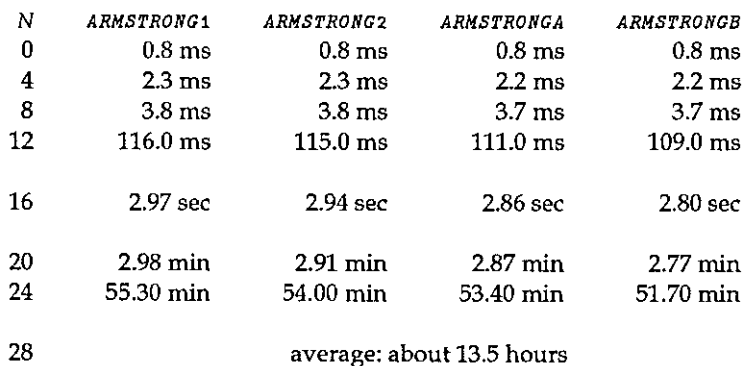

#### Table 2: CPU times for  $N = 0(4)28$

The difference between ARMSTRONG1 and ARMSTRONG2 lies in the program used to count the digits of  $I$ . In ARMSTRONG1 this is done by evaluating the shape of the format of  $I$ . In ARMSTRONG2 it is done by adding 1 to the floor of the common logarithm of  $I$ .

In ARMSTRONG1 and ARMSTRONG2, the count  $\overline{J}$  of the digits of  $\overline{I}$  and checking if I is an armstrong number is done in two separate lines, [2] and [3], for readability. Performance in CPU times may be improved slightly by substituting a one-liner for lines [2] and [3]. This is done in the user-defined functions ARMSTRONGA and ARMSTRONGB:

```
[1] \rightarrow (N \le 0)/0, Z + iI + 0[2]
LAB: +(T#+/((dp10) TL) *JepeI«I4+1) /LAB
[3] \rightarrow(N>p2+Z,I)/LAB
[1] \rightarrow(Ns0)/0,Z+1I+0
[2] LAB: +(I+/((Jp10) \text{ T}I) * J+1+(10 \text{ F}I+I+1) /LAB)[3] \rightarrow (N > p Z + Z, I) / LABARMSTRONGB 16<br>1 2 3 4 5 6 7 8 9 153 370 371 407 1634 8208 9474
     VZ«+ARMSTRONGA N;I;37
     v
     VZ+ARMSTRONGB N: I: J
     v
     ARMSTRONGA 16
34 5 67 8 9 153 370 371 407 1634 8208 9474
     ARMSTRONGB 16
```
**International Contract** 

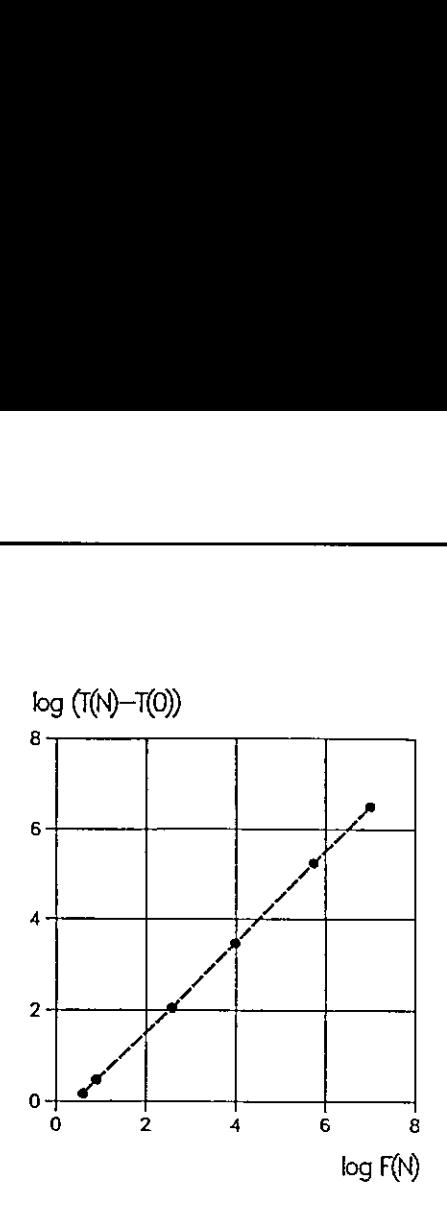

Figure 1:  $log(T(N)-T(0))$  versus  $log F(N)$  for  $N = 4(4)24$ 

To compare the effectiveness of the user-defined functions shown, CPU times  $T(N)$  for  $N = 0(4)28$  have been monitored. Results are reported in Table 2 (cf. also Figures 1 and 2).

Of course  $T(N)$  -  $T(0)$  is approximately proportional to  $F(N)$ . Performance of ARMSTRONGB versus ARMSTRONG1 increases, for the domain investigated, from about  $3\%$  to  $7\%$  with N. Most importantly however, performance of the user-defined functions given is very poor and becomes impractical for even small values of N. Just as for the functions reported to calculate niven numbers, it would be a challenge to find an algorithm that drastically improves the performance of the functions to calculate the armstrong numbers.

The user-defined functions shown conform to the ISO Standard for APL [3]. Programming, calculations, and benchmarks have been done on a MicroLine Pentium-S 100, with Dyalog APL/W Version 7.1.2, under Windows 3.11 [4]. Benchmarks have been done using the system function DMONITOR.

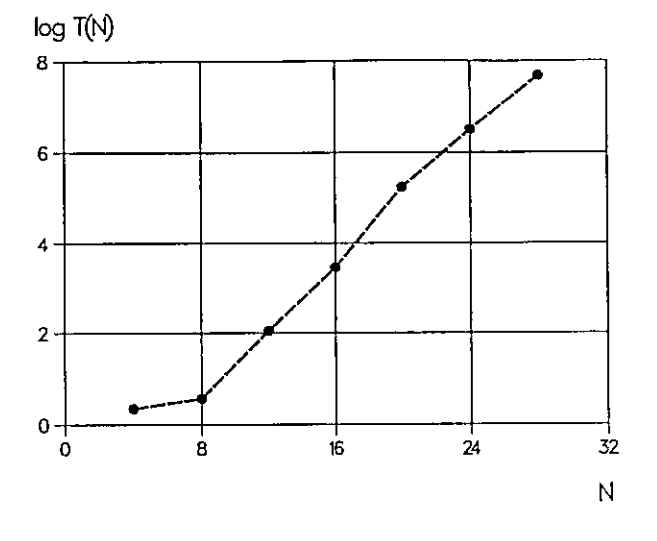

Figure 2:  $log T(N)$  versus  $N = 4(4)48$ 

#### **References**

- [1] J.De Kerf; Niven Numbers and APL; APL-CAM Journal, Vol. 18, No. 3, 16 September 1996, pp. 388-396
- [2] D.D.Spencer; Computers in Number Theory; Computer Science Press, Rockville, Maryland, 1982, pp. 126-127
- [3] International Standard ISO8485: 1989 (E), First Edition; 1989-11-01; Programming Languages - APL; International Organization for Standardization, Geneva, Switzerland, 1989.
- [4] Dyalog APL/W Language Reference Version 7; Dyadic Systems Ltd., Basingstoke, Hampshire, U.K., 1994.
in the company of the company of

## Index to Advertisers

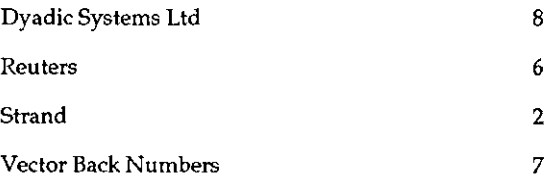

All queries regarding advertising in VECTOR should be made to Gill Smith, at 01439-788385, Email: apl385@compuserve.com.

#### Submitting Material to Vector

The Vector working group meets towards the end of the month in which Vector appears; we review material for issue  $n+1$  and discuss themes for issues  $n+2$ onwards, Please send the text of submitted articles (hardcopy with diskette as appropriate) to the Vector Working Group via:

Vector Administration, c/o Gill Smith Brook House Gilling East<br>YORK, YO6 4JJ Tel: +44 (0) 1439-788385 Email: apl385@compuserve.com

Authors wishing to use Word for Windows should contact Vector Production for a copy of the APL2741 TrueType font, and a suitable Winword template, These may also be downloaded from the Vector web site at www.vector.org.uk

Camera-ready artwork (e.g. advertisements) and diskettes of 'standard' material (e.g. sustaining members☂ news) should be sent to Vector Production, Brook House, Gilling East, YORK YO6 4JJ. Please also copy us with all electronically submitted material so that we have early warning of possible problems.

## British APL Association: Membership Form

Membership is open to anyone interested in APL. The membership year normally runs from 1st May to 30th April, but new members mayjoin from 1st August, November or February if preferred. The British APL Association is <sup>a</sup> special interest group of the British Computer Society, Reg. Charity No. 292,786 Vol.14 No.3<br>
ASSOciation: Membership Form<br>
the membership year<br>
May to 30th April, but new members may join from 1st<br>
ebruary if preferred. The British APL Association is a<br>
the British Computer Society, Reg. Charity No. 2 Vol.14 No.3<br>
ASSOciation: Membership Form<br>
the membership wear<br>
May to 30th April, but new members may join from 1st<br>
ebruary if preferred. The British APL Association is a<br>
the British Computer Society, Reg. Charity No. 2 Vol.14 No.3<br>
ASSOciation: Membership Form<br>
o anyone interested in APL. The membership year<br>
May to 30th April, but new members may join from 1st<br>
ebruary if preferred. The British APL Association is a<br>
the British Computer Vol.14 No.3<br>
NSSOCIation: Membership Form<br>
20 anyone interested in APL. The membership year<br>
May to 30th April, but new members may join from 1st<br>
19 ebruary if preferred. The British APL Association is a<br>
the British Comp

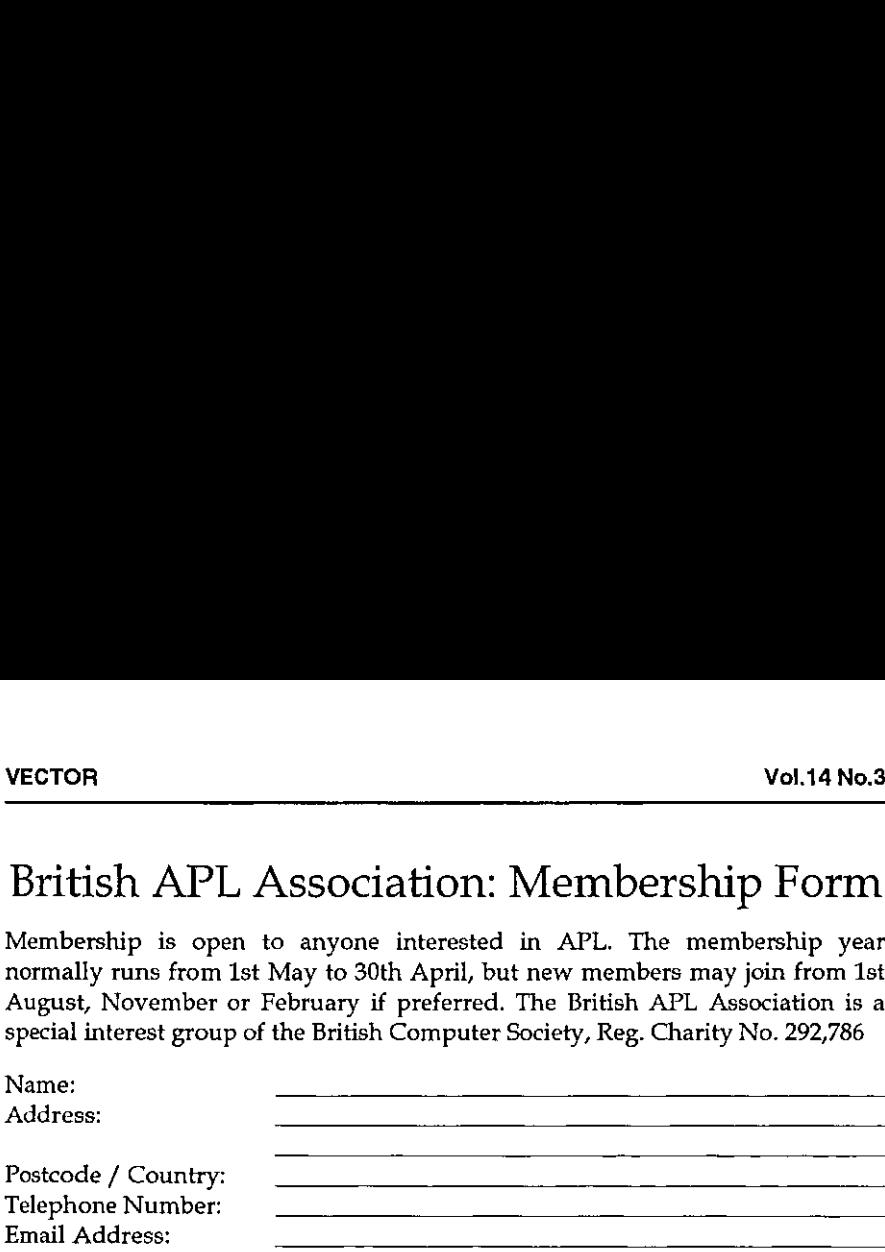

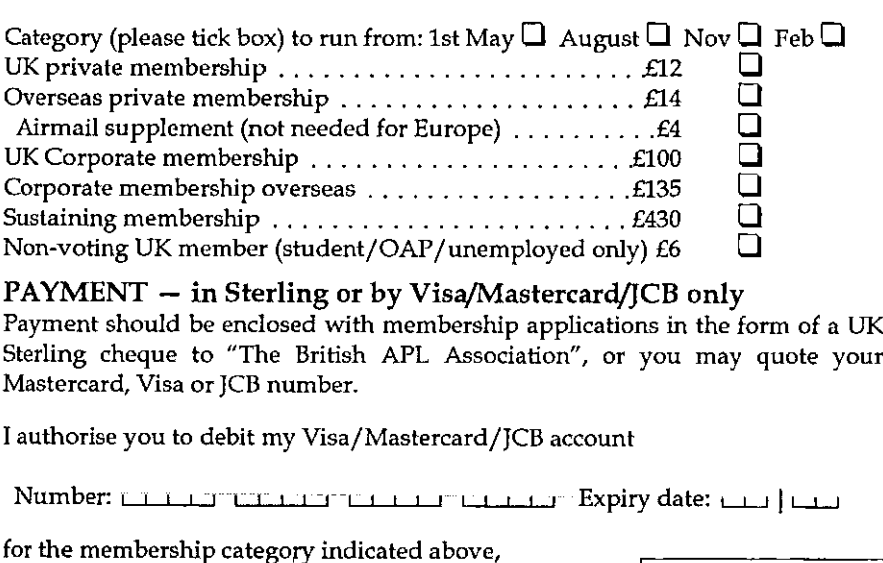

#### $PAYMENT - in Sterling$  or by Visa/Mastercard/JCB only Payment should be enclosed with membership applications in the form of a UK

Sterling cheque to "The British APL Association", or you may quote your Mastercard, Visa or JCB number.

<sup>T</sup> authorise you to debit my Visa/Mastercard/JCB account

سف) | السنة التي تحت المسلمات التي تحت التي تحت التي تحدث المسافر المسلمات التي تحدث المسلمات التي ت

for the membership category indicated above,

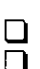

 $annually,$  at the prevailing rate, until further notice  $\int_{\mathit{stored}}$  on computer and processed  $\Box$  one year's subscription only in accordance with the registration

Data Protection Act: of the British Computer Society.

L

(please tick the required option above)

Signature: Send the completed form to:

British APL Association, c/o Rowena Small, 8 Cardigan Road, LONDON E3 5HU, UK

#### The British APL Association

The British APL Association is a Specialist Group of the British Computer Society. It is administered by a Committee of officers who are elected by a postal ballot of Association members prior to the Annual General Meeting. Working groups ate also established in areas such as activity planning and journal production. Offers of assistance and involvement with any Association matters are welcomed and should be addressed in thefirst instance to the Secretary.

#### 1997/98 Committee

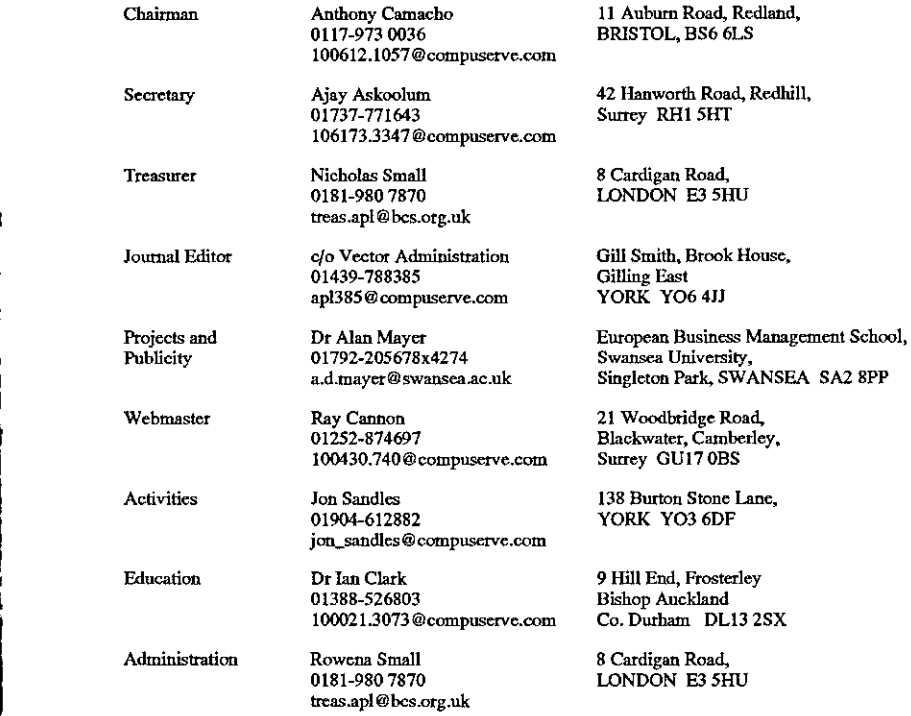

#### Journal Working Group

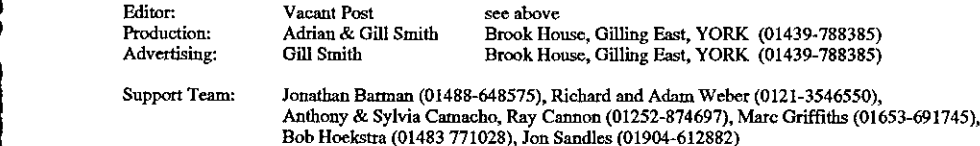

Typeset by APL-385 with MS Word 5.0 and GoScript Printed in England by Short-Run Press Ltd, Exeter

the contract of the contract of the contract of the contract of the contract of the contract of the contract of

ľ

# **VECTOR**

members in the UK and overseas. The British APL Association is a Specialist Group of the British<br>Computer 'Society. APL' stands 'for "A Programming Language" — an interactive computer most mainframes, workstations and personal computers language noted for its elegance, conciseness and fast development speed. It is supported on VECTOR is the quarterly Journal of the British APL Association and is distributed to Association

# **SUSTAINING MEMBERS**

support of the following Association Sustaining Members. In many cases these organisations also provide manpower and administrative assistance to the Association at their own cost. The Committee of the British APL Association wish to acknowledge the generous financial

Causeway Graphical Systems Ltd<br>The Maltings, Castlegate,<br>MALTON, North Yorks YO17 0DP<br>Tel: 01659-696760 Web: www.causeway.co.uk Email: causeway@compuserve.com Fax: 01653-697719

Old Basing, BASINGSTOKE,<br>Old Basing, BASINGSTOKE,<br>Tel: N326<br>Tel: N326 Web: www.dyadic.com Email: sales@dyadic.com Fax: 01256-811130 Tel: 01256-811125

Web: www.insight.dk Insight Systems ApS<br>Nordre Strandvej 119C<br>DK-3150 Hellebæk Email: info@insight.dk Fax: +45 49 76 20 30 Tel: +45 49 76 20 20 Denmark

Soliton Associates Ltd<br>Groot Blankenberg 53<br>1082 AC Amsterdam Email: sales@soliton.com Fax: +31 20 644 1206 Tel: +31 20 646 4475 Netherlands

Compass Ltd<br>60 Priestley Road<br>60 Priestley Road<br>Tel: 01483-514500<br>Tel: 01483-514500

HMW Trading Systems Ltd<br>1 Hamilton House,<br>1 Hamilton House,<br>LONDON\_EC4Y 0HA<br>Tei: 0171-353 8900<br>Fax: 0171-353 3325<br>Email: 100202 832 @ compuserve.com

MicroAPL Ltd<br>South Bank Technopark<br>South Bank Technopark<br>LONDON SE1 6LN<br>Tex: 0171-928 1006<br>Fax: 0171-928 1006 Email: microapl@microapl.demon.co.uk<br>Web: www.microapl.co.uk

Dutch APL Association<br>Postbus 1341<br>3430BH Nieuwegein Tel: +31 347 342 337 Netherlands